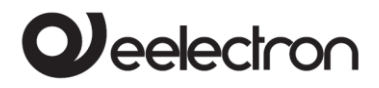

## Product Manual

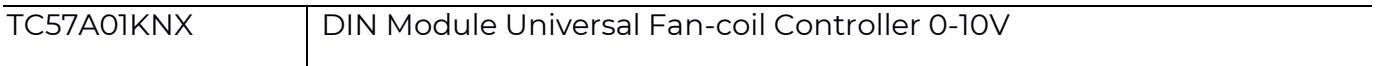

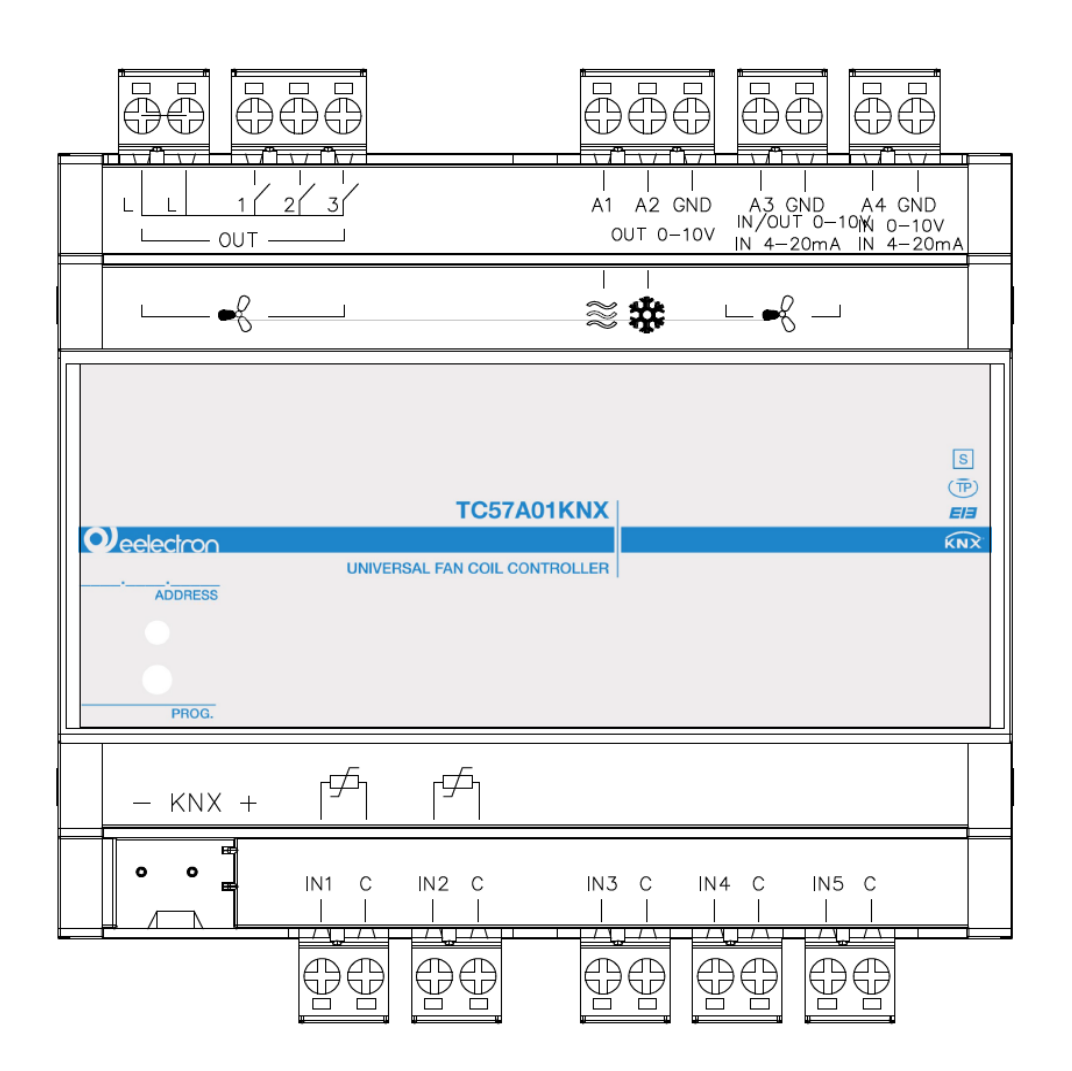

#### Document Version**: 2**

Date: 08/09/2021

Tax code and VAT No. 11666760159 Share capital: 800,000.00€ fully paid up Court of Milan 359157-8760-07 CCIAA Chamber of Commerce Milan 148549

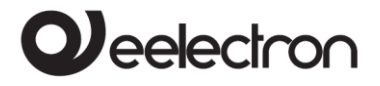

#### **INDEX**

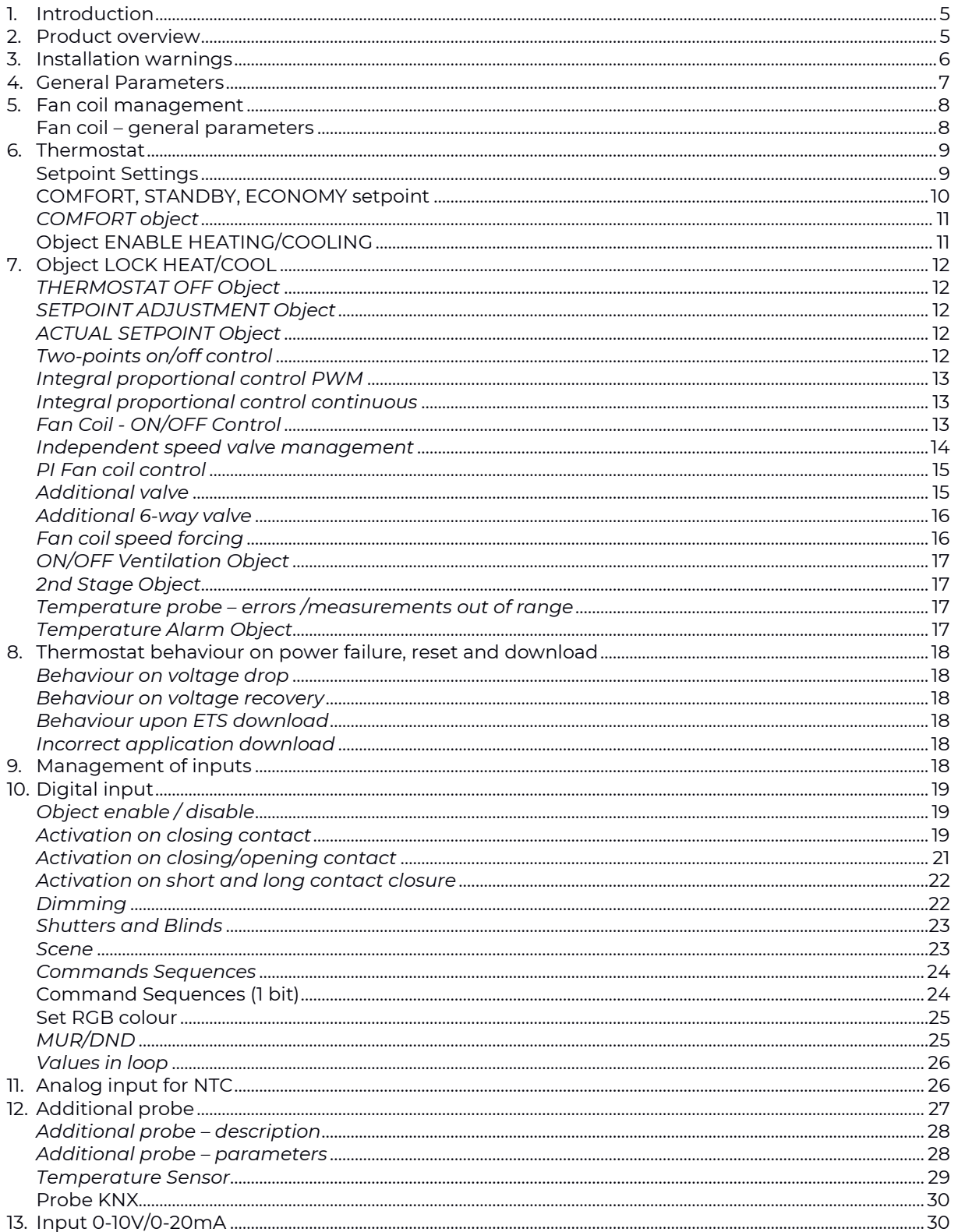

Tax code and VAT No. 11666760159 rax coue and v>r i ioc. nooo cool.<br>Share capital: 800,000.00€ fully paid up<br>Court of Milan 359157-8760-07<br>CCIAA Chamber of Commerce Milan 148549

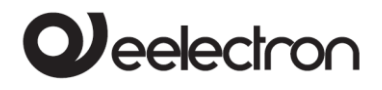

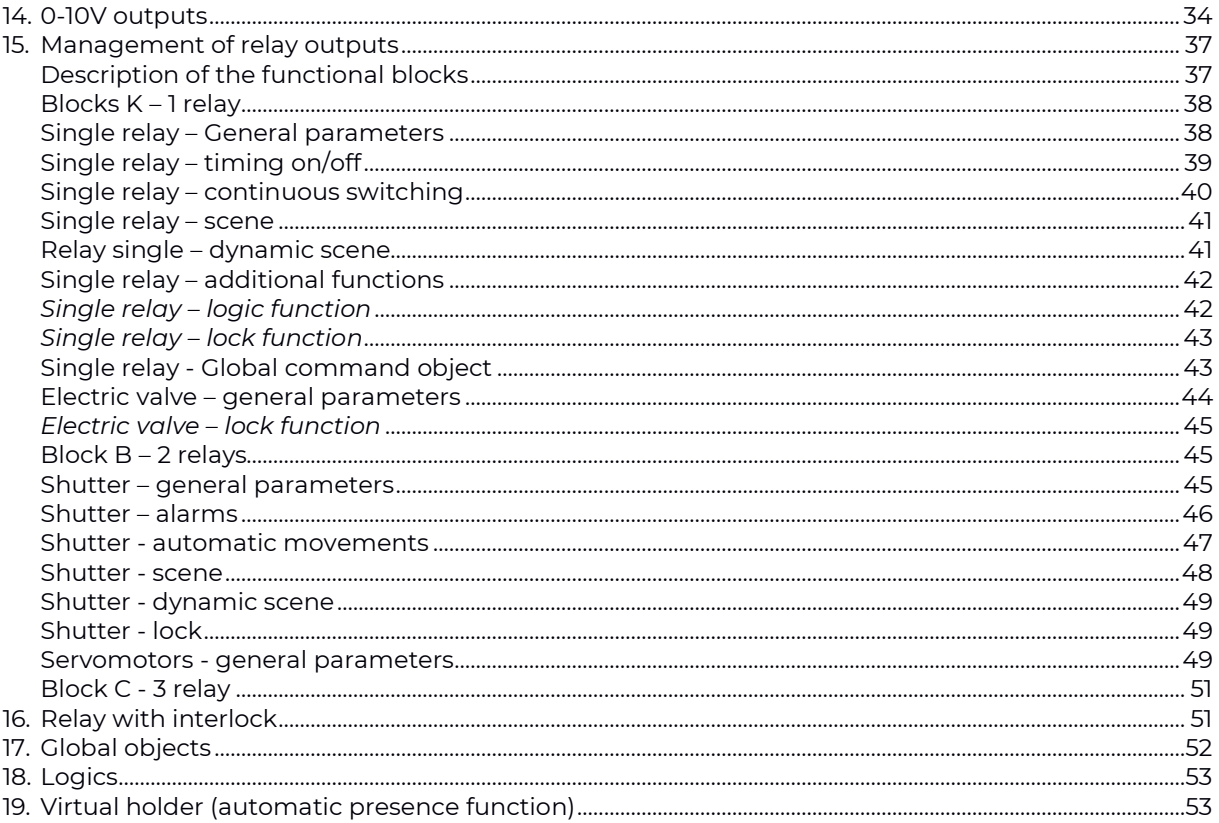

Tax code and VAT No. 11666760159 Share capital: 800,000.00€ fully paid up Share capital: 000,000.000 Fully paid up<br>Court of Milan 359157-8760-07<br>CCIAA Chamber of Commerce Milan 148549

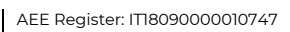

KNX

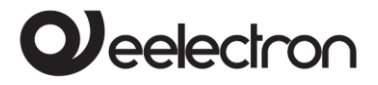

Any information contained in this manual can be changed without notice.

This manual can be freely downloaded from the website[: www.eelectron.com](http://www.eelectron.com/)

#### Exclusion of responsibility:

Although the correctness of the data contained within this document has been verified, it is not possible to exclude the presence of errors or typos; Eelectron, therefore, assumes no responsibility in this regard. Any corrections required will be included in updates of this manual.

The following symbols will be used in the manual:

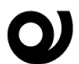

Symbol for relevant information  $\overline{\mathcal{M}}$  Important warning symbol

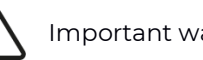

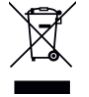

**DISPOSAL**: the crossed-out bin symbol indicates that the product at the end of its useful life must be collected separately from other waste. At the end of use, the user must undertake to deliver the product to a suitable separate collection centre or to return it to the retailer when purchasing a new product. Adequate separate collection for subsequent start-up of the discarded equipment for recycling helps to

avoid possible negative effects on the environment and on health and promotes the reuse and/or recycling of the materials of which the equipment is made.

Tax code and VAT No. 11666760159 Share capital: 800,000.00€ fully paid up Court of Milan 359157-8760-07 CCIAA Chamber of Commerce Milan 148549

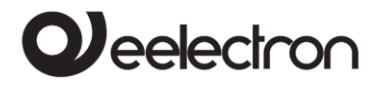

### <span id="page-4-0"></span>**1. Introduction**

This manual is intended for use by KNX® installers and describes the functions and parameters of the DIN TC57A01KNX module, also explaining how to change the settings and configurations through the ETS software tool.

The TC57A01KNX devices are DIN rail EIB/KNX Fancoil Controllers equipped with 3 relay outputs of 16A-230V AC in switch mode with common L (phase) input for the direct control of motors up to three speeds, two outputs 0÷10V for the control of solenoid valves and a 0÷10V output for the analog control of motors switchable as input 0÷10V/0÷20mA. They also have a 0÷10V/0÷20mA analog input, three inputs for clean contact (without potential) plus two further promiscuous inputs for clean contact or NTC thermistor, the latter usable in the autonomous control mode of the Fan-coil.

### <span id="page-4-1"></span>**2. Product overview**

The Module TC57A01KNX is designed for use in domestic installations and civil buildings (offices, hotels, etc.) and can work both as a Fan-coil control peripheral enslaved to commands arriving from the bus, and as a local autonomous manager by implementing the thermostat function.

#### **Main output configurations**

The outputs 0÷10V (A1, A2, A3) can be configured as:

- 2 valve control channels (A1, A2);
- one channel for speed control (A3), switchable as 0÷10V / 0÷20mA input.

The relay outputs (OUT 1, 2, 3) (relay K1, K2, K3) can be configured as:

- single direct command output for 3-speed motors;
- output for commands of two-speed motors plus an independent output;
- single speed motor control output plus 2 independent outputs.

It is also possible to combine 2 or 3 relays by creating a **logic interlock** (i.e. the management of several relays with a single command).

#### **Main input configurations**

The module inputs are divided into three categories:

• clean contact inputs (IN1, IN2, IN3, IN4, IN5);

 0÷10V / 0÷20mA inputs (A3 - IN/OUT switchable by software as 0÷10V output- and A4).

The inputs IN1  $\div$  IN5 can be connected to buttons, switches and in general to clean contacts (for example relay outputs of other modules). IN1 and IN2 can be configured by software as analog for the reading of NTC thermistors combined with the thermostat function or to send on the bus temperature measurements and manage a simple on/off control (for example in the case of radiators).

The inputs can be configured for:

- 1-bit commands: load activation/deactivation commands (ON/OFF/TOGGLE) from external button with short press or with differentiation of long and short press;
- 1 byte commands (0-255 or HVAC commands or % value commands);
- the sending of long action related telegrams on the same short action address or on a different group address;
- cyclic sending commands;
- sequences (3 mixed object commands 1 bit/1 byte) with different group addresses - in short and long press mode or in toggle mode;
- Dimmer management (with single button or double button);
- roller shutter management (with single button or double button);
- command sequences with 1 bit to manage the switching on/off of lights or rows of lights;
- RGB colour setting at fixed value (short press) or colour change (long press); selectable 1 byte or 3 byte datapoint;
- MUR/DND (Make Up Room/Do Not Disturb), function with built-in logics;
- Loop function between values to send a sequence of 1 byte values step by step.

It is also possible to enable 2 complete thermostat modules, each of which manages 2 stages with integrated PI controller for the control of heating and cooling equipment, valves, 2 and 4-pipe fan coils, etc.

#### **NTC probes**

The following accessories with Eelectron code must be used for the NTC temperature probe:

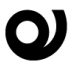

TS01A01ACC (from -20°C to +100°C) TS01B01ACC (from -50°C to +60°C)

#### **Main temperature sensor configurations**

By configuring inputs IN1 and IN2 as temperature sensors it is possible to implement these main functions:

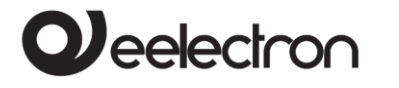

- 2 different temperature thresholds to activate alarms/warnings by sending 1 bit telegrams on the bus;
- Enabling/disabling of alarms/warnings via 1-bit objects.

By configuring IN1 and IN2 as thermostats (2 thermostats) the following main functions are obtained:

- different Control algorithms: 2-point on/off; PWM; continuous control/Fan Coil control;
- different operating mode setting modes: Automatic HVAC/Manual HVAC/Setpoint;
- window contact management to turn off the fan-coil if the windows are open and to economise on operation;
- <span id="page-5-0"></span>additional external probe (optional).

### **3. Installation warnings**

The device can be used for permanent indoor installations in dry places and is intended for mounting on DIN bar in LV distribution switchboards.

# **ATTENTION**

- The device must be installed maintaining a minimum distance of 4 mm between the non SELV voltage lines (>50V DC or > 25 VAC) and the cables connected to the EIB/KNX bus and to the inputs.
- The device must not be connected to live cables and never to a 230V line.
- The appliance must be installed and commissioned by a qualified installer.
- The regulations in force concerning safety and accident prevention must be observed.
- The device must not be opened. Any defective devices must be sent to the competent office.
- The design of the systems and commissioning of the equipment must always comply with the mandatory standards and directives of the country in which the products will be used. The KNX bus allows remote commands to be sent to the system actuators. Always check that the execution of remote commands does not create dangerous situations and that the user is always notified of which commands can be activated remotely.
- The relays of the device, leaving the factory, are configured as open; the contacts may close during transportation even if the device is not powered. It is advisable, upon the first power-up, to first connect the bus in order to ensure

opening of the relays and only then the voltage to the loads.

 The device must be installed in low voltage distribution panels ensuring the IP20 degree of protection by means of the dedicated covers supplied with the electrical panels.

For information visit the website [www.eelectron.com](http://www.eelectron.com/)

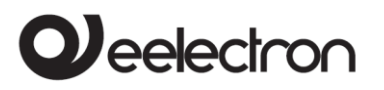

### <span id="page-6-0"></span>**4. General Parameters**

The setting of the device using the ETS software tool will be described below, with the premise that the choice of one or more options will make the related functions and options available, changing the appearance of the panel and the menu items.

#### **Delayed transmission upon switch on**

Settable value: 3 ÷ 15 seconds

With this parameter it is possible to set a delay on the transmission of telegrams following switching on or reset of the device, selecting the time beyond which the device can send telegrams.

In systems with a large number of devices, this delay makes it possible to avoid a situation whereby, in the event of a power failure or shutdown, upon restart, all the devices simultaneously engage the bus, generating excessive data traffic on the bus and causing a reduction in communication performance on the system.

If there are many devices that require the sending of telegrams after switching on, this delay must be programmed in order to minimise traffic peaks.

The detection of inputs and the value of the communication objects are updated in accordance with the expiry of the transmission delay. At the end of programming with ETS, the device behaves as it does when switching on, applying the delay (if set).

#### **Use device as fancoil with internal links**

Settable value: Yes – No

Through this parameter it is possible to configure the module both as a controller incorporated in the Fan-Coil, and as an actuator of external commands.

By setting **Yes**, the settings panel corresponding to the Fan-coil Controller mode appears in ETS, which are the following.

- **Number of pipes**: by setting **2**, the analog output 2 (A2) becomes available because the control of a single solenoid valve is supported through the A1 output; by setting **4**, A1 and A2 will be used to control the 2 solenoid valves of the hot and cold circuits. Solenoid valves can also be managed by relays not used for speeds.
- **Speed type**: by setting **bit**, the fan-coil motor will be piloted through the exchanges of relays K1, K2, K3, based on the speeds selected from the

Speed number drop-down menu; by setting **proportional** the fan-coil motor will be driven by output A3 (0-10V signal); the relays can then be used independently and **Relay outputs** appears instead of **Speed number**. The following table summarises the settings.

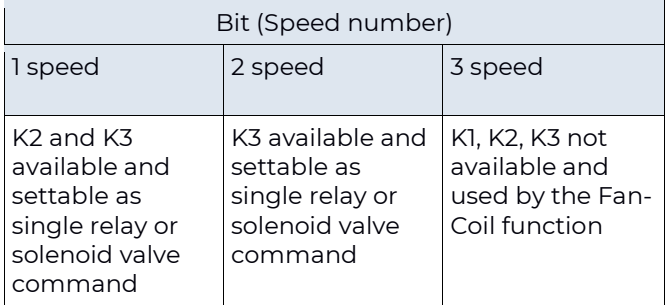

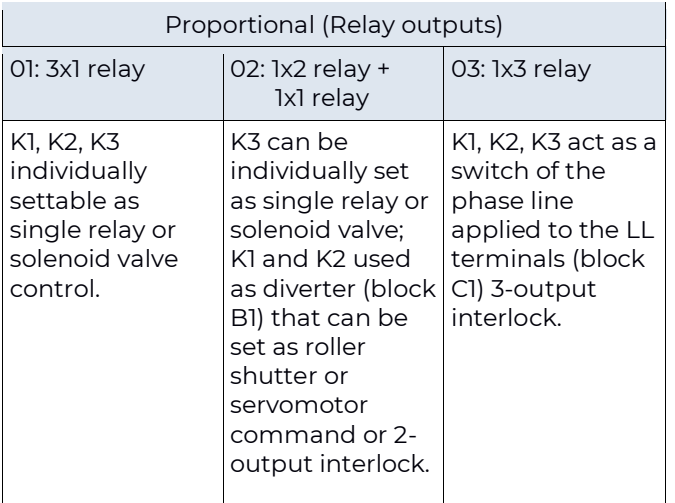

- **Analog output 1 and 2**: by choosing enabled, the relative analog output is available. The outputs are not selectable by setting **Use device as fancoil with internal links** to yes.
- **Analog input/output 3**: it is used to enable this line as an input or output, or to disable it.
- **Analog input 4**: by setting enabled, the reading of the voltage or current on it is enabled; setting disabled it is ignored.
- **Input 1 type**: it is used to set whether IN1 will work as associated with a dry contact (digital) or analog (NTC reading associated with the temperature function).
- **Input 2 type**: it is used to set whether IN2 will work as associated with a dry contact (digital) or

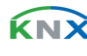

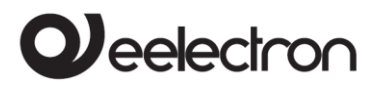

analog (NTC reading associated with the temperature function).

- **Temperature 1 function**: the relative drop-down menu is used to enable the temperature function associated with IN1 and, more precisely, the **temperature probe** activates the reading and relative communication of the data if the module is interrogated via the KNX bus, while the **thermostat** will act in such a way that the IN1 reading will be compared with the thresholds set in the thermostat function. In both conditions, the item **Temperature 1 alarm object** will appear in the panel.
- **Temperature 2 function**: that explained for "Temperature 1 function" applies.
- **Use virtual holder** it is used, by clicking on the enabled option button, to activate the presence detection function, used to subject the operation to the possible presence of persons detected by the dedicated sensor (for example to limit use of the Fan-coil in the absence of persons in the room where it is installed).

### <span id="page-7-0"></span>**5. Fan coil management**

The TC57A01KNX was created for the management of Fancoils and therefore natively supports the direct connection to the Fancoil as well as the acquisition of the parameters that determine its activity, or external commands.

Regarding the actuations, the following configurations support various modes that combine the use of the individual relay outputs (K1, K2, K3) of block B and block C, but also of the analog outputs intended for proportional control of the electro-fan and solenoid valves.

### <span id="page-7-1"></span>**Fan coil – general parameters**

On the ETS General Parameters page, with the option **Use device as fancoil with internal links** it is established whether the TC57A01KNX will work as a local fan-coil manager or not; by clicking on the Yes option, the page changes and the items **Number of pipes** (referring to the management of the solenoid valves), **Speed type** and **Number of speeds** appear. The item **Temperature 1 Function** appears in the menu, which will be assigned to the Fan-coil management and at the same time this ETS parameter will no longer be available on the General

Parameters page. The ETS Relay Outputs and Analog Outputs pages will change according to the choices made, as shown in the following table.

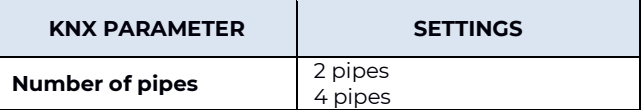

It defines whether the device will control one or two valves, i.e. if it will cut off only one fluid (hot/cold) by operating the heating only or cooling only mode, or hot/cold vector fluids to operate the heating/cooling mode. The control will be proportional.

#### **2 pipes**

Analog output A1 is used for the management of the hot/cold valve; A2 is free for uses not related to the management of the fan-coil

#### **4 pipes**

The analog output A1 is used for the management of the hot valve; A2 for the cold valve.

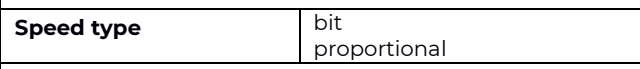

This parameter establishes whether the electric fan will be controlled by the relay outputs or by the analog output, which in this case will be A3.

#### **bit**

The control of the electric fan is entrusted to the relays, according to the speed scheme set in Number of speeds. If the electro-fan has a number of speeds lower than 3, the K2 (and K3) relays will be available on the page, while K1 will always be responsible for controlling the electric fan.

#### **proportional**

The control of the electric fan switches to analog then **Analog Input/Output 3** disappears from the page and for this purpose, is set as output. The page also makes available the K1, K2 and K3 relays because they are not linked to the motor control and the **Number of speeds** menu becomes **Relay outputs**.

The possible and obtainable configurations for the outputs by selecting **Use device as fancoil with internal links** are summarised in the following two tables.

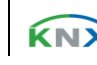

# *eelectron*

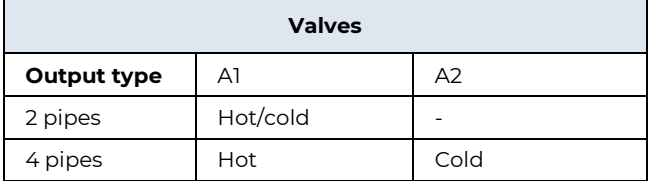

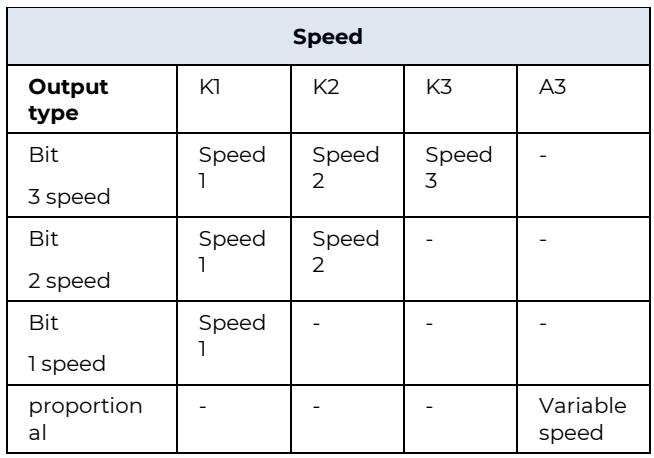

The versatility of the device is evident, which is used to combine various modes to free a number of outputs.

### <span id="page-8-0"></span>**6. Thermostat**

The temperature function can be configured as a thermostat to control the temperature of a room or area by activating the heating or air conditioning, the fan coils, the air conditioning valves or via the on/off controls for the heating/cooling elements such as radiators, heat pumps, split, etc.

The thermostat works at temperatures between -9.9 and + 99.9°C with a resolution of  $0.1$ °C.

The setpoint values (including the SETPOINT MODE) from the bus are accepted in the range from 10°C to 50°C.

The thermostat function is active when the device is configured for the fan-coil application: with the parameter **Use device as fancoil with internal links**  set to Yes but can also be activated without setting this choice. In this second case the ETS Thermostat module is free and it will be the programmer's responsibility to connect the objects of this module

with the output modules, even if these are on board the device itself.

The following treatment does not change in both cases as the thermostat module is identical in both options, but programming is facilitated if the thermostat module uses the outputs on the TC57A01KNX.

If the parameter **Use device as fancoil with internal links** is set to **No**, choosing the mode **Thermostat** from the drop-down menu in "General parameters > Temperature 1 function", the items relating to the same number of ETS pages for setting of the thermostat function are made available in the left menu under the item "Reference temperature 1" which is the following:

Thermostat Settings;

In addition is the fact that others depend on the settings made by opening the ETS page **Thermostat Settings**, in which it is possible to access the general configuration of the thermostat function. To be precise, the additional items depend on the first setting found on this page, that is **Use thermostat to control fan coils**: by clicking on the "no" option button, the thermostat will be used to generate telegrams on the bus when the set thresholds are exceeded or when the temperature falls below them, according to the settings that can be made from the page itself and from other related ones; clicking on "yes" the thermostat will show the typical options of a fan-coil controller, leaving the programmer the freedom to connect the addresses even between communication objects of the device itself. Other parameters like **Thermostat control mode** activate specific pages to set the behaviour.

### <span id="page-8-1"></span>**Setpoint Settings**

The control setpoint can be changed from the bus in two different ways, using one of these objects:

#### **HVAC Mode (manual or automatic) SETPOINT Mode**

The choice depends on the device that works as the master: a timer-thermostat, a control panel or a SW supervisor. Listed here is the list of objects to change the active mode or setpoint value via bus.

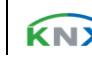

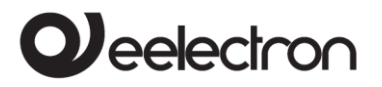

#### **SETPOINT Object**

When the "Thermostat control mode" parameter is selected with the SETPOINT value, the HVAC mode of the object is no longer visible.

Each time the thermostat receives a value on the SETPOINT object (size 2 bytes), it is used as a setpoint for temperature control.

#### **HVAC Object (manual)**

Using the HVAC MODE object (1 byte size), it is possible to set the thermostat in one of the following modes: OFF; ECONOMY; STANDBY; COMFORT; each mode is associated with a setpoint set by an ETS parameter. The OFF mode is associated with the antifreeze set point in heating mode and the high temperature protection set point in cooling mode.

#### **HVAC Object (automatic)**

For this value of the "Thermostat control mode" parameter, the behaviour is the same as that described above but the changeover from heating to cooling mode (and vice-versa) is automatic. With this setting it is necessary to create an intermediate zone between heating and cooling whose amplitude is defined as "Dead band".

Whenever the temperature becomes greater than: *Heating comfort setpoint + (Dead band/2)* cooling control is active; when the temperature is lower than *Cooling comfort setpoint - (Dead band/2)* the heating control is active.

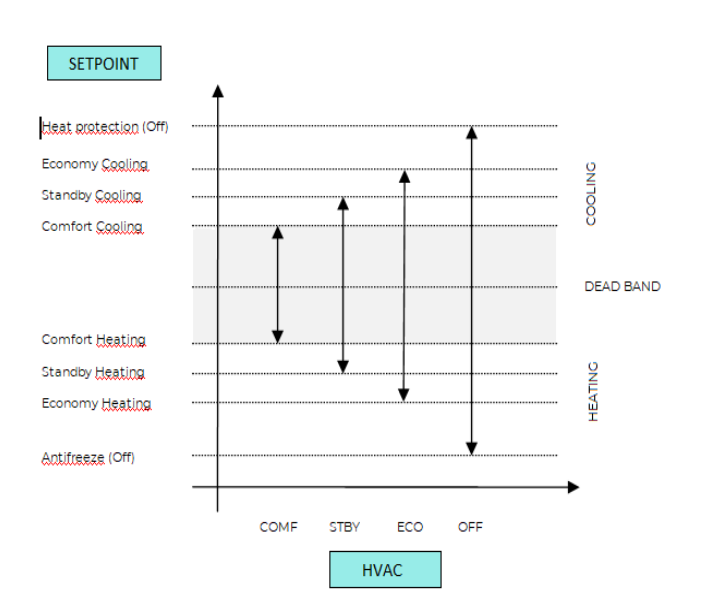

The following image clarifies the concept.

It is possible to set the comfort setpoint as the centre of the dead band through the relative parameter; the comfort value is common to the heating and cooling modes.

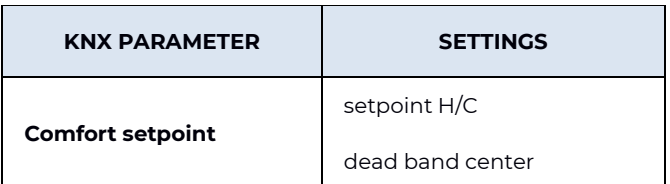

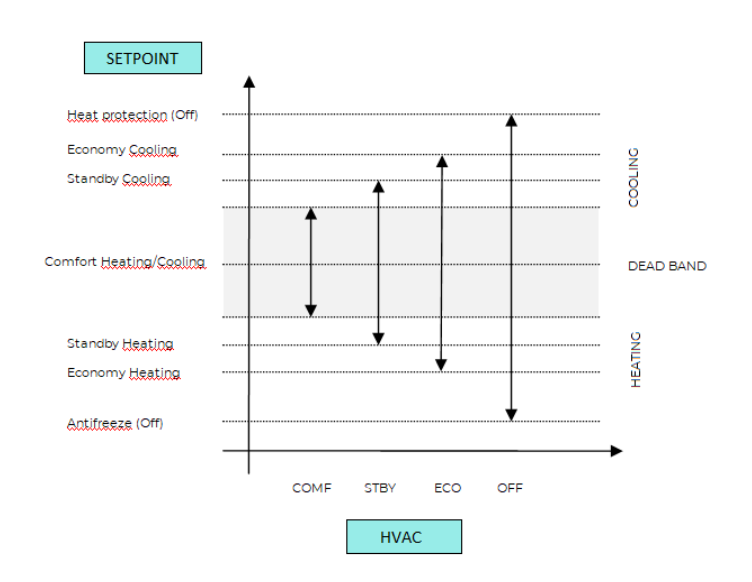

### <span id="page-9-0"></span>**COMFORT, STANDBY, ECONOMY setpoint**

These 2-byte objects are used to set the setpoint values for the COMFORT, STANDBY and ECONOMY mode.

At each variation, the setpoint is saved in memory. After downloading these setpoints are reset to the values defined by the ETS parameter; when turned on, these objects are returned to the last value before they were turned off.

Use these communication objects to change the current setpoint for each HVAC mode based on the currently active control (heating or cooling).

Eelectron SpA, Via Monteverdi 6, I-20025 Legnano (MI), Italy Tel: +39 0331.500802 Fax: +39 0331.564826 E-mail: info@eelectron.com Web:www.eelectron.com

Tax code and VAT No. 11666760159 Share capital: 800,000.00€ fully paid up Court of Milan 359157-8760-07 CCIAA Chamber of Commerce Milan 148549

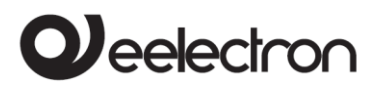

interval will also be recalculated.

…

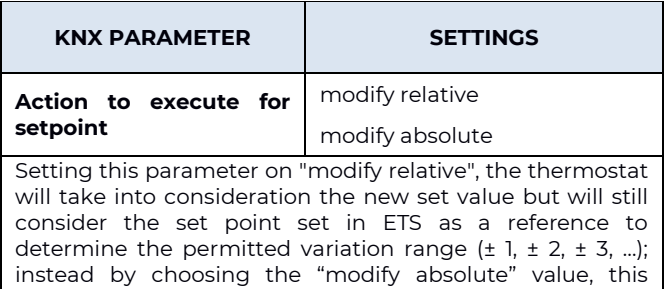

The following table further explains the meaning of the settings for "Action to be performed for the setpoint".

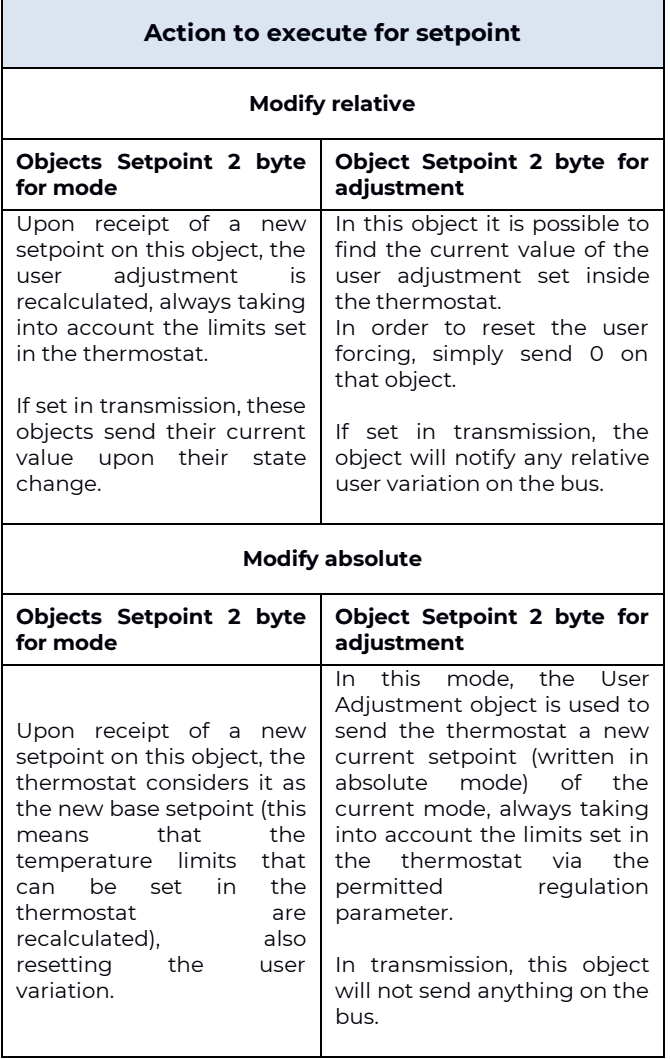

### <span id="page-10-0"></span>**COMFORT object**

The COMFORT object (1 bit size) is only visible when the "Thermostat control mode" parameter is selected with the HVAC MODE value.

When a telegram "1" is received, the thermostat switches to COMFORT mode (valid for both heating and cooling).

Upon receipt of a "0" telegram, the thermostat returns to the mode set by the HVAC MODE object. The COMFORT mode can also be set in timed mode. After a time set by a parameter, the thermostat returns to the selected mode.

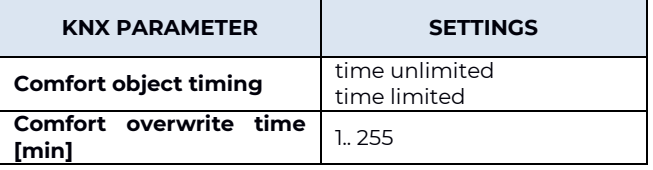

### <span id="page-10-1"></span>**Object ENABLE HEATING/COOLING**

This object is only present in automatic mode. If enabled, it is used to enable or disable the heating or cooling mode.

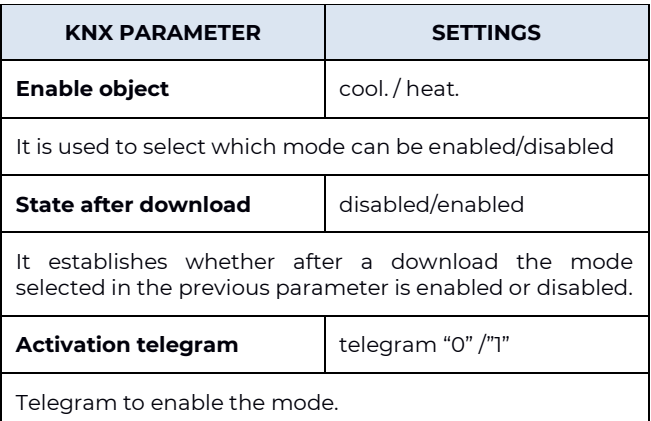

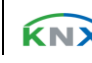

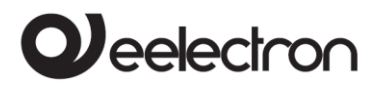

### <span id="page-11-0"></span>**7. Object LOCK HEAT/COOL**

This object is only present in automatic mode. If enabled, it is used to block the heating or cooling mode in the current state.

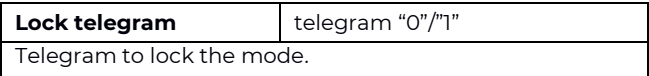

### **Object WINDOW CONTACT**

This object, if enabled, has a higher priority than HVAC MODE, SETPOINT MODE, COMFORT.

When a telegram ("0" or "1") is received on the "Window Contact" communication object, the thermostat enters an energy saving mode: PROTECTION mode (if running in HVAC MODE) or Setpoint anti-frost/high temperature protection (if running in SETPOINT MODE).

If the received telegram indicates that the window is open, the thermostat changes mode or setpoint 1 minute after receiving the telegram.

When it receives a telegram corresponding to the "window closed" state, it restores the previous mode, again with a 1 minute delay. The SETPOINT VARIATION value (if activated) is always reset.

### <span id="page-11-1"></span>**THERMOSTAT OFF Object**

The Thermostat OFF object is used to stop the Temperature Controller from the Bus with a 1-bit telegram.

#### <span id="page-11-2"></span>**SETPOINT ADJUSTMENT Object**

The SETPOINT ADJUSTMENT object is used to temporarily change the setpoint value used by the thermostat, applying an offset to the current value. If the thermostat works in HVAC MODE, the offset value is applied from the moment a valid telegram is received on the SETPOINT REGULATION object until this value changes, even in the event of a change in the active mode (Comfort and Standby). When the device enters Economy mode, this value can be reset or not based on the "Reset SP adjustmen on HVAC economy" parameter. Entering the PROTECTION mode the value of the SETPOINT CHANGE object is forced to 0.

Similarly, if the thermostat is operating in SETPOINT MODE the offset value is also applied when the setpoint value received on this object changes.

### <span id="page-11-3"></span>**ACTUAL SETPOINT Object**

The ACTUAL SETPOINT object sends the setpoint in use and is sent each time:

- the HVAC mode object changes;
- the SETPOINT object changes;
- the SETPOINT CHANGE object changes;
- after a download;
- <span id="page-11-4"></span>one minute after power on.

### **Two-points on/off control**

The "2 points on/off" control algorithm is used to control the heating or cooling elements by turning on and off the same elements such as radiators, underfloor heating with shut-off valves, boilers, etc. When the thermostat switches to "winter mode" (heating), it sends a shutdown command to the COOLING ON/OFF object and activates the control only via the HEATING ON/OFF object (the COOLING ON/OFF object is therefore no longer updated until it returns to "cooling mode").

Therefore, in the transition from "winter" to "summer" mode, it sends a shutdown command on the HEATING ON/OFF commands and activates the control through the COOLING ON/OFF object.

The following image shows the conceptual scheme of the on/off control in heating.

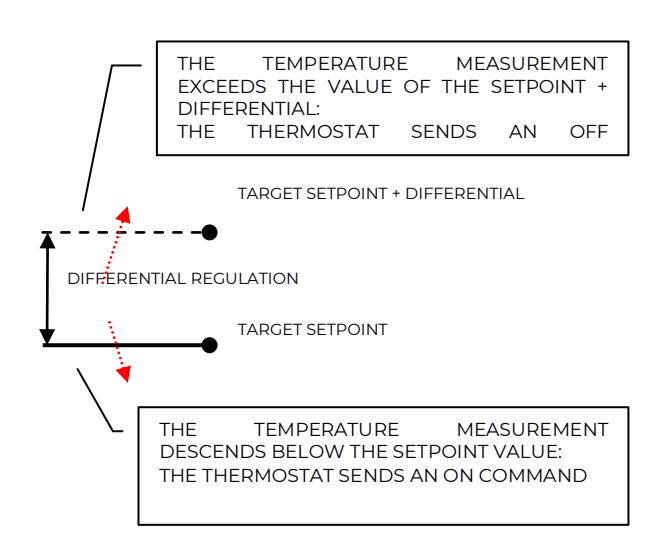

Eelectron SpA, Via Monteverdi 6, I-20025 Legnano (MI), Italy Tel: +39 0331.500802 Fax: +39 0331.564826 E-mail: info@eelectron.com Web:www.eelectron.com

Tax code and VAT No. 11666760159 Share capital: 800,000.00€ fully paid up Court of Milan 359157-8760-07 CCIAA Chamber of Commerce Milan 148549

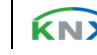

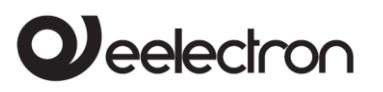

The following image instead shows the operation of the on/off control in cooling.

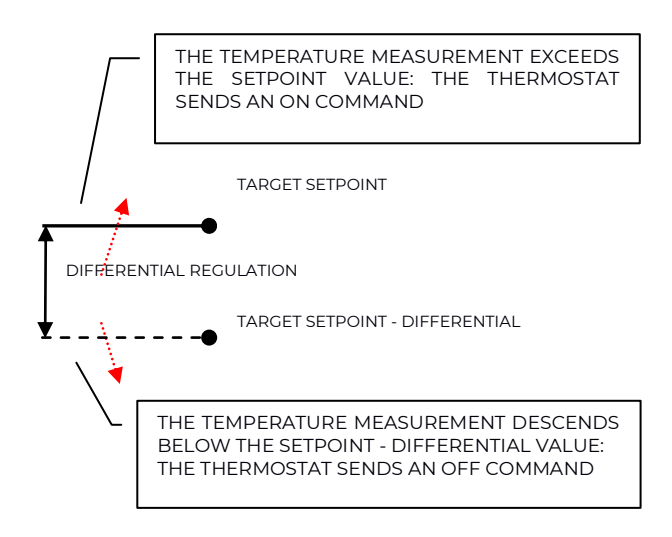

### <span id="page-12-0"></span>**Integral proportional control PWM**

The integral proportional control with PWM is an algorithm that reduces the effects of the hysteresis around the setpoint value by adjusting the control in values between 0% and 100% where 0% means "off – no action" and 100% means "maximum control action".

Once a cycle time has been defined, the thermostat sets the actuator to ON for a fraction of the cycle time and OFF for the remaining part. Piloting the actuator with a control value of 80% means making it active (i.e. ON) for 80% of the cycle time and OFF for the remaining 20%.

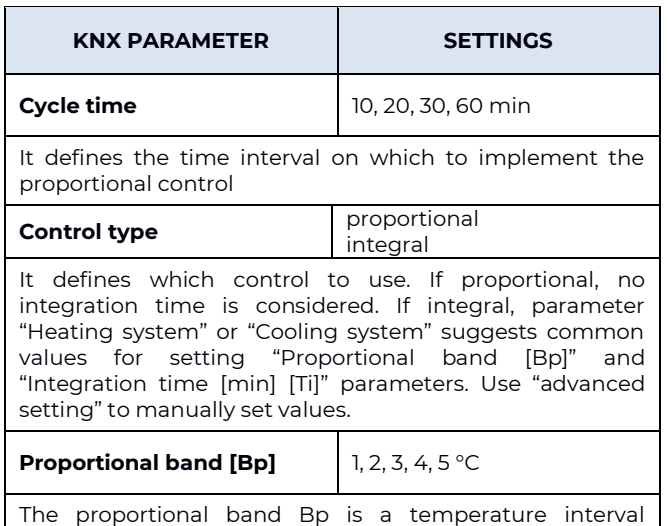

between "Setpoint" and "Setpoint-Bp" in heating mode and between "Setpoint" and "Setpoint + Bp" in cooling mode. Within this interval the thermostat controls the temperature using the 'proportional algorithm; outside this band, the actuator is always commanded to ON or OFF.

When the temperature is within this range, it will wait for the cycle time to finish before calculating the ON and OFF time of the next cycle. When the temperature is outside this range, i.e. below "Setpoint-Bp" in heating mode or above "Setpoint + Bp" in cooling mode, a new cycle starts as soon as the temperature returns to BP.

**Integration time [min] [Ti]** 5 .. 250 min

<span id="page-12-1"></span>It defines the duration of the integration time

### **Integral proportional control continuous**

This control mode is very similar to "Integral proportional control PWM" in terms of algorithm and parameters, but it uses a 1 byte object (% value) to send the command on the bus which will no longer determine the duty-cycle (period duration/time ON) but a control signal for solenoid valves type 0 - 10V.

### <span id="page-12-2"></span>**Fan Coil - ON/OFF Control**

The Fan Coil is a heating/cooling device based on the emission of air pushed by a fan through a heat exchanger in which a fluid, respectively cooling or heating, circulates; the flow of the fluid is controlled by a solenoid valve (2-pipe model) if there is only one circuit for the fluid used in heating or cooling or two valves (4-pipe model) if the equipment can manage two distinct and independent circuits.

In cooling, the fluid absorbs heat from the ambient air brought to the exchanger by the fan, while in heating it transfers heat.

The electric fan is driven by an electric motor which is generally in alternating current and has 3 windings, each of which corresponds to a speed.

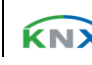

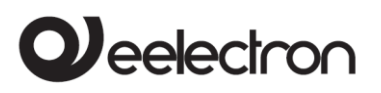

#### **The control logic for a 3-speed Fan-coil in heating mode is shown below.**

When the temperature rises, the following scheme applies:

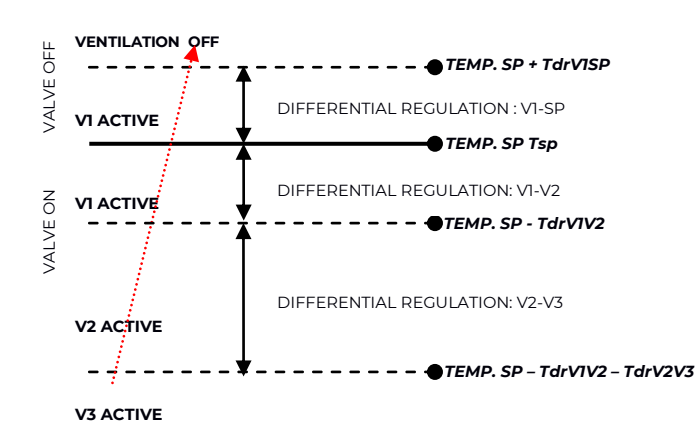

When, instead, the temperature decreases, what is shown in the following image takes place.

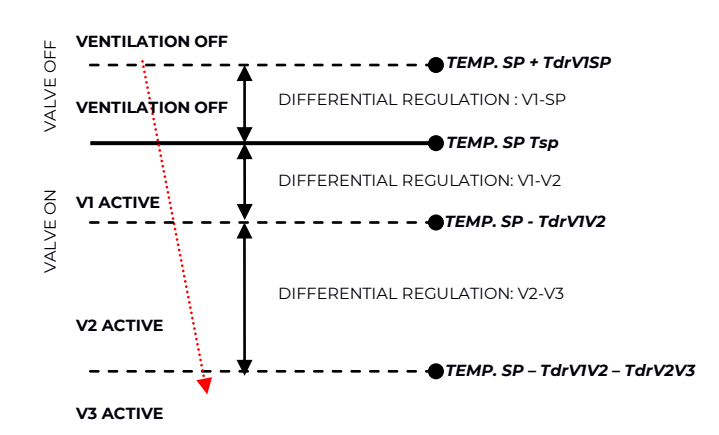

#### Where:

- Tsp = Setpoint temperature;
- $T<sub>drVISP</sub>$  = HEAT. regulation differential for VI-SP;
- $T<sub>drV1V2</sub>$  = HEAT. regulation differential for V1- $V2$
- $T_{\text{drV2V3}}$  = HEAT. regulation differential for V2- $V<sub>3</sub>$

#### **The control logic for 3-speed Fan-coil in cooling is schematised below.**

When the temperature decreases, the following scheme applies:

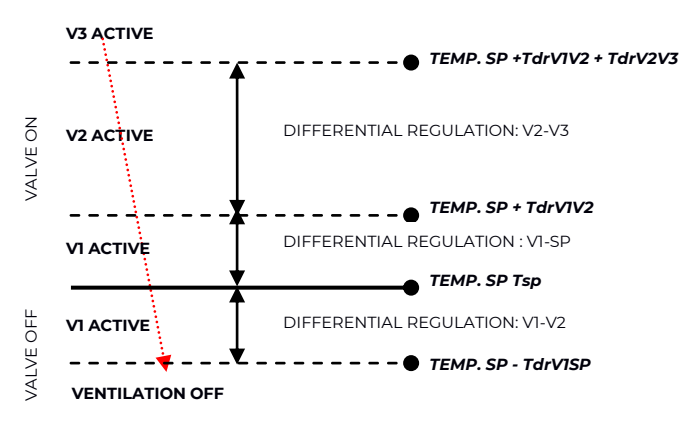

#### When the temperature increases

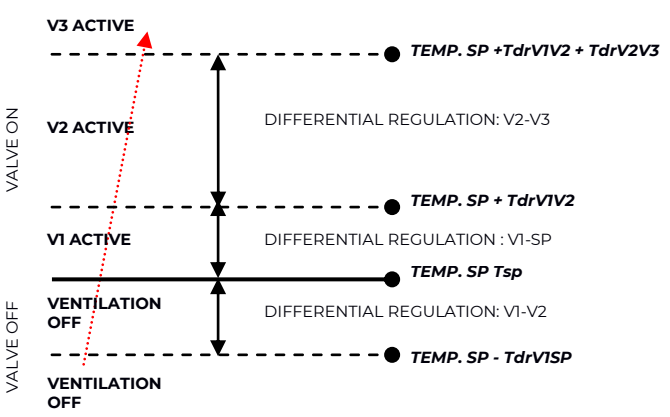

Where:

- Tsp = Setpoint temperature;
- $T<sub>drVISP</sub>$  = COOL. regulation differential for VI-SP;
- $T<sub>drVIV2</sub> = COOL. regulation differential for VI V2$
- $T<sub>drV2V3</sub>$  = COOL. regulation differential for V2-V3.

### <span id="page-13-0"></span>**Independent speed valve management**

In Fan-coil on/off mode it is possible to make the opening or closing of the valve independent from the switching on or off of the speeds by setting the option **yes** for the parameter **Manage valves independently**. This makes the drop-down menus from which to set the valve regulation differentials

Tax code and VAT No. 11666760159 Share capital: 800,000.00€ fully paid up Court of Milan 359157-8760-07 CCIAA Chamber of Commerce Milan 148549

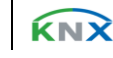

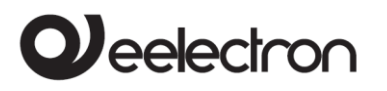

visible on the ETS page, which will therefore be distinct from those set for the speeds. The valve can therefore be kept open even when the fans are stopped.

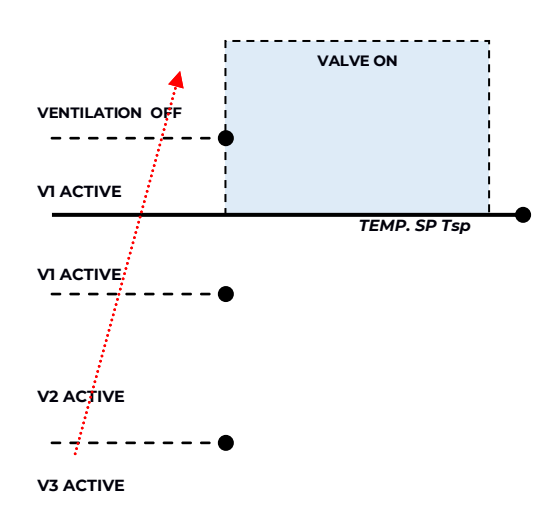

The dashed line area represents the temperature range defined by the "heating regulation differential ON" parameter in case of increasing temperature. When the temperature decreases, the "heating regulation differential ON" parameter defines the valve hysteresis.

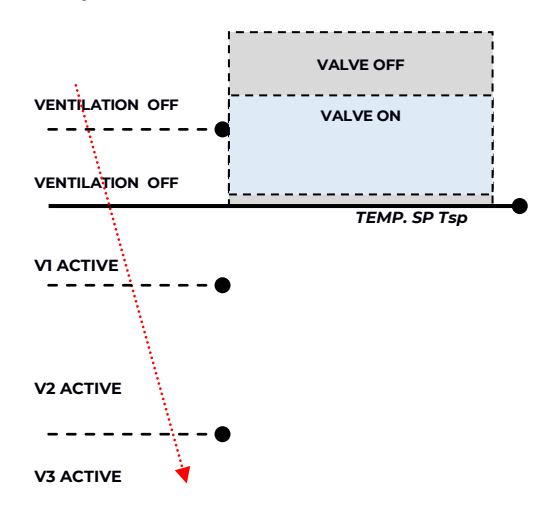

If parameter "Fancoil valve" in the "Thermostat Settings" page is set to "proportional", valves are set as independent and parameters "bandgap" and "proportional band [Bp]" can be set specifically for both cool and heat status.

### <span id="page-14-0"></span>**PI Fan coil control**

The logic and parameters are the same used in On/off with the PWM control mode; the difference is that now the proportional value is sent to the bus via a 1 byte format object as a % value from 0% to 100%.

This mode is useful for controlling Fan coils (selecting 2 or 4 pipes) or generic proportional actuators such as valve drivers; in this case, only the 1-byte object must be connected, avoiding connecting the valve objects.

### <span id="page-14-1"></span>**Additional valve**

In fan coil mode it is possible, in 4-pipe systems, to enable an additional valve object. This object is used when the thermostat has to manage 2 different systems, one in heating and one in cooling.

Imagine having a floor system in heating mode and a 3-speed fan-coil system in cooling mode. To manage this system it is necessary:

- to set the parameter: "Thermostat Settings > use thermostat for fan-coil control" = yes;
- set the parameter "Fan-coil ON/OFF control > Enable fancoil speeds on" = cooling or "Fan coil continuous control > Enable fancoil speeds on" = cooling;
- set the parameter "Fan coil ON/OFF control > System type" = 4 pipes or "Fan coil - continuous control > System type" = 4 pipes;
- set the parameter "Enable additional valve" = enabled;
- set the parameter "Additional valve > Enable valve with" = heating;
- set the parameter "Additional valve > Control algorithm" = as required by the system conditions.

Eelectron SpA, Via Monteverdi 6, I-20025 Legnano (MI), Italy Tel: +39 0331.500802 Fax: +39 0331.564826 E-mail: info@eelectron.com Web:www.eelectron.com

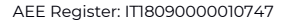

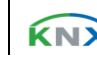

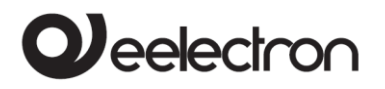

### <span id="page-15-0"></span>**Additional 6-way valve**

The additional valve also manages controls for 6 way valves in which the control value from 0% to 100% defines both the valve opening percentage and the passage of hot or cold fluid, as shown in the following image.

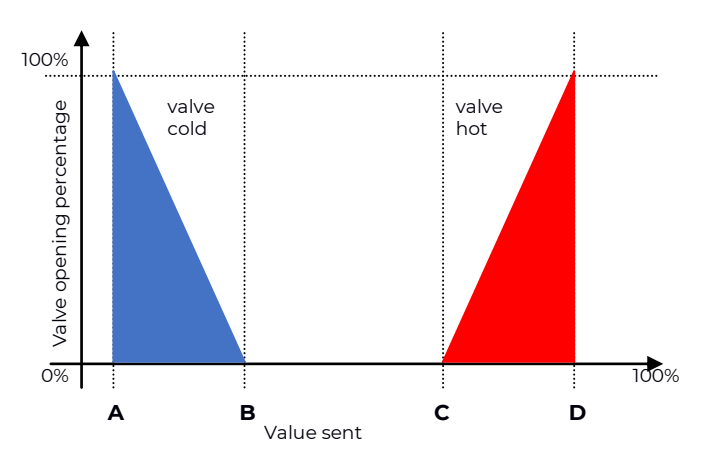

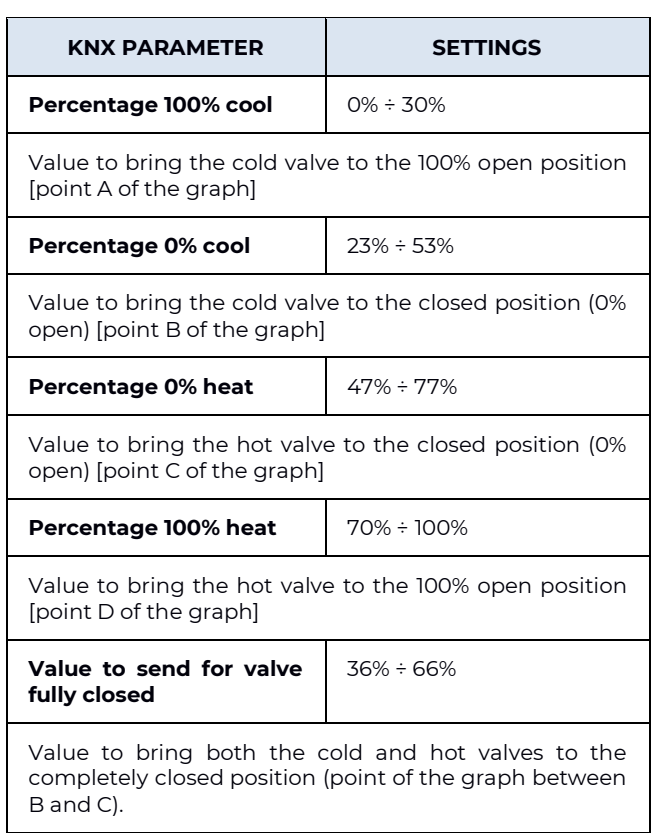

For the additional valve, in 6-way mode it is possible to define distinct regulation differentials around the setpoint value, as shown in the following image.

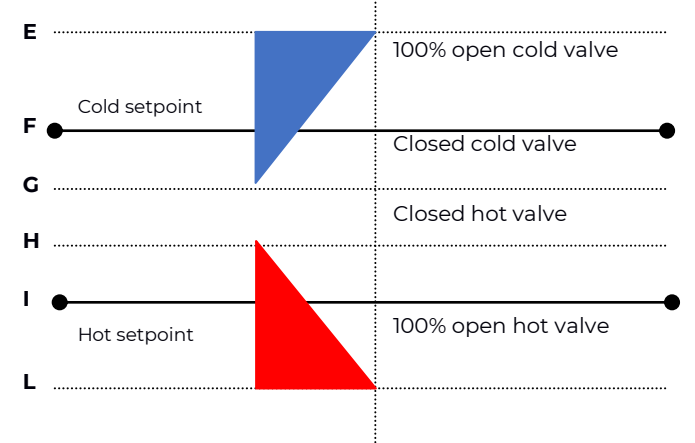

This is used to adjust the opening and closing of the additional valve independently of the speed regulation (for example, once the setpoint has been exceeded, it is possible to perform a maintenance action while still holding the valve open without activating the speeds).

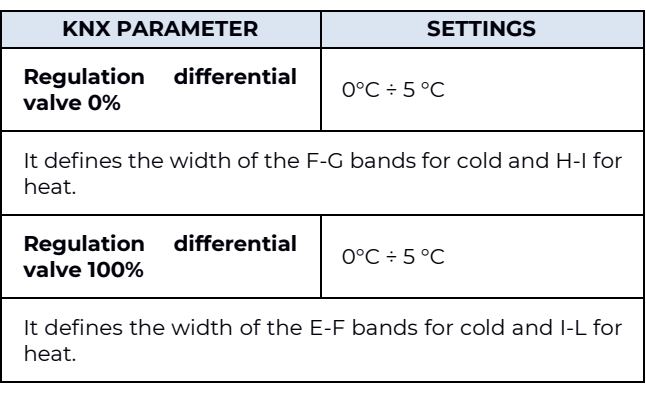

### <span id="page-15-1"></span>**Fan coil speed forcing**

In Fan coil mode (1-bit or 1-byte management), it is possible to force the use of a single speed and to bypass automatic selection of the same. This mode is useful, for example, in small rooms such as hotel rooms, or where the fan speed can cause noise. To activate the forcing, it is necessary to act on the 1-bit object that selects AUTO/MAN and then on the object that activates the desired speed (3x 1-bit object or 1x 1-byte object in % mode).

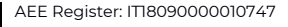

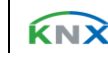

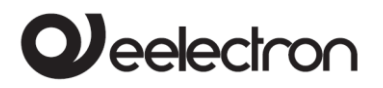

### <span id="page-16-0"></span>**ON/OFF Ventilation Object**

When using the fan-coil, it is also possible to activate the "ventilation" mode. In this mode, the fan-coil never turns off the fan even when, after reaching the desired setpoint, the heating/cooling valve closes. In any case, it is necessary to set the desired speed for ventilation using the speed forcing object; in AUTO mode, in fact, the ventilation will stop when the set point is reached. It is also possible to make the "ventilation" mode already active after the download without having to switch it on/off via a communication object.

### <span id="page-16-1"></span>**2nd Stage Object**

The 2nd Stage object is an additional control object for the regulation of a second heating or cooling appliance. It is possible to set a 1-bit or 1-byte control for this object; where the control is of the 1-byte type, it is possible to set the PI control (Proportional Integral). The "Bandgap" parameter is used to set how much the current setpoint is translated to manage the switch-on and switch-off point of the equipment driven by the 2nd stage object. For example, if the setpoint in heating is 20°C and "Bandgap" is set = 1 then the setpoint for only the part driven by the 2nd stage object will be 20-1= 19°C; conversely if "Band" is = -1 then the 2nd stage setpoint will be  $20 - (-1) = 20 + 1 = 21^{\circ}$ C. For 1-byte object is it possible to set control as "proportional" or "integral", managing parameters like "Proportional band [Bp]" and "Integration time [min] [Ti]" (if integral).

If the equipment to be controlled as 2nd Stage is a 1,2 or 3 speed Fan-coil, it is advisable to set the 2nd stage as 1-Byte and to send the ignition value % in the logic called "proportional/speed fan-coil conversion" to obtain 1 bit output objects available for the 3 speeds.

#### <span id="page-16-2"></span>**Temperature probe – errors /measurements out of range**

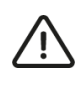

If the temperature probe is disconnected or short-circuited, the control action is interrupted and the controlled actuators are deactivated.

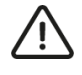

The value of the temperature sent on the bus in case of disconnection or short circuit of the

probe or for a measured value out of range is 0°C (according to the standard KNX DPT\_Value\_Temp 9.001).

### <span id="page-16-3"></span>**Temperature Alarm Object**

Alarm objects are available for each thermostat and for each temperature probe; in case of probe failure or out of range measurement, a telegram with value "1" on the 1 bit communication object is sent on the bus. As soon as the temperature sensor works again, the value "0" is transmitted.

To correctly manage the internal or rear probe or KNX via bus, refer to the following configuration modes:

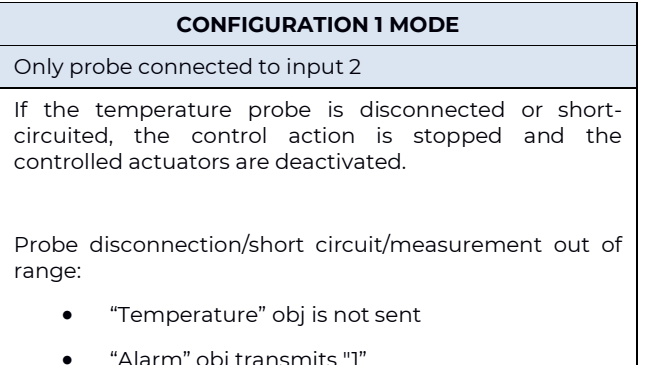

#### **CONFIGURATION 2 MODE**

Only KNX probe temperature

The KNX probe is read considering the last value received on the "KNX probe temperature" Obj.

If the KNX probe value is out of range or the surveillance time expires without any message received:

"Alarm" Obj transmits "1" until the KNX probe is received again.

#### **CONFIGURATION 3 MODE**

Mix of probe connected to KNX probe input and temperature

The KNX probe is read considering the last value received on the "KNX temperature probe" Obj.

The value of the temperature sent on the bus is the weighted average between the values of the front probe and KNX probe.

If the KNX probe value is out of range or the surveillance time expires without having received any message, the thermostat starts considering only the other probe until

Tax code and VAT No. 11666760159 Share capital: 800,000.00€ fully paid up Court of Milan 359157-8760-07 CCIAA Chamber of Commerce Milan 148549

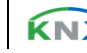

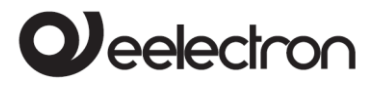

<span id="page-17-0"></span>it receives a new valid value from the KNX probe; in this case the bus value is considered again.

### **8. Thermostat behaviour on power failure, reset and download**

### <span id="page-17-1"></span>**Behaviour on voltage drop**

In case of bus voltage failure, no action is performed by the device; the behaviour of the controlled actuators must be set using the parameters of the actuators themselves.

### <span id="page-17-2"></span>**Behaviour on voltage recovery**

When the bus voltage is restored, all communication objects are set to "0" except those for which a parameter is defined for the initial value; the thermostat keeps these values in memory and retrieves them when the voltage is restored:

- Heat / Cool mode
- HVAC Mode
- Base Setpoint
- Setpoint Adjustment
- Force value in manual mode
- Ventilation

Control values (i.e. commands for actuators) are calculated using the actual setpoint and temperature.

After switching on, the device recalculates the commands to the actuators and turns them on, if necessary, otherwise it does not perform any action; it is advisable to set the actuator behaviour to shut down the heating/cooling equipment after bus reset.

### <span id="page-17-3"></span>**Behaviour upon ETS download**

After the download it is possible to set the initial value of:

- Heat / Cool mode
- HVAC Mode
- Ventilation

For other communication objects, the behaviour is identical to bus voltage recovery.

### <span id="page-17-4"></span>**Incorrect application download**

If an incorrect ETS application is downloaded, the KNX/EIB LED starts flashing and the device does not become operational on the bus. It is necessary to reset the device by removing and applying the power again, then to download the correct ETS application.

### <span id="page-17-5"></span>**9. Management of inputs**

The module has 5 inputs set as digital input for clean contacts (voltage free): two of them can work as analog for the reading of temperature probes. There is also an analog voltage or current input (A4) and a mixed one (A3) that can be set as analog input/analog output.

The following table describes the available functions.

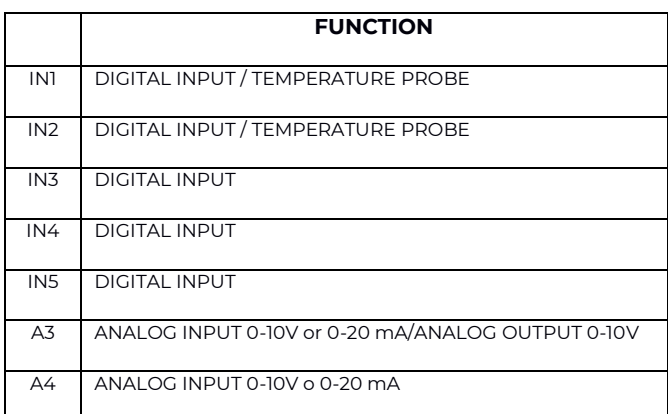

The two temperature functions and the complete thermostat modules are associated with the inputs (one can be reserved for the Fan coil management from the inside), all according to the following diagram.

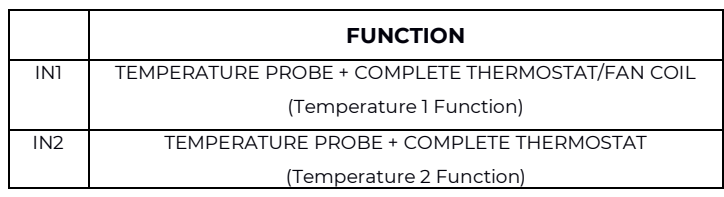

Eelectron SpA, Via Monteverdi 6, I-20025 Legnano (MI), Italy Tel: +39 0331.500802 Fax: +39 0331.564826 E-mail: info@eelectron.com Web:www.eelectron.com

Tax code and VAT No. 11666760159 Share capital: 800,000.00€ fully paid up Court of Milan 359157-8760-07 CCIAA Chamber of Commerce Milan 148549

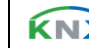

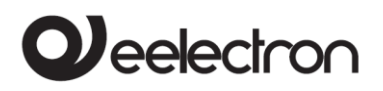

As mentioned in the "Fan-coil management" chapter, if the option is selected on the ETS General Parameters page **Use device as fancoil with internal links**, the "Temperature 1 Function" is associated with this management and disappears from the ETS General Parameters page. But this function is not exclusive, in the sense that it can be managed individually if **Use device as fancoil with internal links** is set to "No". Instead the "Temperature 2 Function" is always independent. Thermostat 1 is always associated with the fan-coil management with internal links, while Input 1 and Input 2 are independent, therefore the Temperature 1 function, associated with Thermostat 1, can also receive the input via an object linked to an incoming telegram from another device.

### <span id="page-18-0"></span>**10. Digital input**

In **Digital input** mode each input from IN1 to IN5 can be configured to perform one of the following functions available in the drop-down menu on the corresponding page:

- no action (inactive and therefore ignored even if connected and receiving signals);
- activation on closing contact;
- activation on closing/opening contact;
- activation on short and long contact closure;
- dimming;
- shutters and blinds;
- scene;
- commands sequences (short and long contact closure);
- commands sequences (toggle);
- commands sequences (1 bit);
- set RGB colour;
- MUR/DND (make room/do not disturb);
- Loop among values (1 Byte).

The setting is performed separately for each input from the page **ETS Digital Inputs**, by clicking on the corresponding name. Remember that where in General Parameters, Input Type 1 is "analog" in the menu Input 1 will become Additional probe 1; it is the same for Input Type 2.

Each mode has a specific ETS page, as described below.

All the functions that can be associated with the inputs are subject to the enable/disable parameter (and to the object), therefore they are valid if the parameter is "enable" (enabled).

### <span id="page-18-1"></span>**Object enable / disable**

Regardless of chosen function, for each input the relative ETS page makes available the parameter **Object enable**; the setting allows the activation of object <Input x> Enable Input, 1 bit, which allows enabling of the selected input within the scenario.

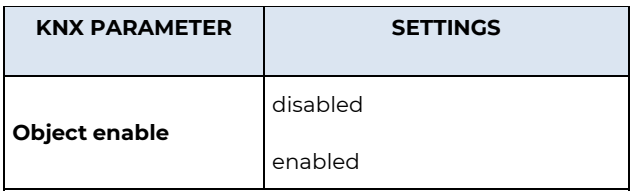

If enabled, this parameter makes available in the ETS page, below it, the items **Initial enable state** and **Enable activation telegram**.

#### **Initial enable state**

disabled = after download, initial state is "disabled"

enabled = after download, initial state is "enabled"

#### **Activation telegram for enable**

telegram "0" = activation occurs with telegram "0"

telegram "0" = activation occurs with telegram "1"

Communication object "Enable Input" allows to enable/disable the reading or the input.

<Input x> Enable Input 1 bit – Disable/Enable | CW

### <span id="page-18-2"></span>**Activation on closing contact**

It is used to configure the sending of telegrams when the input is closed; the device can also be configured to send periodic messages with repeat. In the box **Input name** it is possible to assign a name that will identify the input to the system: for example "input light button". This box is present for all the modes associated with the digital inputs.

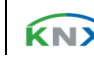

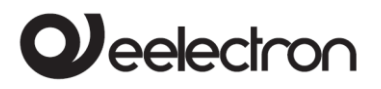

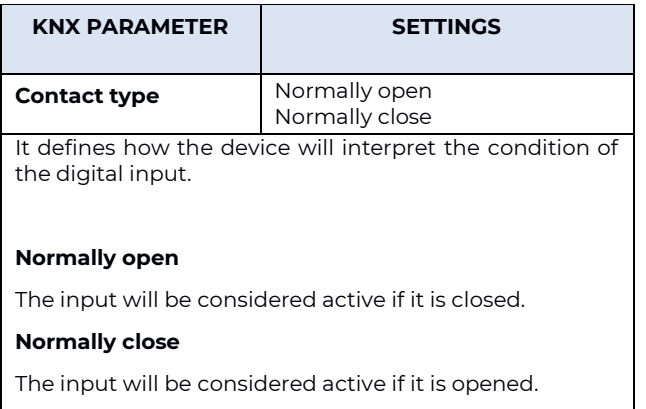

For each digital input there is a debouncing function which is used to avoid false switching, ignoring, after the first activation, for a period of time that can be specified in the drop-down menu, **Input reading debouncing time**, between 0 and 1,000 milliseconds.

It is also possible to assign the cyclic (periodic) sending of telegrams to the digital inputs when they are active; as long as the input remains active, the telegram, with size and value selected on the same ETS page, is sent cyclically. The parameter setting defines the time interval between two consecutive submissions. The possible values are subject to the choice of the "short" or "long" option for the setting **Long or short cyclic times**, according to the following table.

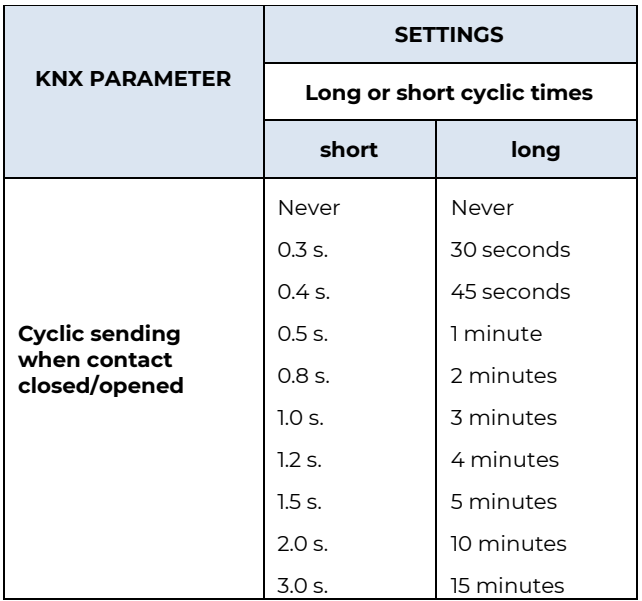

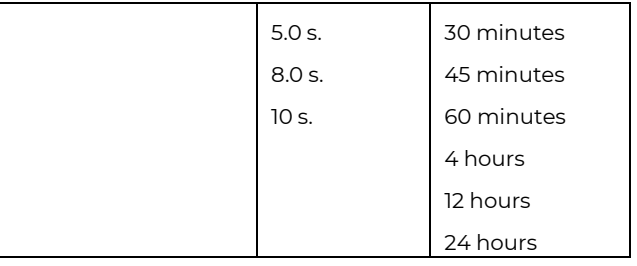

The parameter shown on the ETS page is **Cyclic sending when contact closed** if Type of contact is "normally open" and **Cyclic sending when contact opened** if Type of contact is set as "normally close".

The telegram transmitted as a consequence of the activation of the input, regardless of whether single or cyclic sending is envisaged, is set with the associated Telegram option, according to the following table.

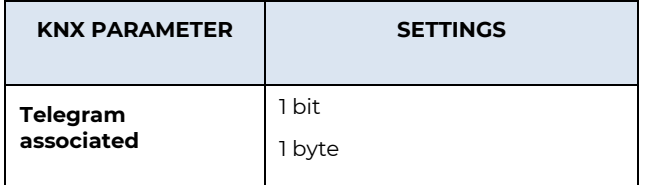

### **1 bit**

The logic state 0 or 1 is transmitted.

#### **1 byte**

1 byte is transmitted containing the value that can be selected from the drop-down menu that appears under this option when it is selected, i.e .:

- value 0÷255 (unsigned generic int)
- value 0÷100% (percentage in steps of 5%)
- HVAC mode (DPT\_HVACMode 20.102)

Note that for each item in the drop-down menu, the ETS page appears under a new setting which is **Command associated with opening** if the input is set as normally closed and **Command associated with closure** if the input is set as normally open. In all cases, the drop-down menu offers alternatives related to the setting made in the associated Telegram, according to the following table.

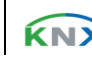

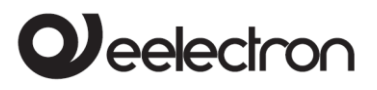

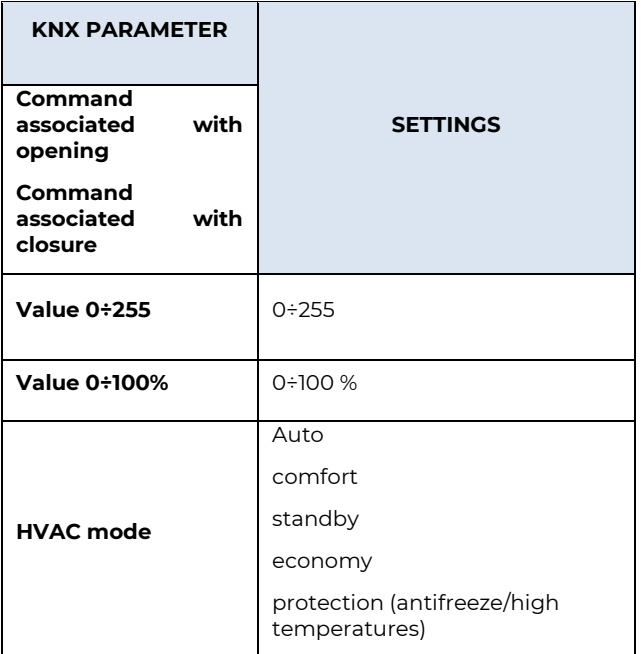

From the ETS page it is possible, with the setting **Command associated with closure**, to define the action that the activation of the corresponding input determines.

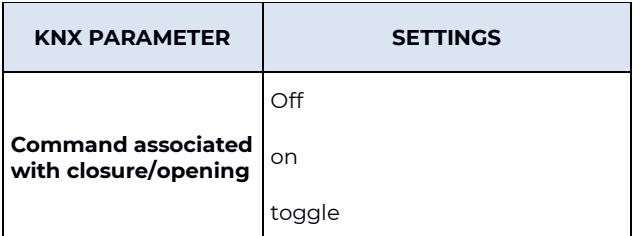

The parameter is "Command associated with closure" if the input is set as "normally open" and becomes "Command associated with opening" if the input is instead set as "normally close".

#### **on**

Send an activation telegram.

#### **off**

Send a deactivation telegram

#### **toggle**

Send a telegram that orders the inversion of the associated user's state.

Choosing option toggle, in the ETS page it is possible to set parameter **Feedback object**, as described in the following table.

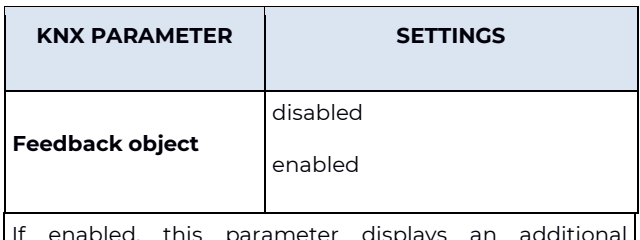

If enabled, this parameter displays an additional communication object (<Input x> Feedback) which determines the sending, by the actuator receiving the command, of a feedback telegram to check whether the requested operation has been carried out or not. The telegram transmits the state of the actuator.

### <span id="page-20-0"></span>**Activation on closing/opening contact**

It is used to configure the sending of telegrams when the input is active, on both "open" and "closed " conditions and therefore following changes in state.

The parameters are identical to the choice "Activation on closing contact"; "Contact type" is missing and the "Command associated with closure" and "Command associated with opening" settings are simultaneously present because activation will occur following the occurrence of both conditions. For the settings, what has already been explained applies.

The page also makes available the parameter **Feedback object** already explained in "Activation on closing contact" and parameter **Communication object on opening** described as follows.

<span id="page-20-1"></span>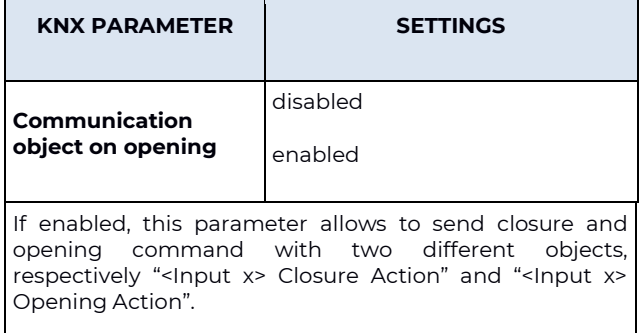

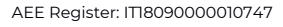

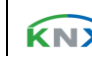

### **Activation on short and long contact closure**

With this input mode of operation, it is possible to differentiate the actions based on the activation duration of the input itself. The distinction between "short closure" and "long closure" is defined by the parameter **Minimum time long closure**, according to the following table.

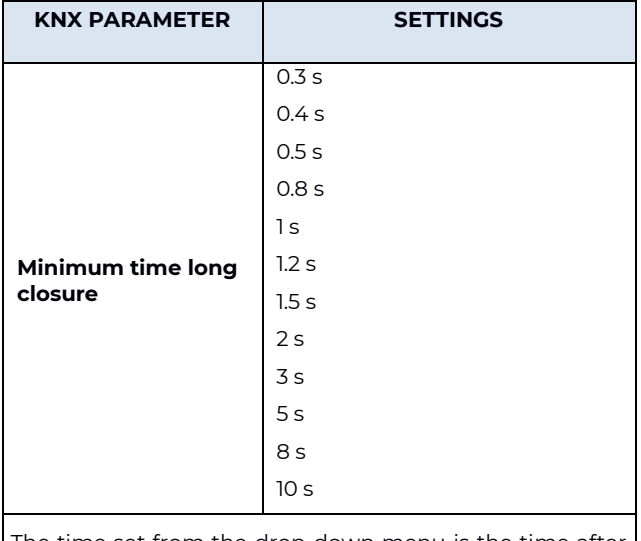

The time set from the drop-down menu is the time after which the TC57A01KNX device believes that activation is to be considered long.

It is possible to set the sending of telegrams with different values on the short and long print or to decide to send commands only on one of these events.

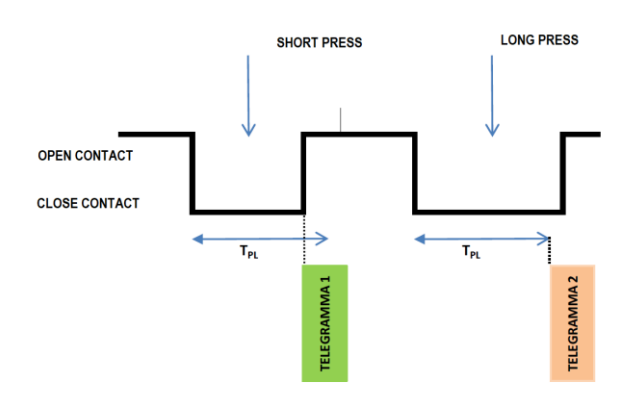

When the input is closed, the time count starts; if the input is opened before the time exceeds the time  $T_{PL}$ , the device executes the command

associated with the "short closure" event and if, instead, the timeout  $T_{PI}$  expires and the input is still being closed, the command associated with the "long closure" event is executed.

The parameters and transmission modes of the telegrams that can be managed through the "Command associated with short closure" and "Command associated with long closure" settings are the same as those relating to the "activation on closing/opening contact" configuration except for the cyclical send function, which is not foreseen here.

### <span id="page-21-0"></span>**Dimming**

With this mode of operation of the inputs it is possible to control adjustment of the light through a dimmer module using the short and long press of buttons connected to the input itself. Each button uses 2 communication objects:

- 1-bit objects for ON/OFF commands associated with short pressing.
- 4-bit objects for brightness adjustment associated with long pressing.

The "Minimum time long closure" parameter is the same as explained for "Activation on short and long contact closure" and for it and for the setting "Feedback object" what has already been explained applies. Two further settings are available on the page. According to the table, set the minimum duration of the prolonged pressing. "Dimming mode" and "Dimming step" define the behaviour associated with the prolonged pressing.

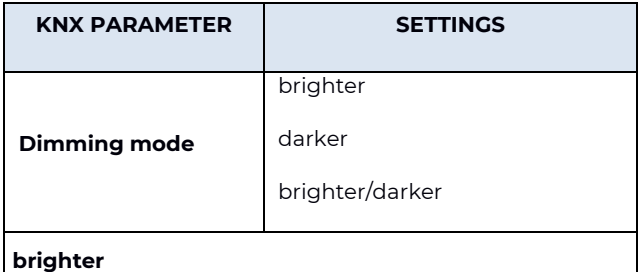

Each time the input is activated, the dimmer controls the increase in brightness according to the setting of **Dimming step**.

#### **darker**

Each time the input is activated, the dimmer controls the decrease in brightness according to the setting of

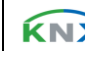

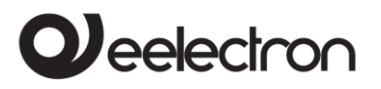

#### **Dimming step**.

#### **brighter/darker**

Each time the input is activated, the dimmer reverses the progression of brightness by one step or in full according to the parameter setting **Dimming step**.

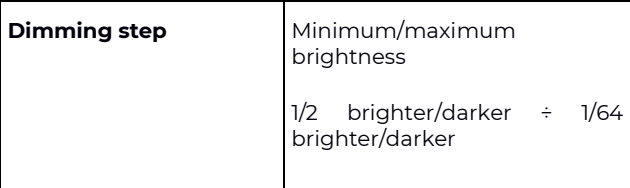

#### **Minimum/maximum brightness**

It sets the progressive adjustment from minimum to maximum and vice-versa depending on whether "Dimming mode" is "brighter" or "darker".

#### **1/2 brighter/darker ÷ 1/64 brighter/darker**

It sets the precision of the variation, which will occur depending on whether "Dimming mode" is "brighter" or "darker".

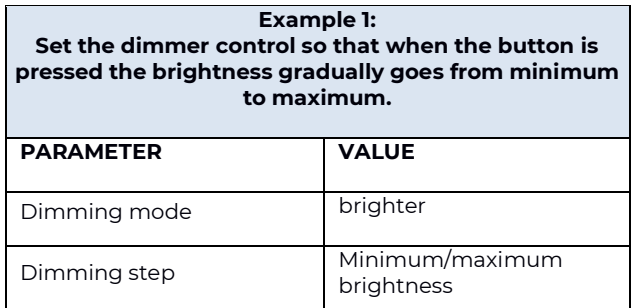

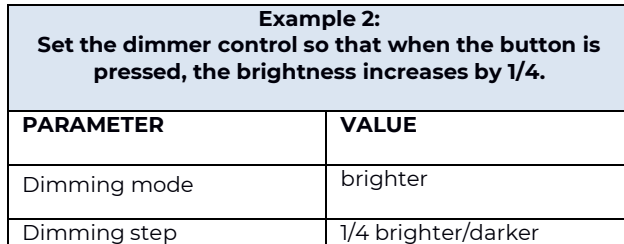

### <span id="page-22-0"></span>**Shutters and Blinds**

Through this function it is possible to control motorised roller shutters using the short and long press of the buttons. Each input uses 2 communication objects:

- 1-bit STEP/STOP objects associated with short pressing;
- 1-bit UP/DOWN objects associated with long pressing.

For the settings common to all the other input operating modes, what has already been explained applies. The following table applies to the Command drive shutter parameter.

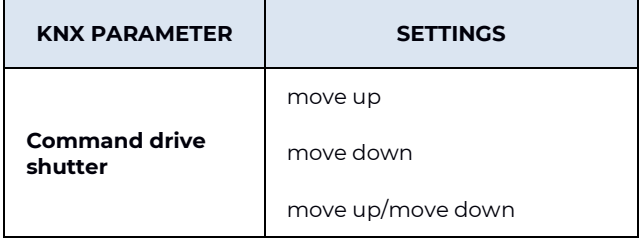

It defines the movement direction of the roller shutter associated with the prolonged closing of the input.

#### **move up**

Each time the input is activated, the module commands the total opening of the roller shutter.

#### **move down**

Each time the input is activated, the module commands the roller shutter to close.

#### **move up/move down**

Each time the input is activated, the module moves the roller shutter in the direction preceding the one performed following the last activation: if the previous closing of the input raised the roller shutter, further activation will lower it and vice-versa.

#### <span id="page-22-1"></span>**Scene**

In this configuration page it is possible to set the button for the management of the scenarios: storage and execution of the scenarios.

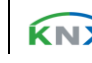

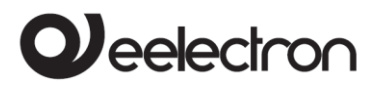

These two behaviours (storage and execution) are performed through two different actions: short closing and long closing of the input.

Saving by long closing can be enabled through the parameter **Minimum time long closure** and the related drop-down menu common to the other modes that is used to set the minimum activation duration of the input to be considered as long closure (activation).

The following table applies to the scenario settings.

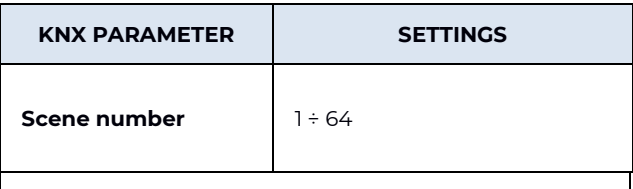

This parameter sets the value of the scene to be stored/executed (one per channel).

As the output devices (i.e. the actuators, etc.) can generally manage different scenes, each identified by a value (which varies from 0 to 63) it is crucial to set this parameter correctly so that it corresponds to the number set on the actuators.

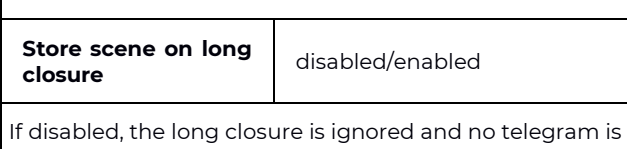

sent on the bus; if enabled, when long closure occurs, a scene storage telegram is sent on the bus.

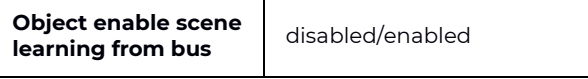

If this parameter is enabled, there is a communication object (size = 1 bit) in order to enable/disable runtime from bus the sending of the "learn scene telegram". When this object receives a telegram "1", the function associated with the long closure of the input (sending of telegram for scenario storage) is enabled, while when it receives a telegram "0" with prolonged closing no command is sent.

### <span id="page-23-0"></span>**Commands Sequences**

This function is used to associate sequences of different commands on the bus.

For each input, this function can be associated with the combination "short and long closure" or with the "toggle" function.

The sequence consists of 3 commands (A-B-C) which can each be sized as 1 bit or 1 byte. Once the size (1 bit/1 byte) of elements in the sequence has been defined, it is possible to associate different values to each element of the sequence or to decide to send commands only on one of the two events. The waiting time between one command and the next is defined through parameter **Delay between commands**.

Each communication object can be linked to a different group address.

For example, it is possible to define a sequence as proposed in the following table.

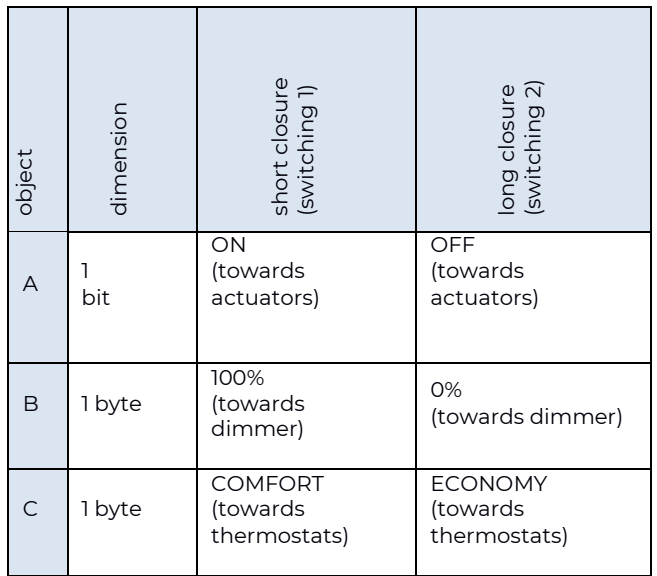

### <span id="page-23-1"></span>**Command Sequences (1 bit)**

This function is used to send 1-bit command sequences on multiple objects. The sequence can be defined on 2 or 3 objects. Each time the button connected to the input is pressed, the next step of the defined sequence is sent.

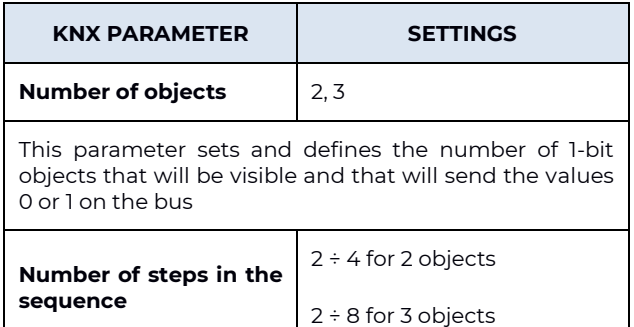

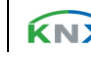

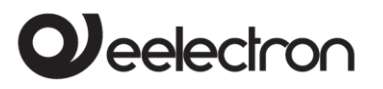

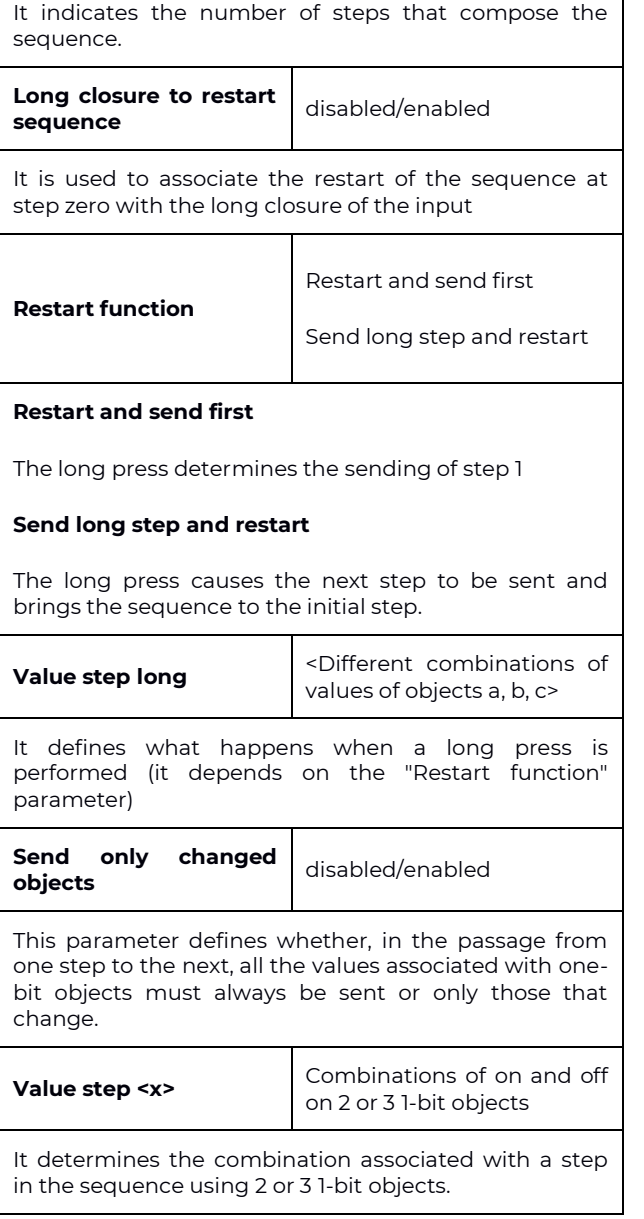

### <span id="page-24-0"></span>**Set RGB colour**

This function is used to briefly press the button connected to the corresponding input with a command on the bus to set an RGB colour through an RGB driver for LED lighting. The "RGB object type" parameter defines whether the command is sent with a single 3-byte object or with 3 1-byte objects. It is also possible to enable a function associated with the long press that is used to change the colour associated with the short press. During the long press, a colour transition takes

place which is sent on the bus and upon release the selected colour is stored; this means that from now on, every time a short press is performed, the new colour is sent on the bus. When the device is turned off, the last selected colour is kept in memory. The "Enable colour sending during transition" option is used to send all colour transitions during a long press so that each colour can be viewed on another device.

### <span id="page-24-1"></span>**MUR/DND**

┑

This function is used to configure an input to send 1 bit commands with DND (do not disturb), MUR (make up room) or to restore both base signals. The action is set through the drop-down menu **Associated command** which is made available on the ETS page.

The choice of the "Associated command" parameter ("cmd" column of the following table) defines which values are sent on the 2 1-bit objects.

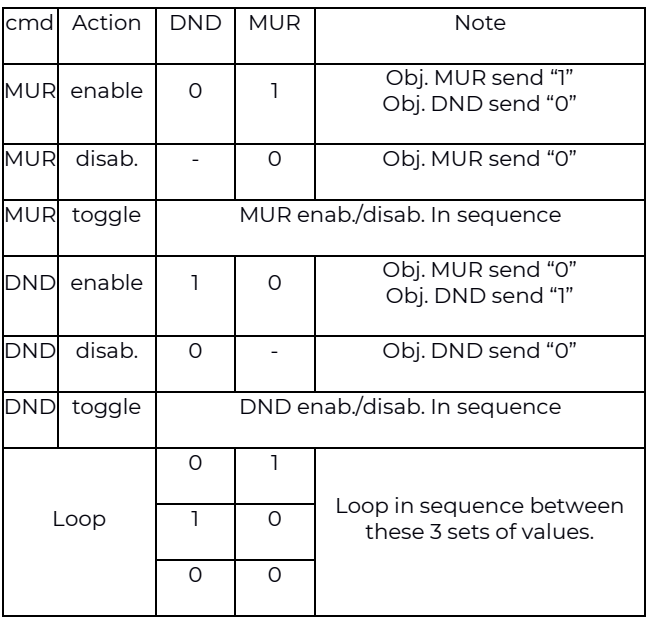

The setting **Reset all** (default) sends a reset command to the related actuators.

The parameter is also available on the ETS page **Additional object** which is used to associate a colour to each of the 3 states (active DND, active MUR, inactive MUR and DND); this colour is sent on the bus using a 3Byte DPT 232.600 RGB value 3x object (0... 255) and will be reproduced by RGB

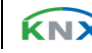

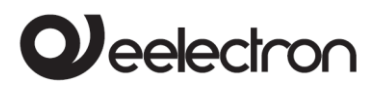

lighting bodies associated with the TC57A01KNX device.

The following table summarises the parameter setting.

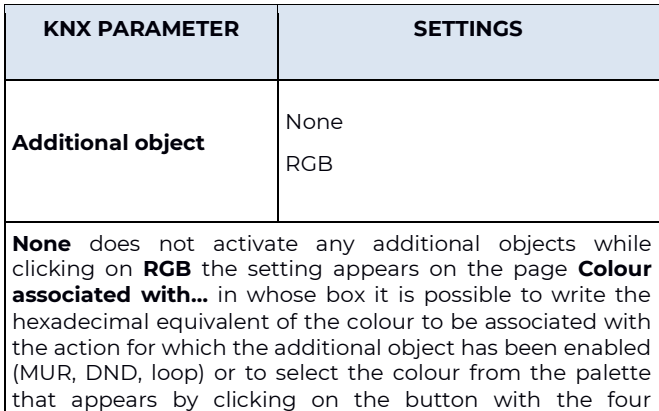

coloured squares. The setting **Colour associated with "reset all"** is also made available where, in the same way as those just described, the colour of the light displayed following the reset command is set.

### <span id="page-25-0"></span>**Values in loop**

With this function it is possible to configure an input to send a 1-byte value in sequence. The sequence consists of a number of values between 3 and 9. Each time the input is activated (according to the "active front" setting), a value is sent following the order set in ETS: from the first (A) to the last (I). The number of values sent depends on the setting of the "Number of elements (values)" parameter.

The following two items are made available for this mode.

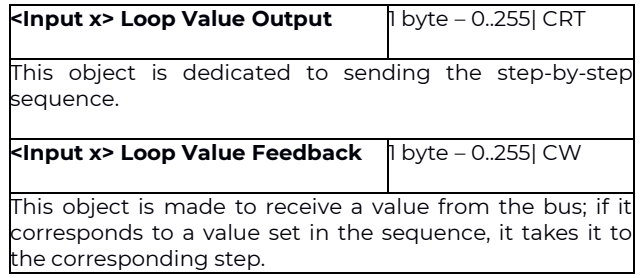

### <span id="page-25-1"></span>**11. Analog input for NTC**

If on the ETS **General Parameters** page the "analog" option to **Input Type 1** or **Input Type 2** or both is set, the corresponding input or both will become analog and the **Digital inputs** page will appear:

- instead of **Input 1**, the item (and relative ETS page) **Additional probe 1**;
- instead of **Input 2**, the item (and relative ETS page) **Additional probe 2**.

If Input 1 and/or Input 2 are set as analog, they can be associated with the temperature 1 and 2 function, but they are independent from them; the temperature 1 and 2 functions can also not be associated with analog inputs 1 and 2, because these are also independent.

If the temperature 1 function is enabled as a thermostat and the input 1 as analog, it will be input 1 that provides the measurement to the algorithm enabled for the temperature 1 function. Otherwise, the "temperature probe" or "thermostat" algorithms must receive the temperature from the bus.

For each input set as analog, the parameter is available on the General Parameters page **Temperature alarm object** which can be set enabled or disabled.

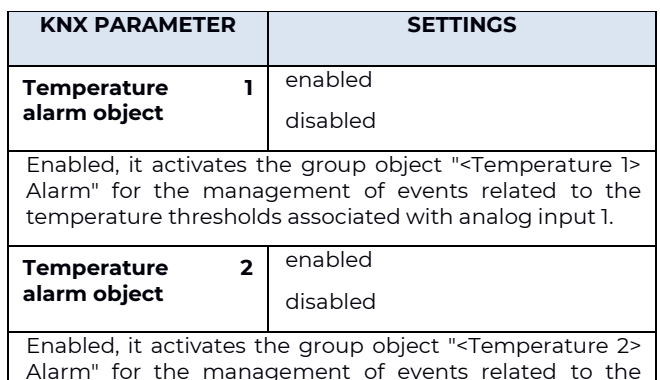

Regarding the temperature functions, when available on the ETS General Parameters page, they provide the following settings from the drop-down menu.

temperature thresholds associated with analog input 2.

- 1. **temperature function disabled** (default);
- 2. **temperature sensor**, which corresponds to the use of the probe connected to the input as an input element to be used to detect the temperature and to transmit it on the bus;

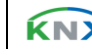

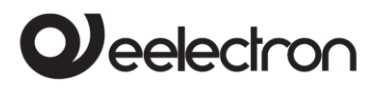

3. **thermostat**, which assigns the probe to the thermostat management implemented by the Fan coil control module with internal or external connections.

Mode 2 and 3 make the item **Temperature 1 function** appear in the menu on the left of the page for Input 1 and **Temperature 2 function** for Input 2. The temperature functions that can be displayed on the respective ETS pages and respective menus depend on the mode chosen, according to the following table.

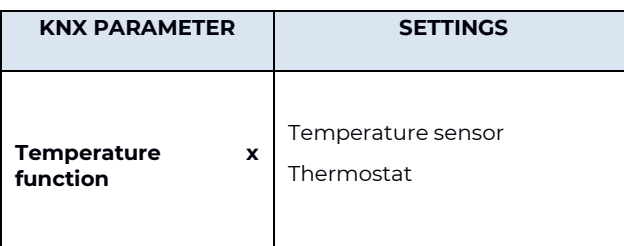

#### **Temperature sensor**

With this mode, the menu "Temperature x function" appears with its items and respective ETS pages "Reference temperature x" and "Temperature Sensor x". For setting of the parameters of these pages see the section **Temperature Sensor** in this manual.

#### **Thermostat**

In this mode, the items and respective ETS pages appear in the menu "Digital inputs > Additional probe 1> Temperature 1 function":

- Reference temperature 1;
- Thermostat settings;
- Heat./cool. HVAC setpoint Manual;
- Setpoint variation;
- Fan Coil ON/OFF Control.

For setting of the parameters of these pages see the appropriate table.

If the option is selected on the ETS General Parameters page **Use device as fan-coil with internal connections**, the Temperature 1 Function drop-down menu disappears although the relative menu item on the left and the corresponding ETS page remain. Nothing changes, however, for the Temperature 2 Function, which is always independent.

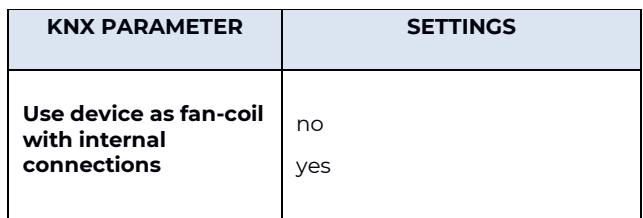

#### **no**

With this setting it is possible to define the modes for both "temperature 1 and 2 functions" **temperature probe** and **thermostat**.

#### **yes**

With this setting it is possible to choose the modes **temperature probe** and **thermostat** only for the Temperature 2 Function, or to disable it from the corresponding drop-down menu. Temperature 1 function is automatically activated and assigned to Thermostat mode, without the possibility of choosing others (the drop-down menu is not available).

This behaviour stems from the fact that if **Use device as fan-coil with internal connections** is set, the thermostat module associated with the Temperature 1 Function is reserved for the "internal" Fan coil management.

### <span id="page-26-0"></span>**12. Additional probe**

For inputs IN1 and IN2, when configured as analog inputs for temperature probe, the eelectron code NTC probes must be used:

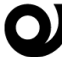

TS01A01ACC (from -20°C to +100°C)

TS01B01ACC (from -50°C to +60°C).

Maximum length of connection cables: ≤ 20 m (braided cable).

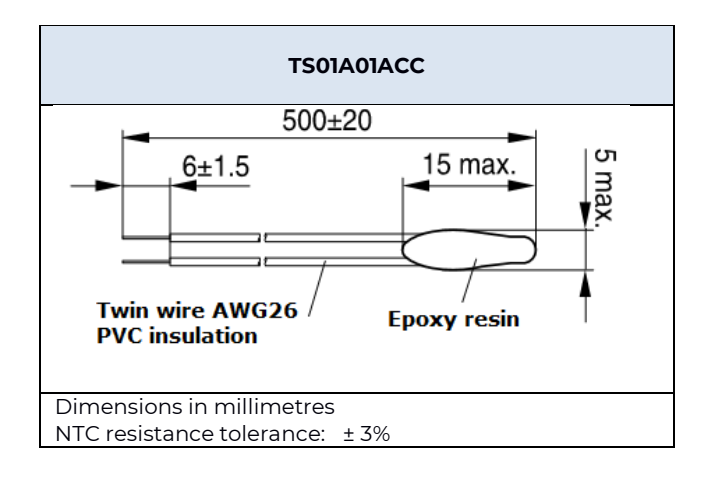

Eelectron SpA, Via Monteverdi 6, I-20025 Legnano (MI), Italy Tel: +39 0331.500802 Fax: +39 0331.564826 E-mail: info@eelectron.com Web:www.eelectron.com

Tax code and VAT No. 11666760159 Share capital: 800,000.00€ fully paid up Court of Milan 359157-8760-07 CCIAA Chamber of Commerce Milan 148549

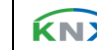

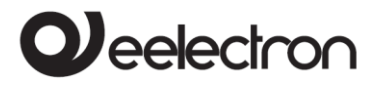

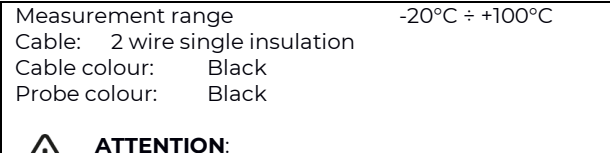

Ţ Always keep a distance of at least 6 mm from live parts

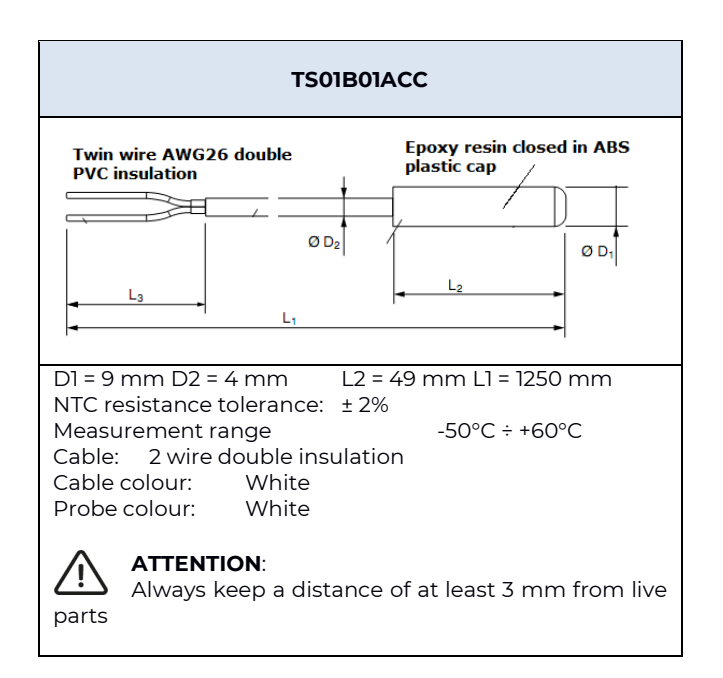

### <span id="page-27-0"></span>**Additional probe – description**

When one of the analog inputs is set in "General parameters", the "additional probe" module is activated, through which it is possible (by connecting the NTC probe) to measure the temperature and to send simple ON/OFF commands when certain thermal events occur. The objects available are the following:

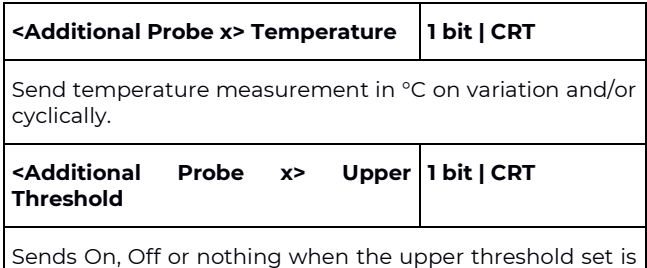

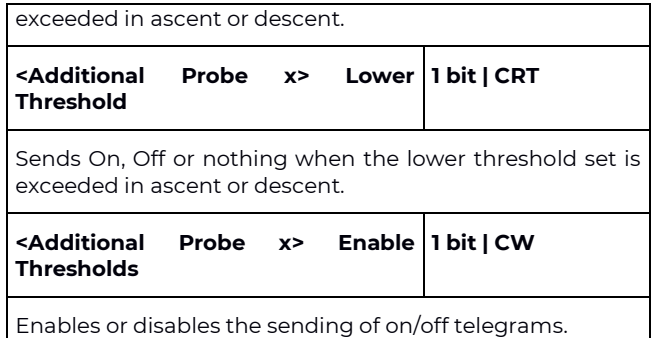

<span id="page-27-1"></span>Additional probe is activated regardless of the selection made in the analog input menu.

### **Additional probe – parameters**

All the settings are available on the ETS "Additional Probe x" page, the first of which is **Probe code**, which corresponds to a drop-down menu from which to choose the type of NTC temperature probe connected to the corresponding input; it is necessary to indicate the correct type, otherwise the temperature functions will malfunction, as the TC57A01KNX device has in memory the response curves of the resistance to temperature variations for each NTC and a response is expected based on the type indicated.

The following table applies to the other parameters.

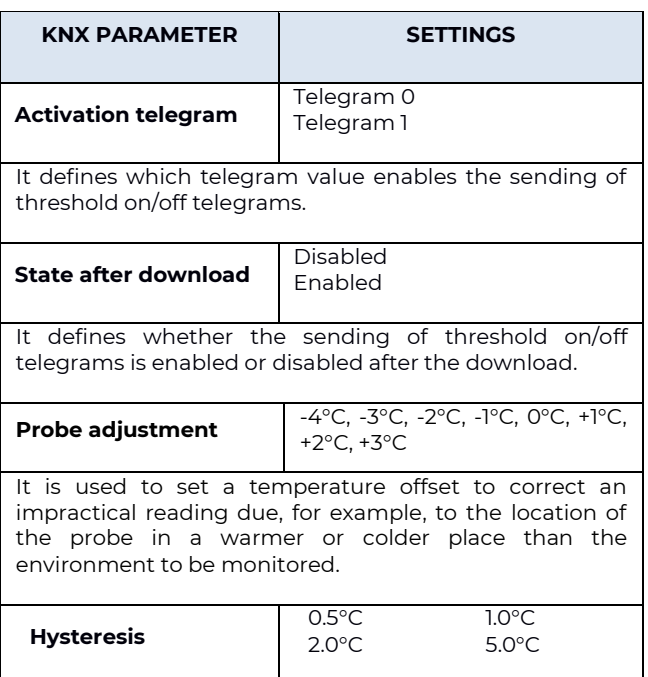

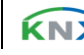

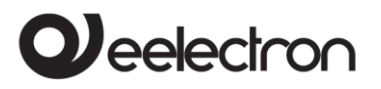

It defines the hysteresis value to be applied on the high and low thresholds.

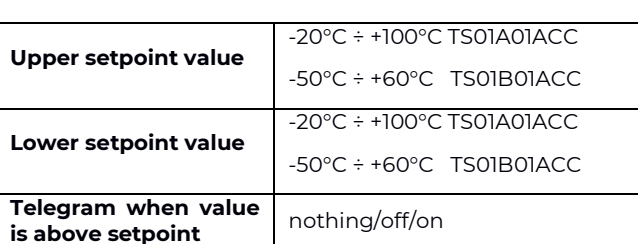

It is replicated, in the ETS page, for both the "Upper setpoint value" and "Lower setpoint value" settings; the settings are the same for both.

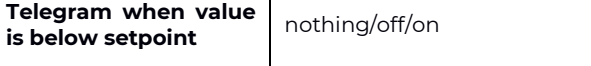

It is replicated, in the ETS page, for both the "Upper setpoint value" and "Lower setpoint value" settings; the settings are the same for both.

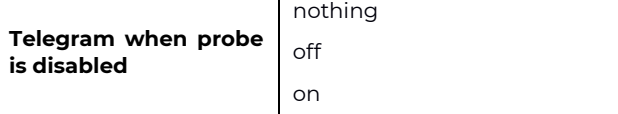

It is used to send a telegram on the bus if the associated NTC probe is disabled, for example in order to deactivate a solenoid valve or a heater controlled by an output object of the local or remote device, until the new activation.

#### **Nothing**

No telegram is transmitted.

#### **off**

It sends an off telegram to the target device, which can be used to turn off probe-related functions.

#### **on**

It sends an on telegram to the target device, which can be used to activate probe-related functions.

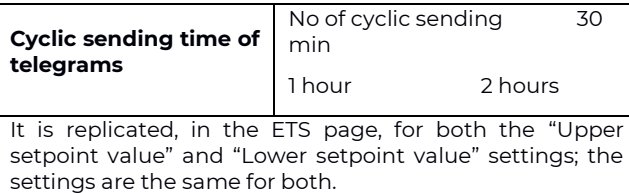

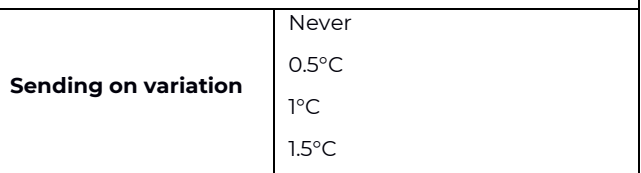

It defines whether the device will send telegrams on the bus when the deviation occurs, i.e. the indicated temperature variation.

#### **Never**

No sending of telegrams.

#### **0.5°C ÷1.5°C**

Deviation value from the current temperature that will determine the sending of telegrams: for example 0.5°C means that if the temperature currently detected is 20°C, the telegram will be sent at 19.5 or 20.5°C.

### <span id="page-28-0"></span>**Temperature Sensor**

The "Temperature Probe" module is similar to the "Additional Probe" module to which it adds a number of communication objects and the possibility of making an average between the measured temperature and an external temperature received from the KNX bus.

Remember that the "temperature probe" function is enabled by selecting the menu item in "General parameters > Type of input x analog > Temperature 1 function" **temperature probe**; this selection makes the following objects available.

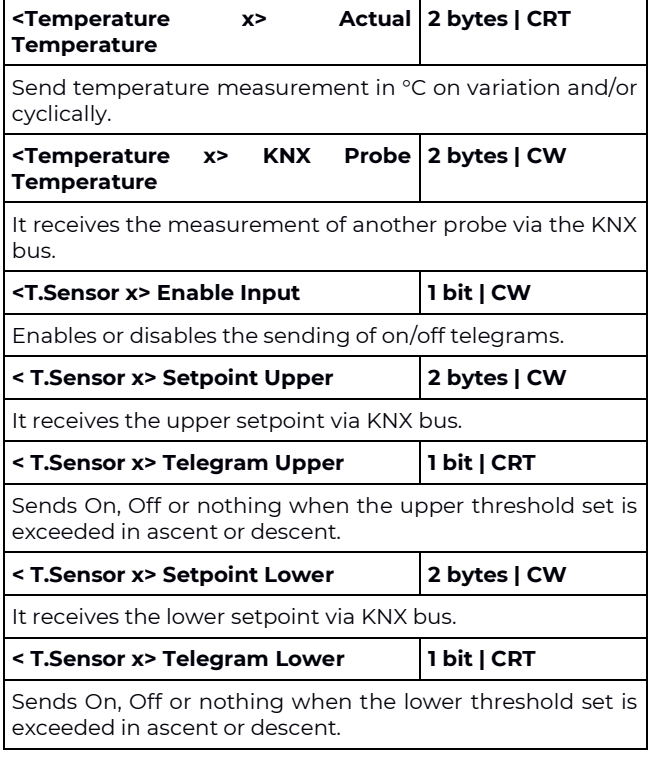

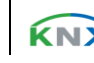

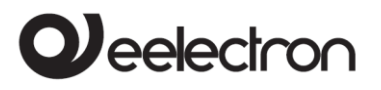

### <span id="page-29-0"></span>**Probe KNX**

On the page **General parameters** when setting the "Temperature function" it is possible to choose "Temperature probe" or "Thermostat"; in both cases the "Reference temperature" page appears.

On this page it is possible to enable the reading of a KNX probe that sends measurement data to the thermostat via the communication object.

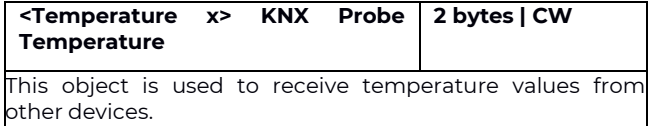

Enabling takes place from the drop-down menu **Temperature source** found on the page, by choosing the item **KNX probe**. Below is the relative setting.

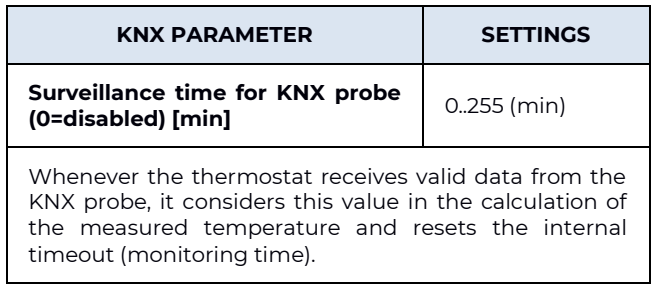

If the KNX probe is enabled, the monitoring time (Surveillance time) is used to check if the additional temperature sensor periodically sends valid data to the thermostat. This mechanism avoids considering valid some data that may be hours or days old as would be the case if, for example, the additional sensor does not work or the thermostat cannot receive data for a long period of time.

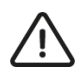

A value must be set for the surveillance time of the additional sensor that is more than double the period set for the cyclical sending of the additional sensor.

### <span id="page-29-1"></span>**13. Input 0-10V/0-20mA**

The TC57A01KNKX device has two analog inputs, one of which is native (exclusive) which is A4 and one that is promiscuous corresponding to the bidirectional line A3, which can be set as an input at voltage or current level from the drop-down menu on the ETS page General parameters, according to the following table.

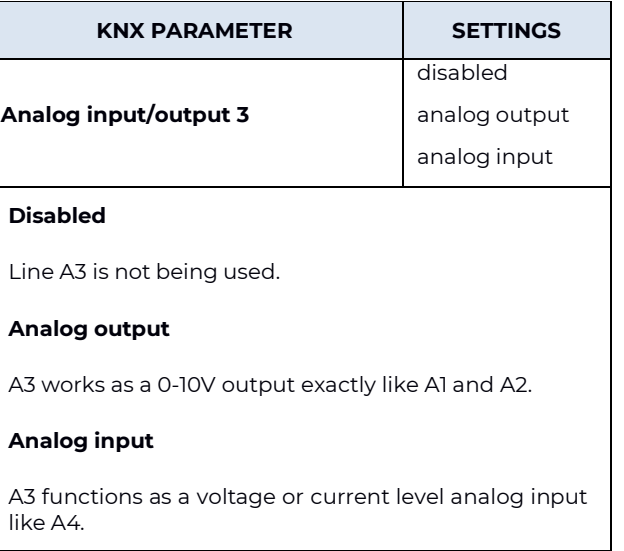

Input A4 is always available, while A3 is only available if not occupied by the Fan coil management as variable speed fan control. As for A4, the setting is as follows.

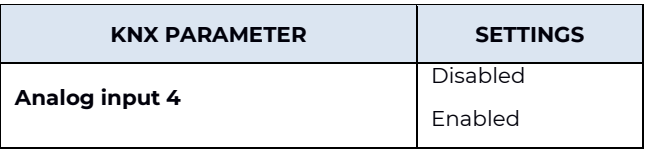

In each mode there is an "enable/disable" communication object to enable/disable reading (applies to all) from the input.

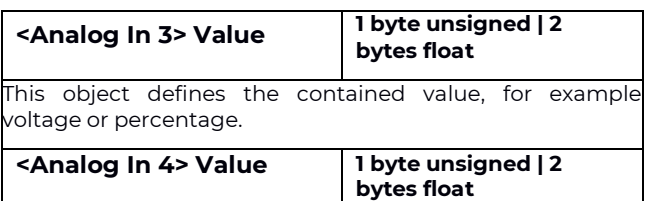

Eelectron SpA, Via Monteverdi 6, I-20025 Legnano (MI), Italy Tel: +39 0331.500802 Fax: +39 0331.564826 E-mail: info@eelectron.com Web:www.eelectron.com

Tax code and VAT No. 11666760159 Share capital: 800,000.00€ fully paid up Court of Milan 359157-8760-07 CCIAA Chamber of Commerce Milan 148549

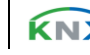

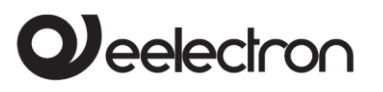

This object defines the contained value, for example voltage or percentage.

By setting "enabled" on the analog input A3, the item and related ETS page are available in the left menu under Analog inputs **Analog input 3**; by setting "enabled" on the A4 analog input, the item and related ETS page are made available in the left menu under Analog inputs **Analog input 4**.

The functions described in the ETS pages of "Analog input A3" and "Analog input 4" are identical and therefore the setting of only one of the inputs will be explained, it being understood that the above will also apply to the setting of the other.

On the ETS page relating to the A3 or A4 analog input, the first box is used to assign a name to the input itself, which can facilitate mnemonically identification in the building. Here are the parameters and their settings.

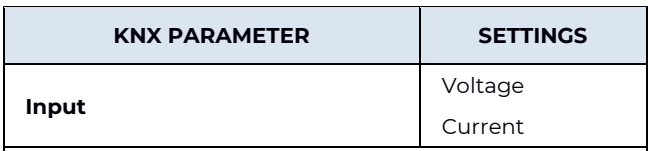

#### **Voltage**

Set the input to read the voltage applied to it; in this mode, the item below on the page becomes Voltage and the drop-down menu appears from where it is possible to choose the arc of the measurable voltage, which can be:

- 0-10 V
- 1-10 V
- 2-10 V

The settings are used to adapt the sensitivity of the input to the voltage range to be measured, meaning it is possible to use the entire measurement range; for example, if the voltage that can occur at the input is between 2 and 10V, it makes no sense to choose 0-10V because, opting for example for the percentage representation 0..100% (see parameter "Type DPT") means that the value contained in the telegram will never drop below 20%. This would affect the resolution of the measurement because it would be carried out at 80% and not in the entire field.

#### **Current**

Set the input to read the current; in this mode, the item below becomes "Current" and two option buttons appear next to it that can be used to choose two measurement ranges:

- 0-20 mA
	- 4-20 mA

The settings are also used to adapt the sensitivity of the input, as explained for the voltage measurement.

Inputs A3 and A4 can read a voltage or a current: in the first case it is the 0-10V mode, while in the second the mode is 0-20mA. In voltage measurement, the potential must be positive on the input contact with respect to the module's GND; in the current measurement, the current must enter the input (with respect to GND).

The voltage or current can be generated by a sensor or an external device and inputs A3 and A4 can send the corresponding measurement on the bus, suitably converted into a datapoint suitable for the measurement of the sensor itself (it could be a CO<sup>2</sup> or humidity sensor, a meter of electrical power, current, voltage, etc.).

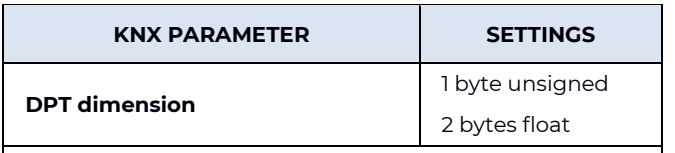

#### **1 byte unsigned**

The value measured by the input is sent on the bus as a single unsigned byte. With this setting, Type DPT offers a drop-down menu with 5.00x options (see table below).

#### **2 bytes float**

The value measured by the input is sent on the bus in the form of two bytes with decimals. With this setting, Type DPT offers a drop-down menu with 9.0xx options (see table after the one below).

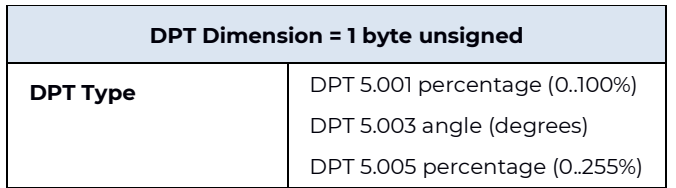

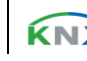

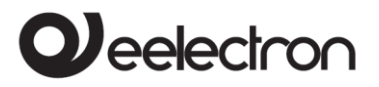

#### **DPT 5.001 percentage (0..100%)**

The telegram will contain a percentage expression of the measured voltage or current, in relation to the range 0- 100%; for example by setting the voltage measurement 0-10 V there will be 0% for 0 V and 100% for 10 V.

#### **DPT 5.003 angle (degrees)**

The telegram will contain the expression in sexagesimal degrees (0÷360°) of the input quantity, therefore, in the case of 0-10 V voltage measurement, 0 V will correspond to 0° and 10 V to 360°.

#### **DPT 5.005 percentage (0..255%)**

The telegram will contain a percentage expression of the reading, but in the range between 0 and 255 % (8 bits).

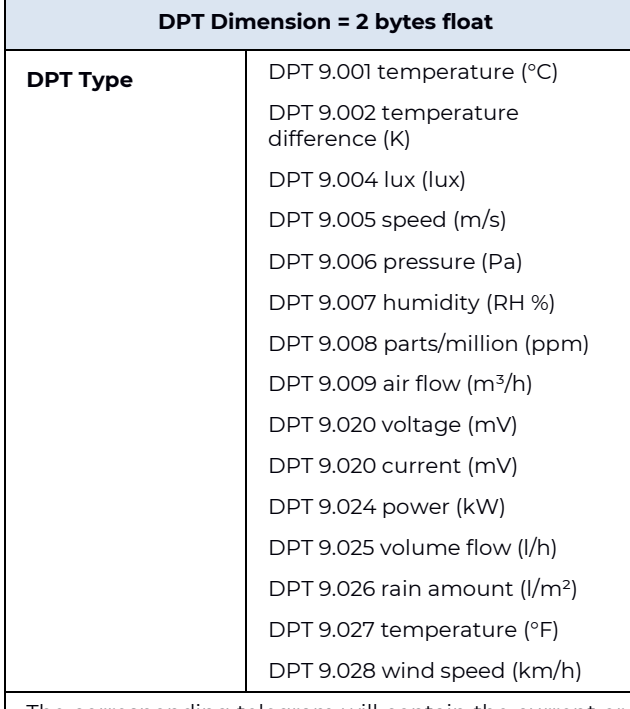

The corresponding telegram will contain the current or voltage value that refers to the selected unit of measurement; this setting is used because it is possible to connect various types of sensors and devices that detect a large variety of parameters to the analog input, therefore for a temperature sensor DPT 9.001 or 9.027 would be chosen, for a rain gauge 9.026, for an anemometer 9.028 and so on.

Based on the setting of the **DPT Dimension** and **DPT Type** parameters, the representation of the **Value for 0%** and **Value for 100%** parameters changes, which means that what follows these parameters changes. The content in square brackets (**[ ]**) of the **Send on variation** is also adiusted.

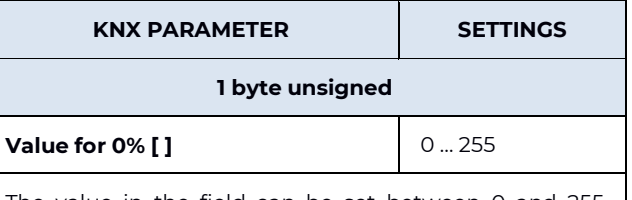

The value in the field can be set between 0 and 255 whatever the choice made with the drop-down menu, with the difference that the following will appear in square brackets:

- **Value for 0% [0..100%]** for DPT 5.001 percentage (0..100%);
- **Value for 0% [degrees]** for DPT 5.003 angle (degrees);
- **Value for 0% [0..255%]** for DPT 5.005 percentage (0..255%);

The entered value is used to indicate what the minimum of the measurement scale corresponds to: setting 0 means zero and entering the highest value means the maximum; in the first case the measurement is valid from the maximum to the minimum, in the second case the opposite is true. The ability to set various values is used to adapt the definition of the measurement to the output of the sensor or device connected to the analog input.

**Value for 100% [ ]**  $\qquad$  0 ... 255

The above applies, with the difference that in this case the value corresponding to the full scale is specified.

The meaning of the two parameters now described is as follows: there are sensors or measuring devices that provide a voltage or current that is directly proportional to the physical quantity measured and others that have an inversely proportional voltage or current at the output; for example a temperature sensor with 0-10 V voltage output can deliver 0 V at the minimum measurable temperature and 10 V at the maximum but another can operate in reverse, i.e. it delivers 0 V at maximum temperature and provides an output voltage increasing as the temperature drops, up to 10 V. In the first case, a **Value for 0%** is set lower than the one defined in

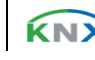

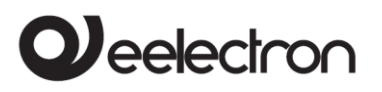

**Value for 100%**; in the second the opposite is performed.

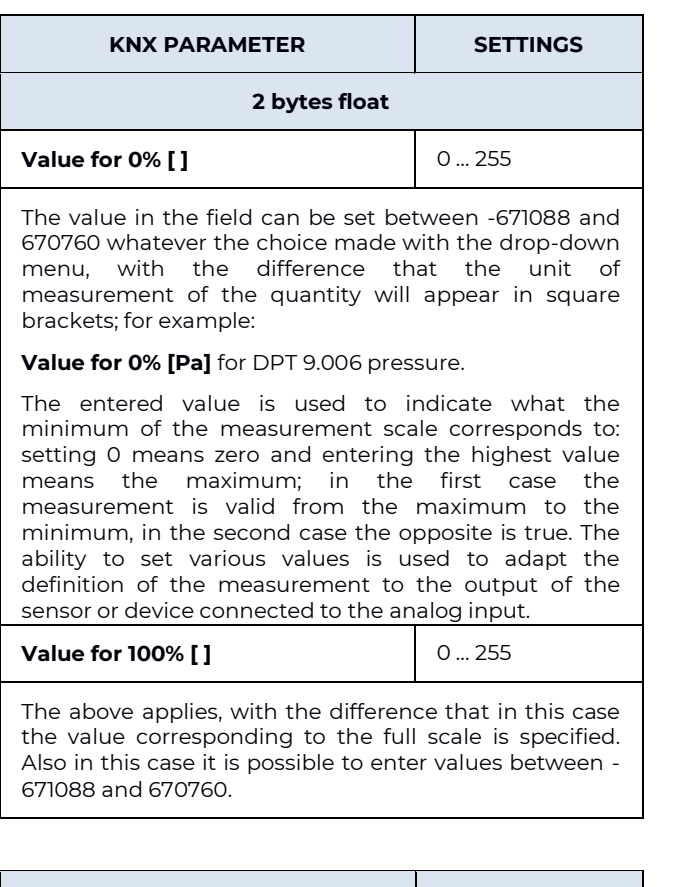

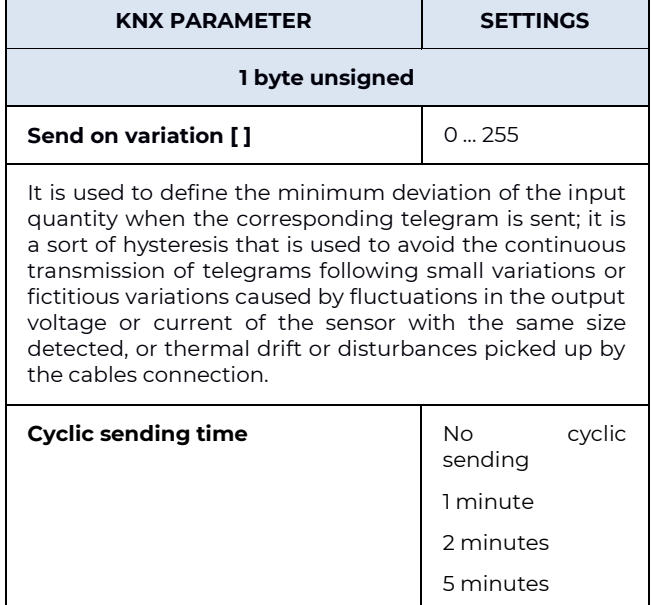

10 minutes

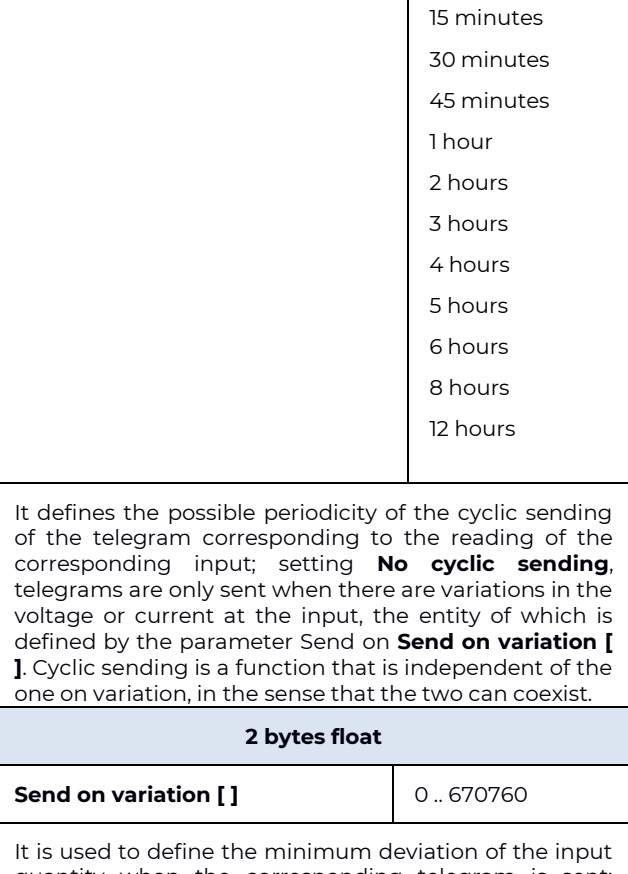

quantity when the corresponding telegram is sent; what is explained for the size DPT 1 byte unsigned applies.

In addition, the input (whether A3 or A4) can use the measurement made as a (logical) input of a control algorithm; this is obtained by enabling the parameter, on the ETS page, **Control algorithm** according to the settings proposed in the following table.

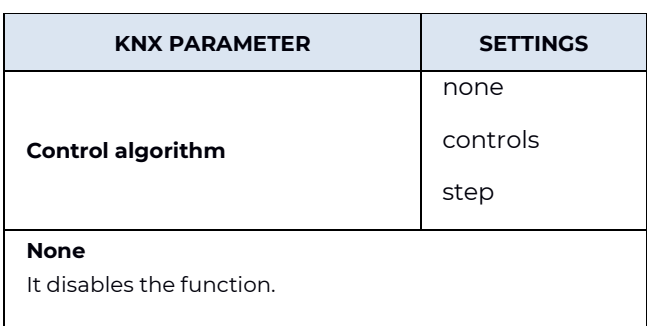

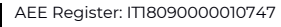

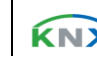

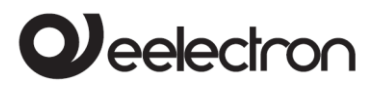

#### **Controls**

It enables a controller (in fact there are 2 independent ones) which can be threshold or proportional. With the proportional one it is possible to send a setpoint from the bus and have it to generate a control action (proportional) based on the setpoint value and on the value read. With the threshold controller mode it is possible to establish a value of threshold + hysteresis and an on/off control action when the threshold is exceeded in both directions. The threshold can be varied by bus using the appropriate telegram on the object.

#### **Step**

It enables a "step" controller; the reading field is divided into 4 "intervals or steps" based on 4 parameters entered by the user and, depending on the value read, an on/off telegram is sent when that interval is entered.

Reading of input value and algorithm of control can be enabled through object "<Analog In x> Enable"; use parameters **Enable for input** and **Enable for algorithm** to select the functions subordinate to enable object.

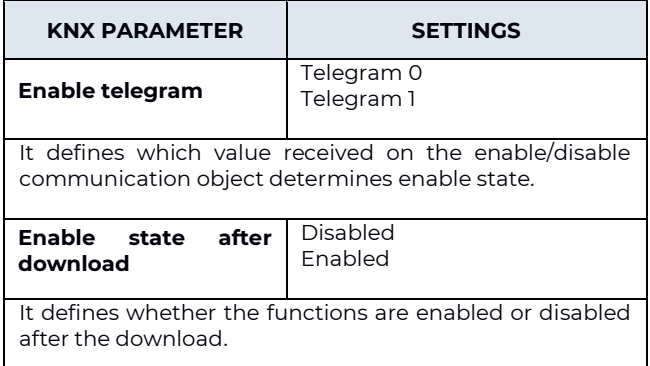

For both inputs A3 and A4, if enabled at voltage or current level, where the interval set in the dropdown menu **Voltage** or among the options **Current**, starts above zero (1-2 V for the voltage input and 4- 20 mA for the current one) an alarm object is made available:

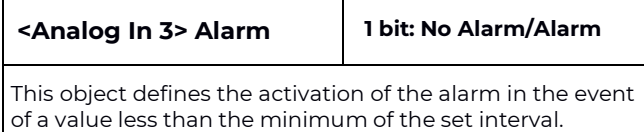

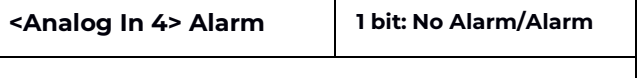

This object defines the activation of the alarm in the event of a value less than the minimum of the set interval.

For example, if the input is set for voltage reading with a range of 1-10 V and the voltage read is <1 V, 1 is sent on alarm.

This function is used for example to give the alarm in case of interruption of the connection cables with the input.

### <span id="page-33-0"></span>**14. 0-10V outputs**

The TC57A01KNX device has two native outputs (A1 and A2) 0-10 V with ground (GND terminal) in common on the terminal block and an additional promiscuous analog output (A3) which becomes available if the parameter is on the ETS page **Analog Input/Output 3** is set as **Output**, i.e. if A3 is not selected as the input.

The A1 and A2 outputs are available and can be used separately when they are not used to manage the Fancoil valves or when the Fancoil is enabled as 2 pipes and therefore only A1 is used, leaving A2 free and configurable as an independent 0-10 V output.

The menu items and respective ETS pages relating to the analog outputs are made available by enabling them from the General Parameters page; to be precise, those relating to A1 and A2 appear if for the parameters **Analog output 1** and/or **Analog output 2** the "enabled" option was selected while for A3 they appear if in the drop-down menu in **Analog 3 input/output** the item **Output** was chosen (table below).

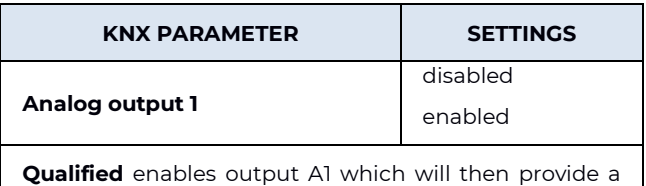

Tax code and VAT No. 11666760159 Share capital: 800,000.00€ fully paid up Court of Milan 359157-8760-07 CCIAA Chamber of Commerce Milan 148549

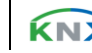

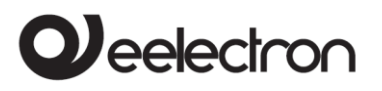

voltage value between 0 and 10 V depending on the settings made.

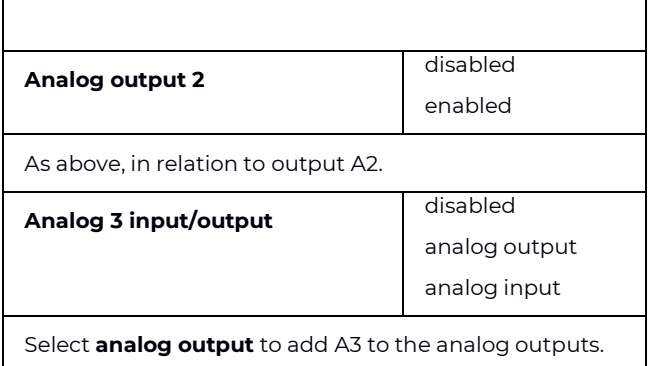

For each analog output, the mode chosen from the drop-down menu **Output function** can be set in the specific ETS page (will be explained shortly); the default is **<Analog Out x> Simple**. Each setting activates a specific object, according to the following table.

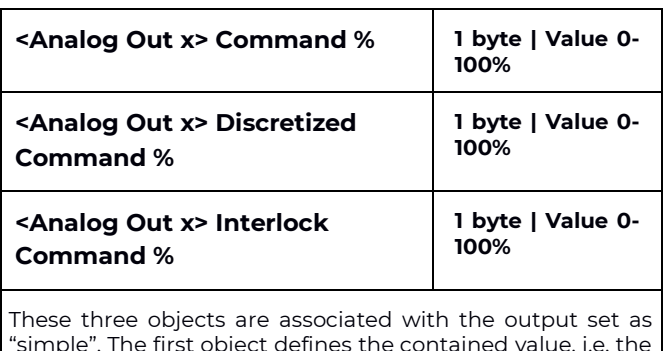

"simple". The first object defines the contained value, i.e. the voltage in relation to the percentage. The second object approximates the value to the closer value defined by parameters. The third object is used to set the minimum value when a value different from zero is received.

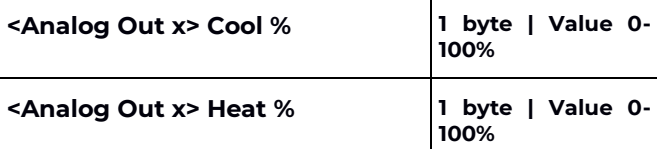

These two objects are associated with the output set as "6 way valve" and define the voltage value corresponding to the percentage contained in the telegram, which determine the opening in cooling or heating.

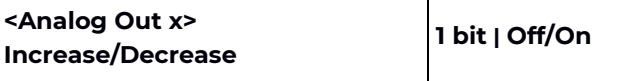

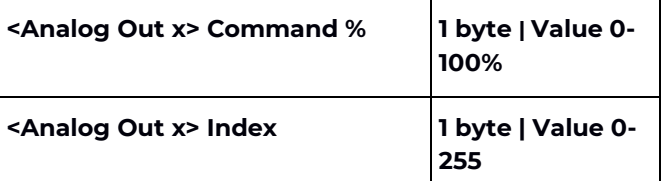

These three objects are associated with the "step/index" mode: the first indicates whether the output voltage must increase or decrease at each step;the second indicates at what percentage to set the output; the third (enabled by parameter) indicates a 1 byte value associated to the output value.

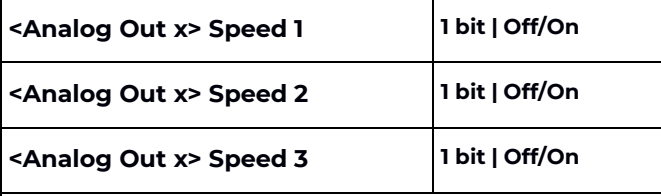

These three 1-bit objects are associated with the "3 speed fan-coil" mode and each set an output voltage corresponding to the speed (they are ON only one at a time).

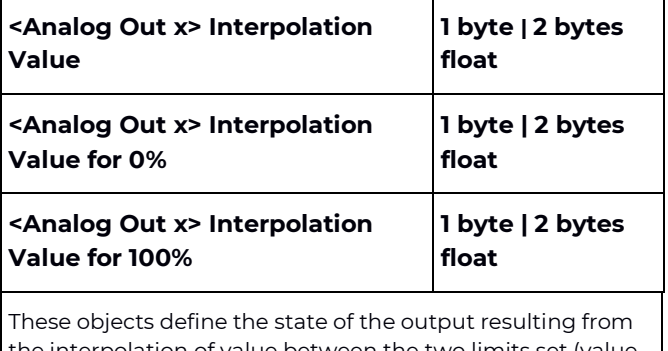

the interpolation of value between the two limits set (value for 0% and for 100%); the type of objects is selected through parameters.

On the ETS page relating to analog outputs, the first box is used to assign a name to the input itself, which can facilitate mnemonically identification in the building. The other parameters and their settings are described below.

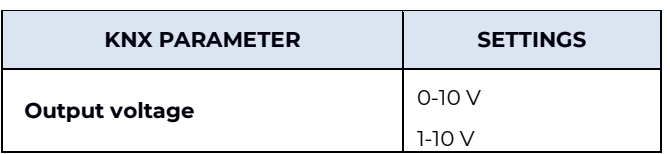

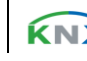

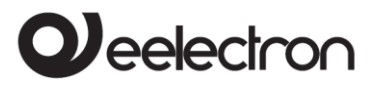

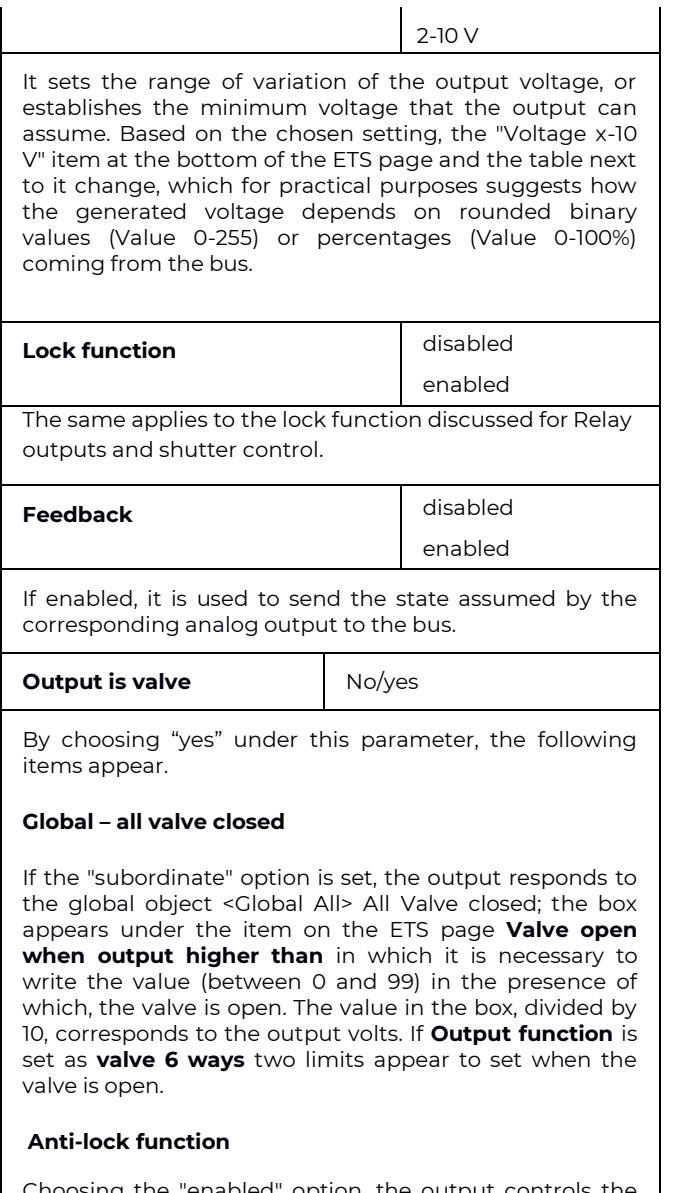

oosing the "enabled" option, the output  $\epsilon$ valve periodically according to the procedures to be defined on the ETS page accessible from the menu item **<Analogic Out x> Anti-lock** which is made available when **Output function** is set as a 6-way valve and in any case if, when present, the item **Output is valve** is set on **Yes**.

The following parameters are available only when **Output function** is set as **simple**.

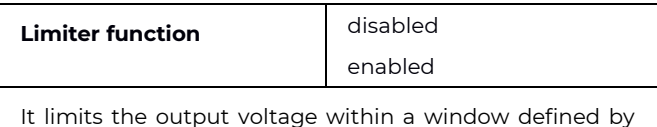

the minimum and maximum values that can be set in the respective boxes:

 **Truncation** approximates values outside the minimum and maximum values;

**Linear** scales the output voltage set by the bus within the limits defined in the appropriate boxes, then to the difference between Maximum and Minimum (for example if Maximum=155/255 and Minimum=55/255, 0% is 55, 100% is 155 and 50% is equal to 105/255).

Using the global object there are two limiters: through the global object is possible to switch between the two configurations.

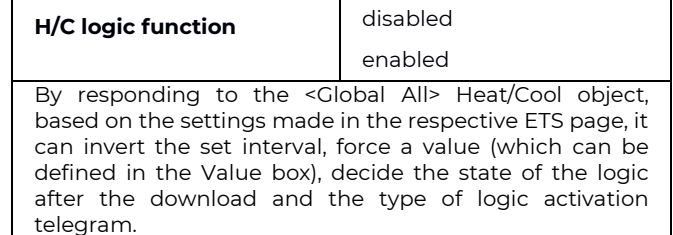

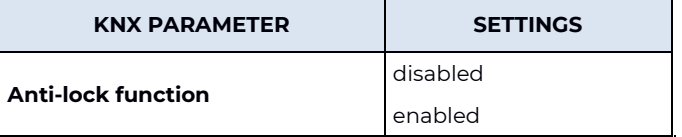

It is used to "move" the solenoid valve to prevent it from becoming encrusted and blocked during long periods of inactivity. If this function is enabled, on the ETS page **<Analog Out x> Anti-lock** it is possible to set the parameters described here.

#### **Movement frequency**

From the drop-down menu it is possible to select, between 1 and 16 days, with a granularity of 1 day, how long the period of inactivity may last before the valve performs an anti-lock cycle, which consists of an opening and subsequent closing after the time set with the following parameter.

#### **Movement time [min]**

It defines (between 1 and 10 minutes) how long the activation of the valve in the anti-lock function must last.

#### **Minimum/maximum value**

It defines the valve opening excursion through the range of voltage variation at the analog output that will control it.

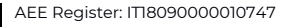

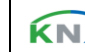

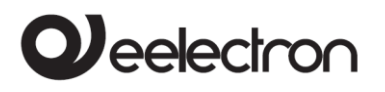

# Regarding the **Output function**, the relative

settings are described in the table below.

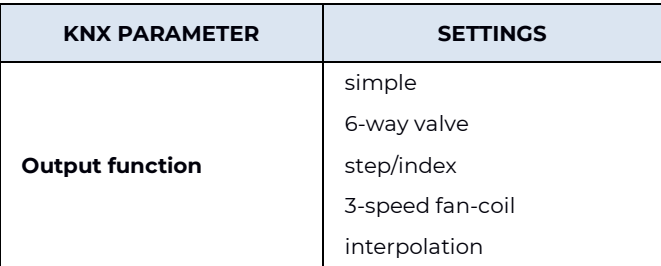

It sets the analog output to the chosen operating mode, that is, it defines the value that the output assumes in the event of telegrams coming from the bus. Each function makes the specific settings available on the ETS page.

#### **Simple**

The output goes to the voltage corresponding to the percentage value received by the telegram. The Simple setting includes the "Discretised" variant where the output assumes discrete values established by the parameter. The **simple** outlook can, if set from the relevant ETS page, respond to the interlock.

#### **6-way valve**

The 6-way valve is a dual valve circuit commutator that passes hot or cold fluid based on the voltage it reads at the input on a single port. Normally 0 to 3 V is switched to cold fluid, 3 to 7 V is closed and 7 to 10 V is switched to hot. The two objects associated and already described allow mixing of the fluids and assigning intermediate values.

#### **Step/index**

The output voltage increases/decreases by a fixed value (step) upon receipt of a 1-bit telegram, the logical value of which determines whether an increase or decrease will occur. From the corresponding ETS page it is possible to set 0..255 steps and up to 5 indices, defining for each a value assumed by the output.

#### **3-speed fan-coil**

The output simulates the discrete 3-speed control of the electro-fan of a Fan-coil, i.e. it assumes three values each defined by an object; receiving a speed command on an object, the associated output voltage is set.

#### **Interpolation**

A unit of measurement is selected for which, upon receiving an input value, the voltage output is activated proportionally. The parameters set the lower and upper limit of the interpolation interval and, with another specific parameter, these limits can be modified from the bus.

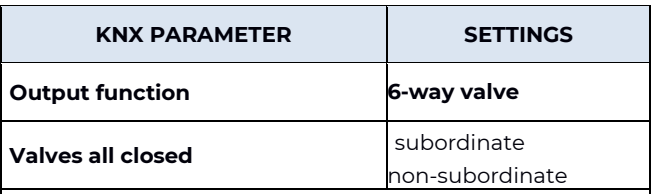

If the "subordinate" option is set, the output responds to the global object **All valves closed**; on the ETS page, two boxes appear under the heading:

- **Valve open when output lower than**
- **Valve open when output higher than**

in which the values (between 0 and 99) must be written in the presence of which, the valve is open in one or the other direction. The value in the box, divided by 10, corresponds to the output volts. The setting is similar to that for the "Simple output function" but there are two voltage values.

For each Output function, in the menu under the item **Analog Out x** the ETS <Analog Out x> output function page becomes available, containing the specific settings. They all have in common the first setting "Output state at power ON".

### <span id="page-36-0"></span>**15. Management of relay outputs**

Each relay output can be set to create, alone or in conjunction with others, the possible combinations by defining *functional blocks* described below. The functions can be activated on these outputs if the relays are not occupied by the Fan coil management, for example if the fan is driven by output A3 (3 free relays) or if the fan is not 3-speed (in this case the K2 relays and K3 or only K3 relay are free).

### <span id="page-36-1"></span>**Description of the functional blocks**

The relays and outputs can be used singly or in combination to obtain multiple functions; the functional blocks relating to the relays are called K -

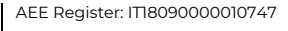

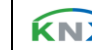

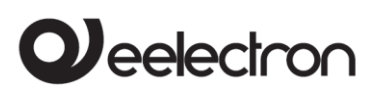

B – C. The possible functions are shown in the table below.

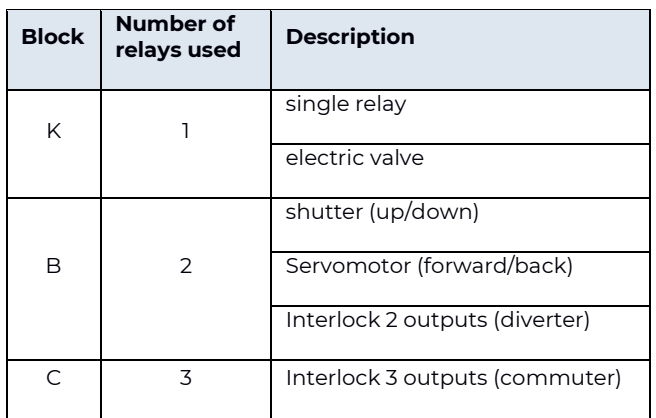

So in blocks K each relay is managed individually, in B two relays are coupled and in C three relays are combined. All this means being able to create the following combinations of blocks.

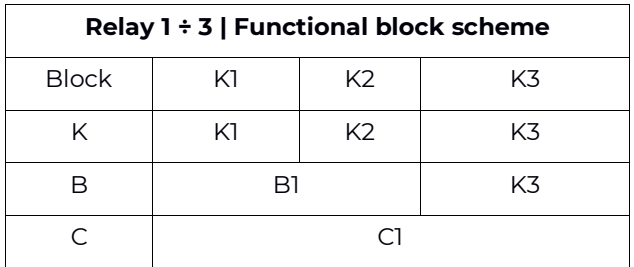

### <span id="page-37-0"></span>**Blocks K – 1 relay**

Each block K identifies the "single relay" functions, i.e. the functions that each relay (K1, K2, K3) can perform individually; they are set on the page **General parameters** (the ETS page **Relay outputs** and the relative submenu will appear differently depending on the function chosen). The possible options are:

- single relay (page Output K1/2/3 Relay ON/OFF);
- <span id="page-37-1"></span> electric valve (page Output K1/2/3 Solenoid Valve).

### **Single relay – General parameters**

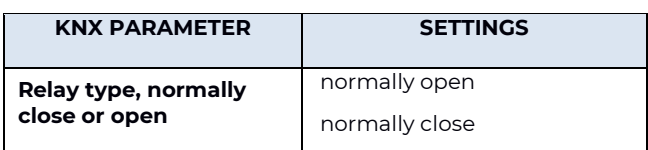

With this parameter it is possible to set the relay operating mode. The relay can be used as "open contact" or "closed contact"; this distinction is only on a logical level because the relay has only one pole (it works as a switch) and there is no terminal connected to the NC contact.

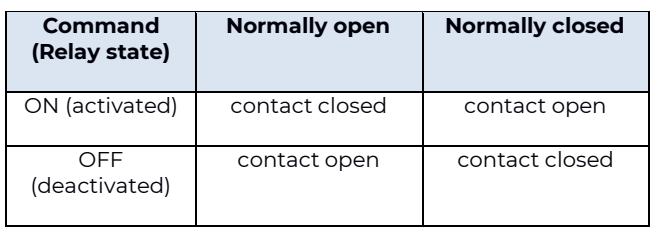

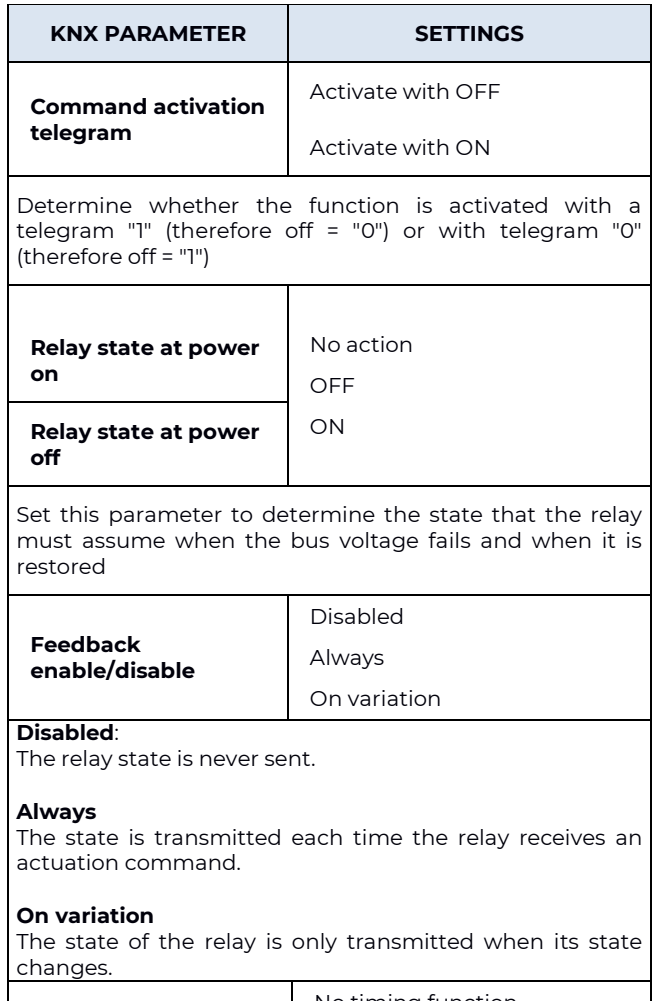

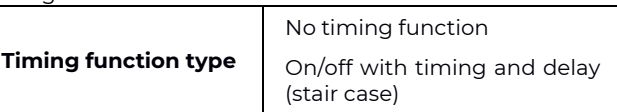

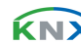

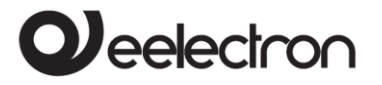

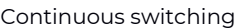

**No timed function** No timed function.

#### **On/off with timing and delay (stair light)**

This parameter enables an object dedicated to the management of the timed output [<Output Kx> Timing] with which to set a delay on activation, deactivation or the stair lighting function.

#### **Continuous switching**

<span id="page-38-0"></span>The function is activated which switches the relay ON/OFF continuously.

### **Single relay – timing on/off**

On the ETS page **Relay outputs**, <**Output Kx> Timing** appears under the name of the output set as **On/off with timing and delay (stair case)**: by clicking on it, the following parameters appear.

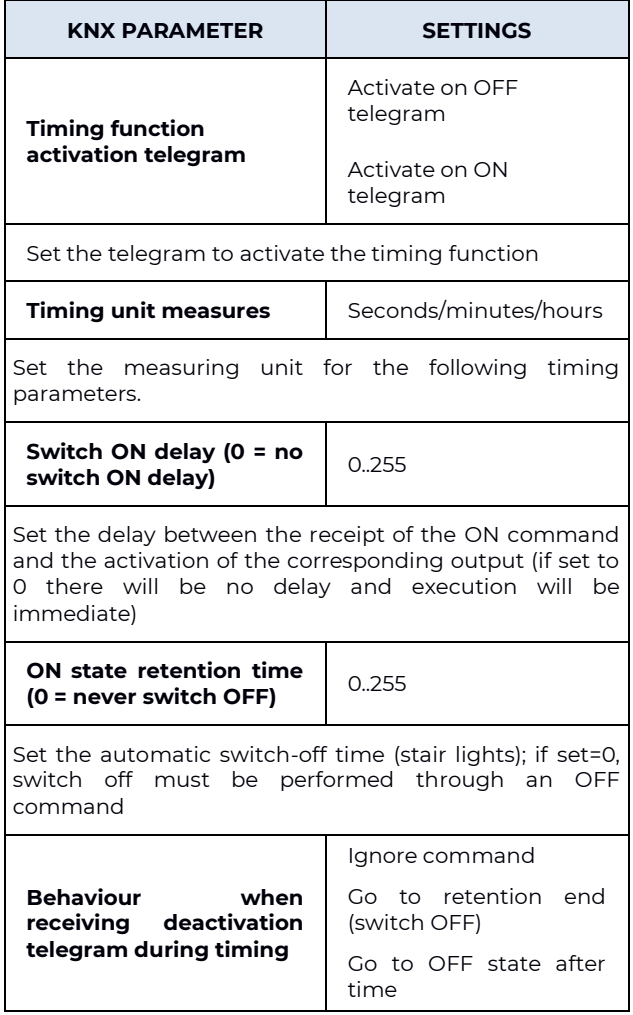

**Ignore command** 

The OFF command is ignored

#### **Go to retention end (switch OFF)**

The OFF command is executed immediately.

#### **Go to OFF state after time:**

The off command is executed after the time defined by the parameter **Switch OFF delay** (0 = switch OFF immediately)

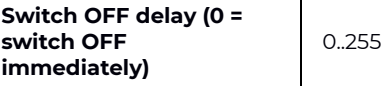

Set the delay between receiving the OFF command and the activation of the corresponding output (by setting 0, execution will be immediate).

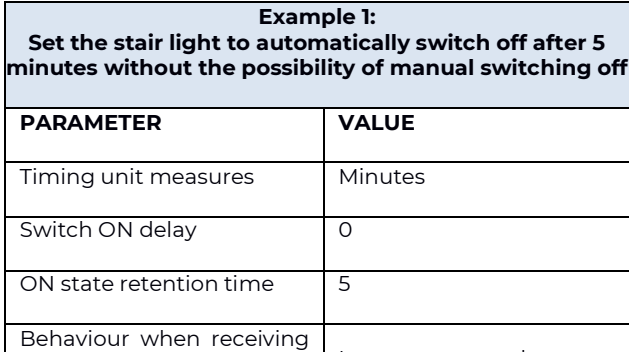

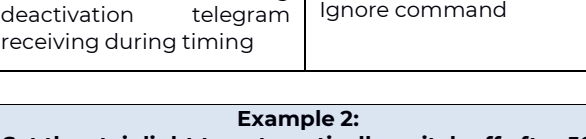

**Set the stair light to automatically switch off after 50 seconds with the possibility of manual switching off**

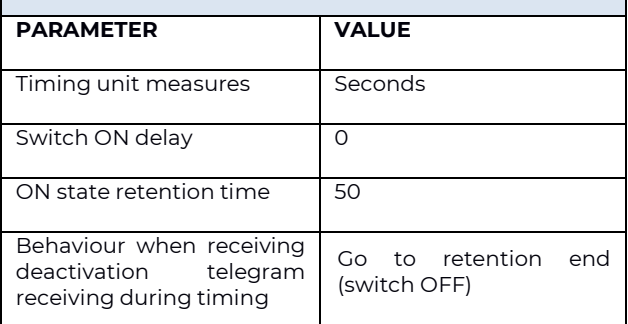

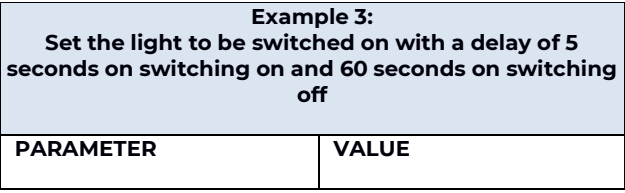

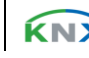

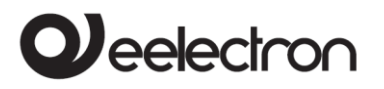

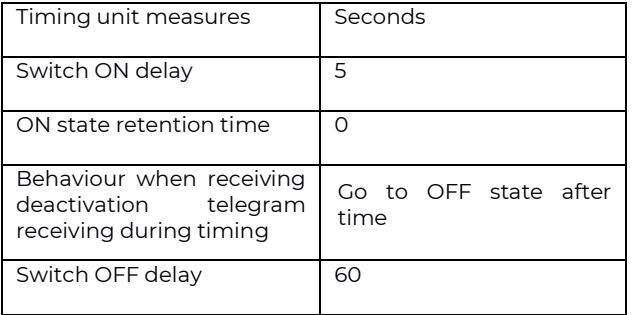

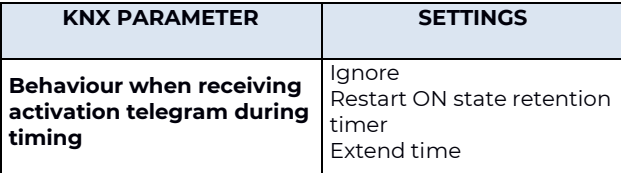

It sets the behaviour of the device when an ON command is received while the timing is running.

#### **Ignore**

The receiving of an ON command is ignored and the timing continues.

#### **Restart ON state retention timer**

Upon receipt of an ON command, the device restarts the timing.

#### **Extend time**

Upon receiving of an ON command, the device extends the timing.

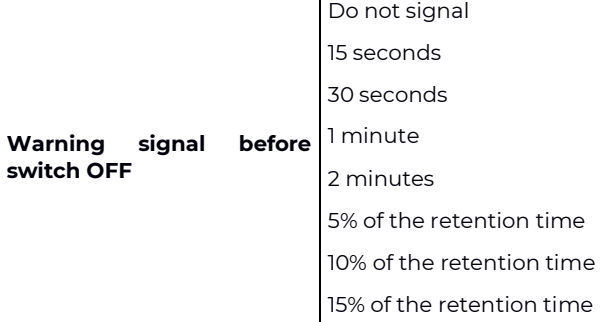

It is used to set the pre-warning time before the end of the timed function; the device signals the imminent end of the timing with a short shutdown of the load.

#### **Do not signal:**

It does not perform any signal.

#### **15 s/30 s/1 min/2 min**

Indicates how long before the end of the timing the prewarning takes place

#### **5%/10%/15% of the retention time**

It indicates how much time before the end of the timing as a percentage the pre-warning takes place (if the timing is 60 seconds, by setting **10% timing duration**  the notice occurs 6 seconds before the end).

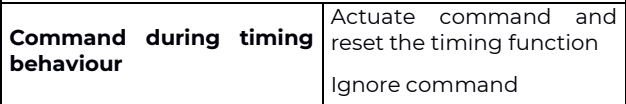

It determines the behaviour in case of receipt of an ON or OFF command on the command object during the execution of the timing.

#### **Actuate command and reset the timing function**

It executes the command received and cancels the timing in progress.

#### **Ignore command**

It ignores the command received.

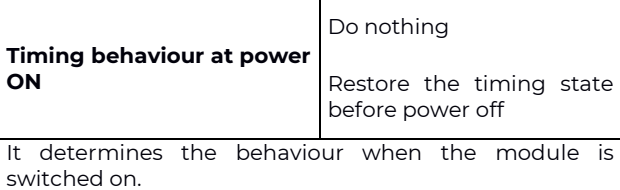

#### **Do nothing**

The timing will only start on command and any timing interrupted by the shutdown will be cancelled.

### **Restore the timing state before power off**:

<span id="page-39-0"></span>Restarts the timing interrupted by shutdown.

### **Single relay – continuous switching**

On the ETS page **Relay outputs** under the name of the output **Continuous switching** appears **<Output Kx> Timing**: clicking on it displays the following parameters.

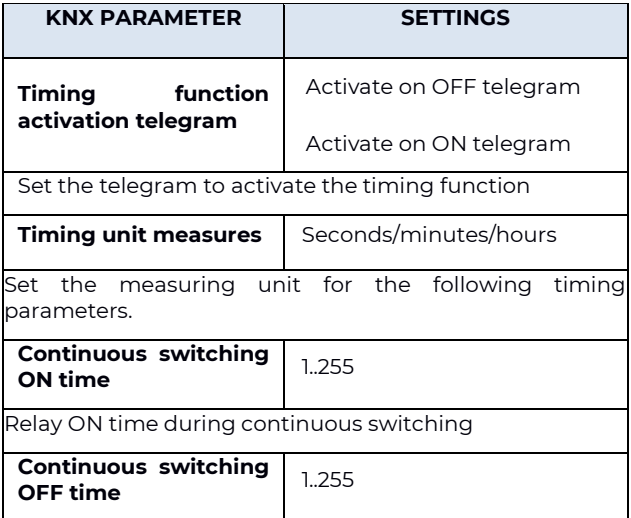

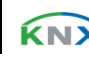

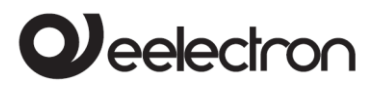

Relay OFF time during continuous switching

For the parameters **Command during timing behaviour** and **Timing behaviour at power ON,**  what has already been explained in the section **Single relay – timing on/off** applies.

### <span id="page-40-0"></span>**Single relay – scene**

By enabling the scenario management, it is possible to associate up to 12 KNX scenarios and up to 64 dynamic scenarios to each output (see "Single dynamic scenario relay").

2 commands can be sent to the scenario object:

- **Recall scenario**: starts the execution of a specific scenario;
- **Save scenario:** saves the state that the relays have when the command is received, so that it is reproduced when the "Recall scenario" telegram is received.

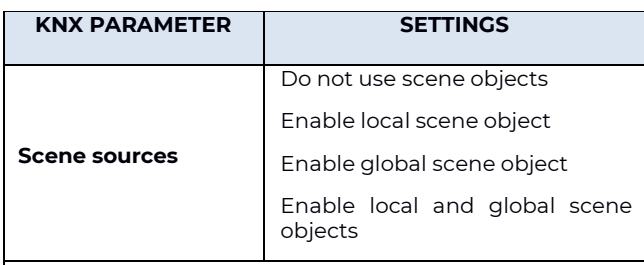

#### **Do not use scene objects**:

The scenarios are disabled for this output

#### **Enable local scene object**:

For this output the scenarios are enabled and are called up via CO <Output Kx> Scene

#### **Enable global scene object:**

For this output the scenarios are enabled and are recalled via global CO <Global All> Scene (see para[.:17](#page-51-0)[Global](#page-51-0)  objects)

#### **Enable local and global scene objects**:

For this output the scenarios are enabled both with local CO and global CO.

By enabling a scenario object, on the ETS page **Relay outputs** appears under the name of the

corresponding output **<Output Kx> Scene**: clicking on it the following parameters appear.

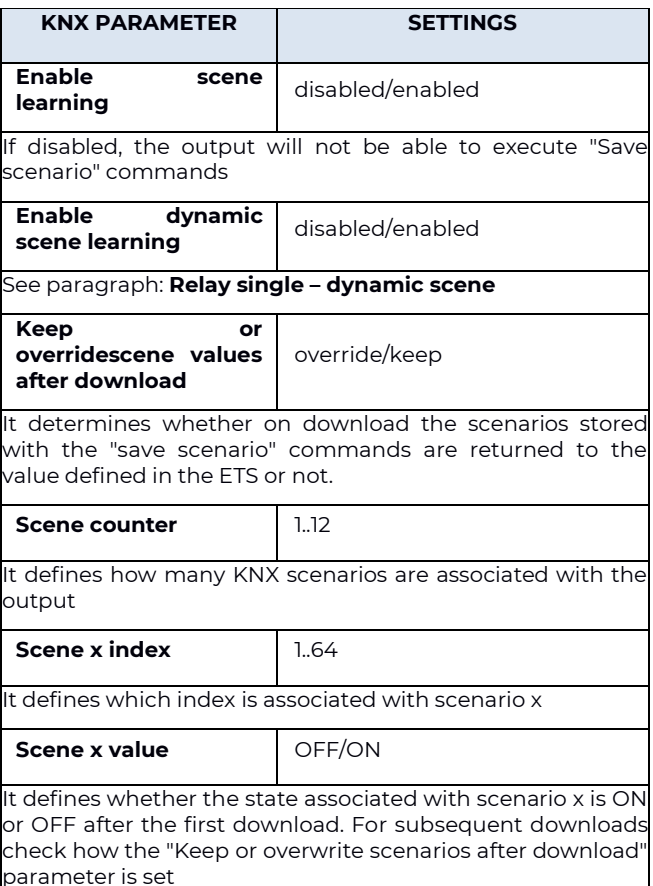

### <span id="page-40-1"></span>**Relay single – dynamic scene**

The dynamic scene function is compatible with the standard KNX scene and the actuators can use them both at the same time.

The dynamic scene function uses the same 1 byte communication object (DPT 18.001) of the standard KNX scenario, maintaining the same structure and the same meaning.

To activate the dynamic scene function, the "Global Dynamic Scene" parameter on the "Global Objects" page must be set as "enabled"; in this way the <Global All> Dyn Scene object is visible. This 1-bit communication object, one for each actuator, is used to enable/disable runtime storage of the dynamic scenario on the object **<Output Kx> Scene**.

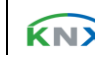

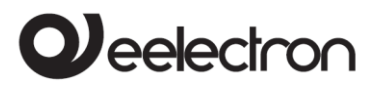

#### **HOW IT WORKS**

When the value of the object **<Global All> Dyn Scene** is 0, the dynamic scenario function is disabled; standard KNX scenarios can be learned and executed as set by ETS parameter.

When the value of the object **<Global All> Dyn Scene** is 1, the dynamic scenario function is enabled; during this condition any command sent to the relay is executed and also saved in the memory. When a learning command is sent on the 1 byte object <Output Kx> Scene, the device saves the new state in memory and associates it with the scenario number just received.

If a learning command is sent on the 1 byte object <Output Kx> Scene without having previously updated the state of the output, the actuators consider this as a command to disconnect this channel from the scenario number "n" and from this moment onwards after receiving a command of *recall scenario* for scenario number "n" the channel does not react.

In this way it is possible to associate up to 64 scenario numbers to each actuator output channel. When the <Global All> Dyn Scene object returns to 0, the learning of the dynamic scenario is completed.

<span id="page-41-0"></span>The operation *recall scenario* works in the same way as the standard KNX scenario.

### **Single relay – additional functions**

From the ETS page **Output Kx Relay ON/OFF** additional functions can be enabled according to the following table.

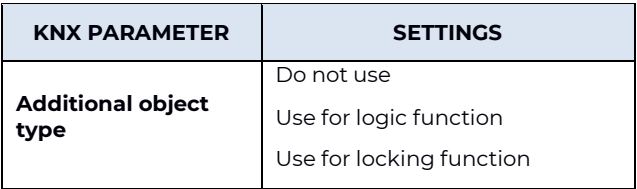

#### **LOGIC FUNCTION**

This function is used to control the load through the result of a logical operation between two logical inputs: the operation is performed between the logical input and the relay command object. By activating this function, <Output Kx> Logic appears under Output Kx Relay ON/OFF.

#### **LOCK FUNCTION**

It blocks the relay in a specific condition that remains until an exit command is sent from the

lock; any commands received during the period in which the lockout mode is active is not executed. When this function is activated, < Output Kx> Lock appears under Output Kx Relay ON/OFF.

<span id="page-41-1"></span>LOCK and LOGIC are alternative functions, therefore they cannot be activated at the same time.

### **Single relay – logic function**

By enabling the logical operation, the outgoing command is the result of a logical operation between the communication object "<Output Kx> Logic "and the object" <Output Kx> Command ".

Through ETS it is possible to select the logical operation: each time a telegram is received on the logical object or on the command object, the logical operation is recalculated and the result interpreted as a command for the relay.

The <Output Kx> Logic page offers the following settings.

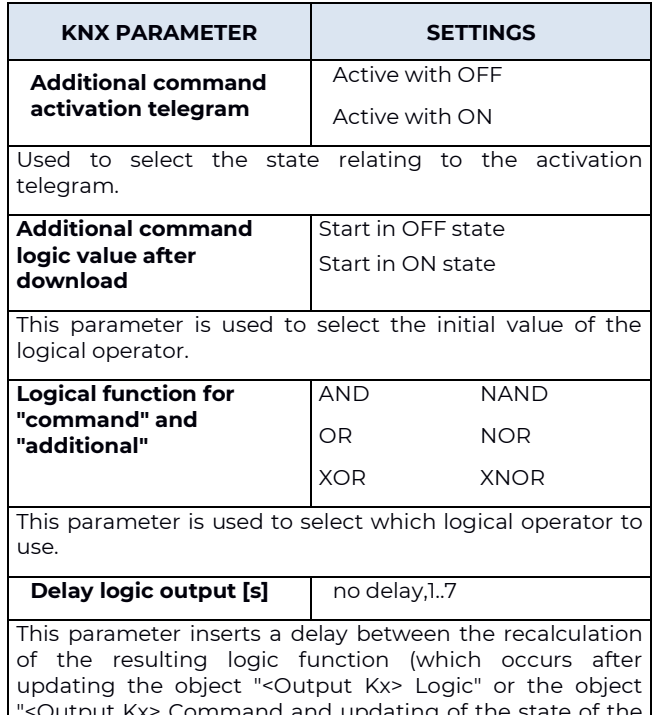

Jutput Kx> Command and updating of the state of th relay. The insertion of a delay is used to "filter" overly frequent updates on the state of the outputs due to the recalculation of the resulting logic. The delay is expressed in seconds.

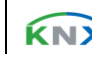

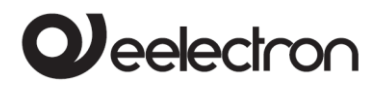

### <span id="page-42-0"></span>**Single relay – lock function**

When the lock function is enabled, it allows, by means of a telegram from the bus, switching of the relay into a defined state and forcing of it to maintain this state even if it receives commands from the bus directed to other switching objects.

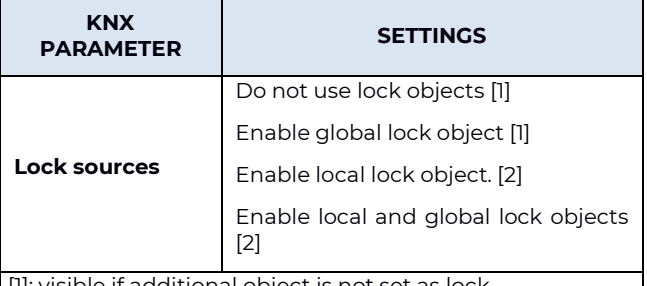

[1]: visible if additional object is not set as lock [2]: visible if additional object set as lock

This parameter refers to the management of lock objects.

#### **Do not use lock object**

The lock function is not used.

#### **Enable local lock object**

The bock function is activated/deactivated only through the object <Output Kx> Lock.

#### **Enable global lock object**

The lock function is only enabled/disabled through the <Global All> Lock object

#### **Enable local and global lock objects**

The lock function is enabled/disabled through the object <Output Kx> Lock or the <Global All> Lock object

On the page <Output Kx> Lock it is possible to set the following parameters.

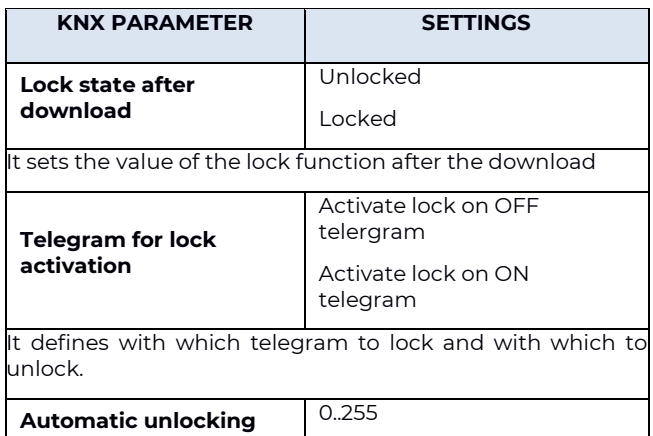

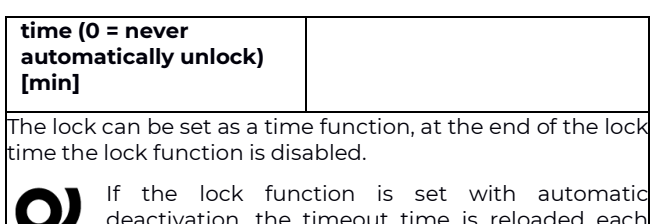

deactivation, the timeout time is reloaded each time a new lock telegram is received.

**Output value when locked** Switch OFF Switch ON

This parameter selects the state that the relay must assume when the "lock" function is activated.

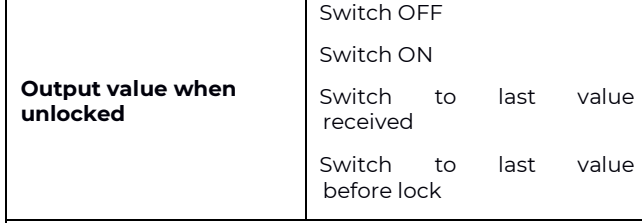

**Switch OFF** Relay in OFF.

**Switch ON** Relay in ON.

#### **Switch to last value received**

The relay returns to the position corresponding to the last command received.

#### **Switch to last value before lock**

<span id="page-42-1"></span>The relay returns to the position prior to the activation of the lock.

### **Single relay - Global command object**

This parameter refers to the management of global objects (see para. [Global objects](#page-51-0)) and is set according to the following table.

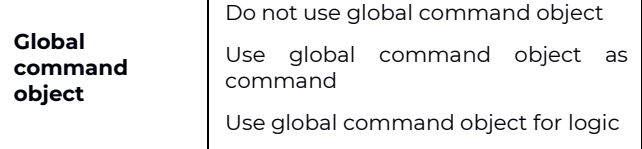

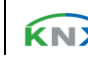

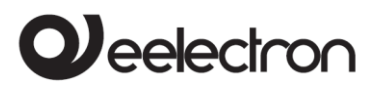

#### **Do not use global command object**

The result of the logic function is calculated without taking into account the values received on the global object

#### **Use global command object as command**

The global command is interpreted as a command that overlaps the result of the logical operation.

#### **Use global command object for logic**

The global command is put into logic with the result of the main logic; the two logical operators can be different. On the page <Output Kx> Glob Obj Logic below the relevant relay, the following settings appear.

- Logic for global command in which the functions are available in the drop-down menu AND, NAND, OR, NOR, XOR, XNOR.
- Delay global logic output [s] from which the dropdown menu can be selected between 0 (no delay) and 7 seconds.

### <span id="page-43-0"></span>**Electric valve – general parameters**

The 1 relay configuration is also used to manage ON/OFF solenoid valves for heating/cooling systems. The open or closed relay condition must be correctly associated with the open or closed valve condition as there are valves that are powered and open (NC) and others that are powered are closed (NO).

The control of this type of valves can be of the ON/OFF type through the 1 bit object <Output Kx> Open/Close or PWM type. PWM control is used to eliminate the temperature hysteresis typical of the ON/OFF control. The relay operates the valve with the ON/OFF commands but performs a proportional control (0% ÷ 100%) based on the value received on the object <Output Kx> PWM%; the relay performs an open/closed cycle and the duration of the ON and OFF states is modulated on the basis of the PWM% value (see graph).

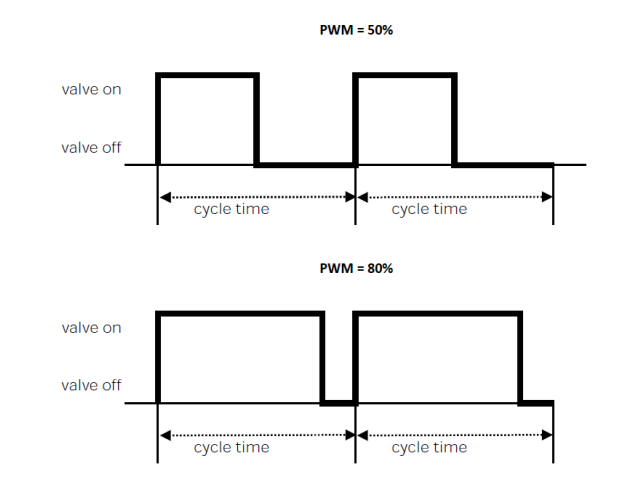

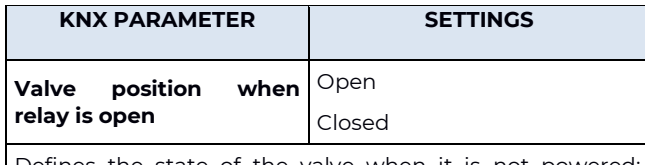

Defines the state of the valve when it is not powered: Open is valid for normally open (NO) solenoid valves and Close is set for normally closed (NC) valves.

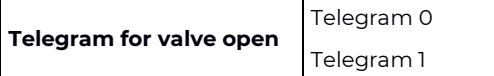

Determines the value of the telegram corresponding to an open valve, taking into account "Valve position when relay is open".

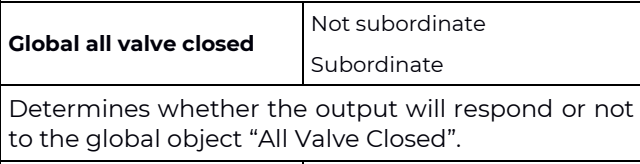

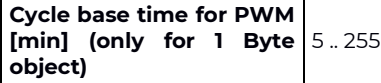

Set the duration of the relay ON/OFF cycle: the solenoid valve will perform an on/off cycle of the same duration. Applies only for 1 Byte object <Output Kx> PWM %

**PWM lower limit value** 0 % ÷ 30 % It defines the minimum received value below which the valve is always closed (because powered it would not have time to reopen).

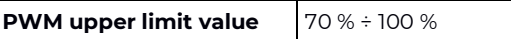

It defines the maximum received value above which the valve is always open (because it would not have time to close again).

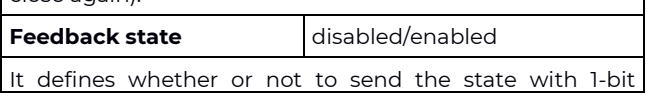

Eelectron SpA, Via Monteverdi 6, I-20025 Legnano (MI), Italy Tel: +39 0331.500802 Fax: +39 0331.564826 E-mail: info@eelectron.com Web:www.eelectron.com

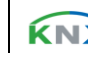

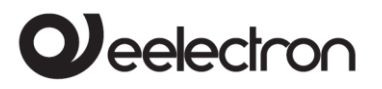

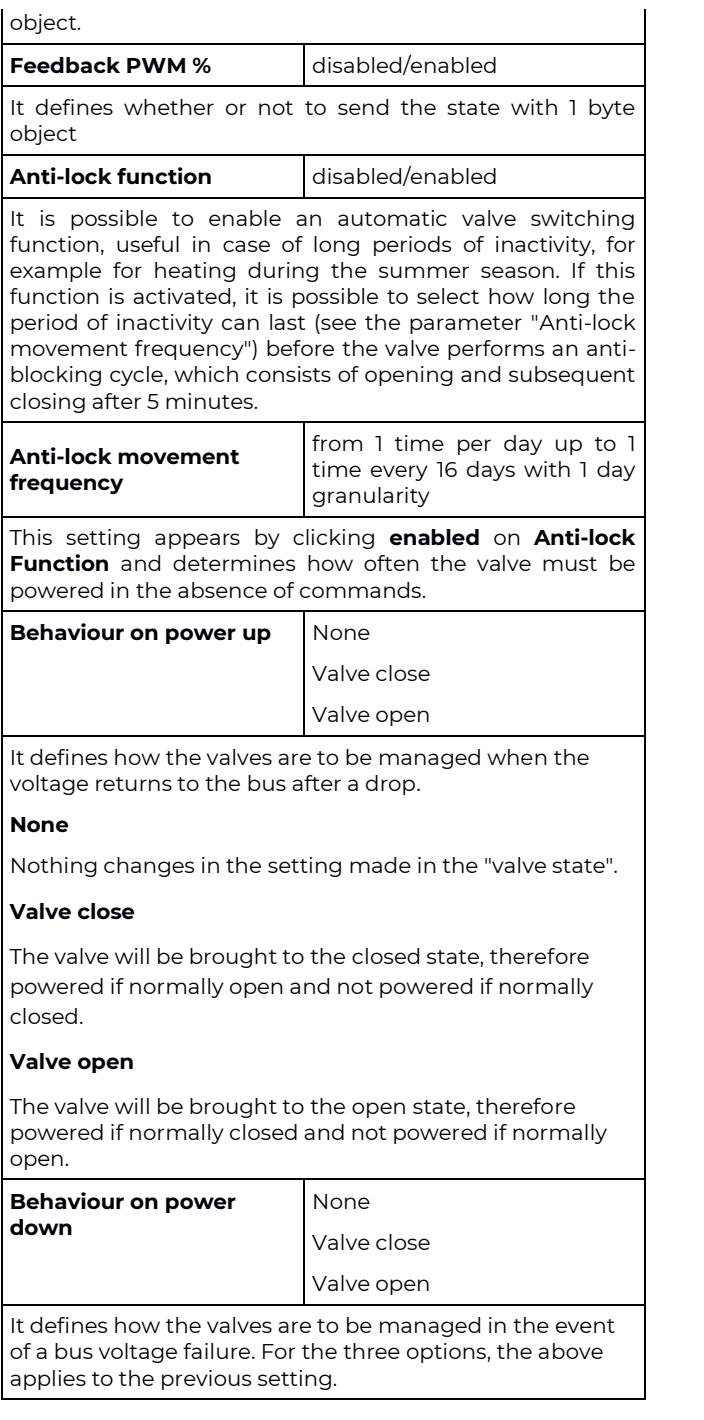

### <span id="page-44-0"></span>**Electric valve – lock function**

When the lock function is enabled, it allows, by means of a telegram from the bus, switching of the relay into a defined state and forcing of it to

maintain this state even if it receives commands from the bus on other switching objects.

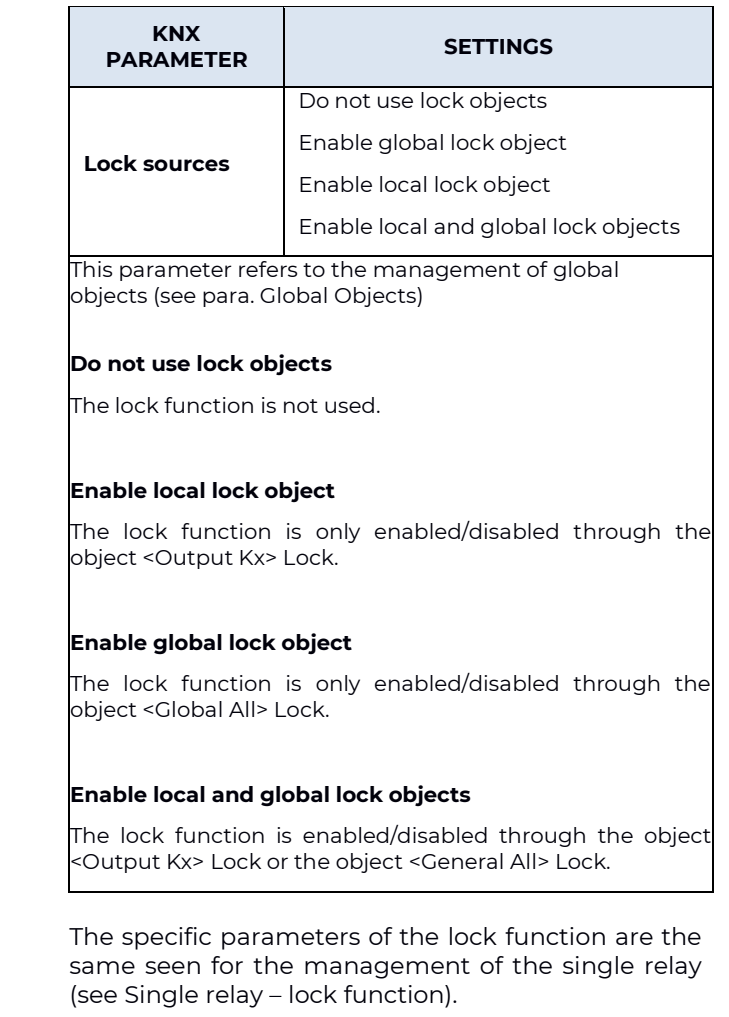

### <span id="page-44-1"></span>**Block B – 2 relays**

Block B identifies the functions that can be achieved by coupling 2 relays (K1 and K2), which are:

- Shutter;
- Servomotor;
- <span id="page-44-2"></span>• Interlock with 2 relays (see para. Relay with [interlockRelay with interlock\)](#page-50-1);

### **Shutter – general parameters**

Relays K1 and K2 can be "combined" to control roller shutters through block B1, according to the functional table:

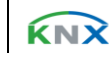

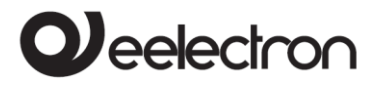

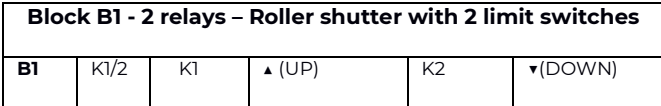

Selecting **Shutter** from the drop-down menu, the menu item appears on the ETS Relay outputs page **Output B1 Shutter** and the following settings become available.

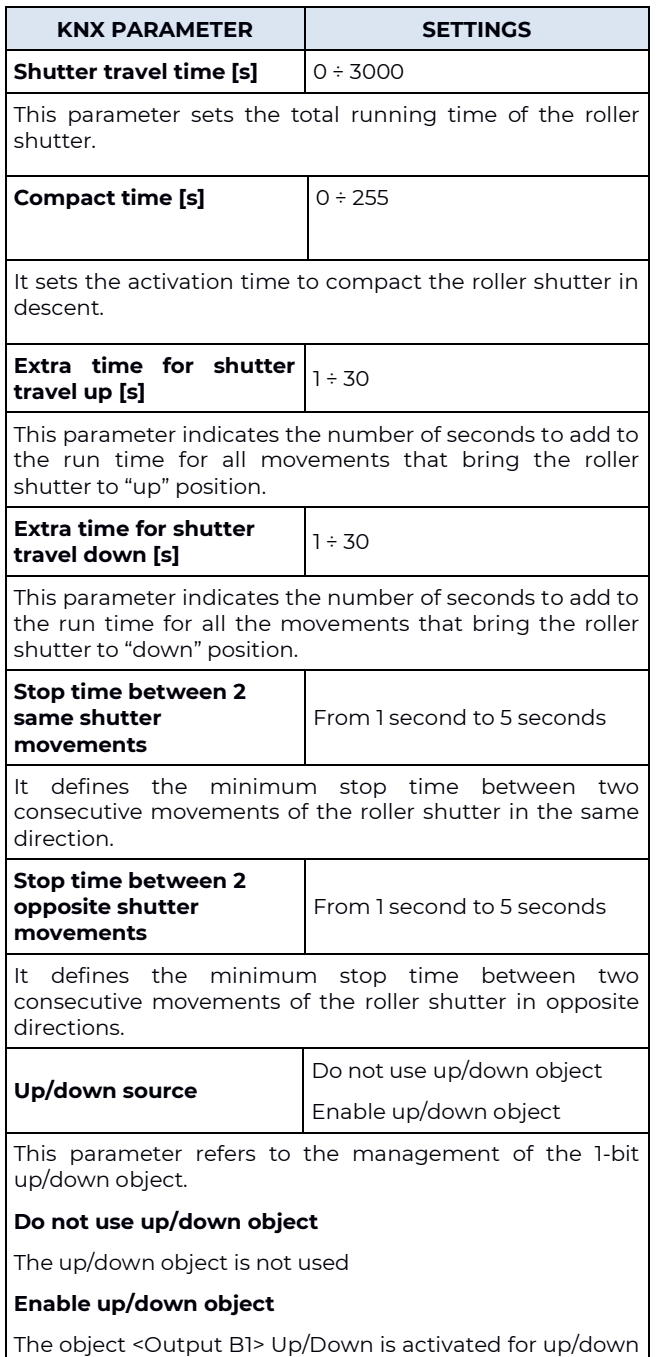

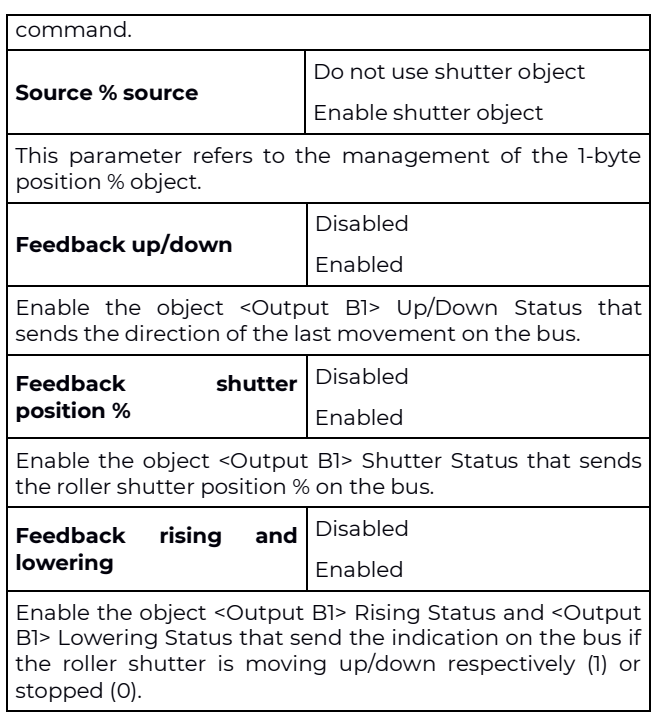

### <span id="page-45-0"></span>**Shutter – alarms**

The alarm function must be enabled if the roller shutter is controlled by weather sensors (usually rain and wind); activation takes place from the page **Relay Outputs - <Output B1> Shutter** by clicking on the Enabled option, and the object <Output B1> Alarm and the related ETS page appear in the menu.

When the alarm function is activated, the roller shutter performs a defined action and cannot be moved unless the lock function is activated, which has the highest priority.

By activating the alarm function the parameters can be set:

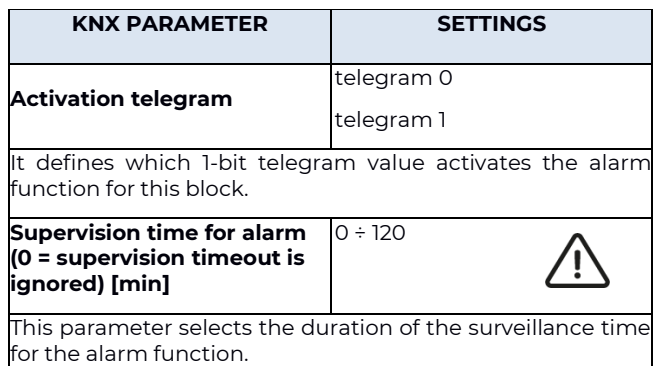

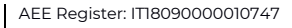

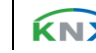

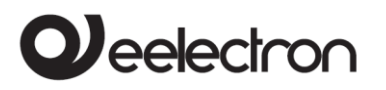

If it is set to 30 min, the roller shutter must receive a telegram from the sensor at least once in 30 minutes, even if the telegram indicates "No alarm". If this does not happen, the alarm becomes active and the receipt of a "No alarm" telegram will be required to reset. Therefore, the sensor must be set to perform a cyclic sending and it is advisable to set the supervision time greater than double the cyclic sending period.

The value 0 means that the roller shutter does not check receiving of the cyclic telegram.

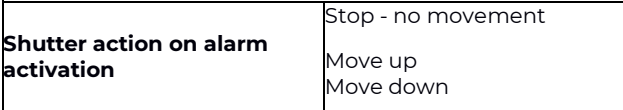

It defines how output B1 should behave in case of alarm activation for this block.

#### **Stop - no movement**

The K1/K2 relays of the block stop/remain at rest.

#### **Move up**

K1 is activated to raise the roller shutter.

#### **Move down**

K2 is activated to lower the roller shutter.

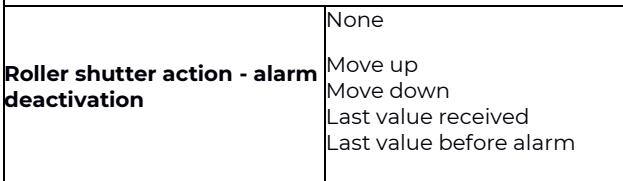

It defines how output BI should behave when the alarm is deactivated for this block: for the first three modes, what is explained for alarm activation applies, while the last two are described below.

#### **Last value received**

It executes the last command received before deactivating the alarm, then the one possibly caused by the activation of the alarm.

#### **Last value before alarm**

It executes the last command received before the alarm is activated.

### <span id="page-46-0"></span>**Shutter - automatic movements**

The automatic movements of the roller shutters are useful for managing situations related to the presence/absence of persons in the room (detected by presence sensors) or connected to the solar radiation of the windows (detected by an external brightness sensor). The actions in both cases may

depend on the state of HVAC active in the building: heating or air conditioning.

Enabling the parameter **Presence/Sun automatic movement** the ETS <Output Bx> Auto Movement page becomes available and the communication objects become active:

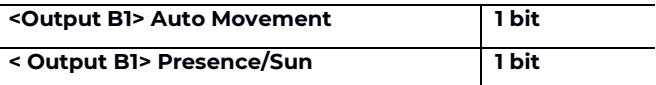

From the Global Objects management page, it is instead possible to enable the object:

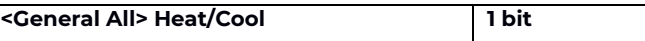

<Output B1> Auto Movement enables/disables the management of automatic movement; for example, if the roller shutters are required to be in a fixed position during the night, the automation is disabled.

<Output B1> Presence/Sun: indicates to the Roller shutter output block whether there are persons in the room (telegram 1) or not (telegram 0).

If used for the management of solar radiation on building façades, it indicates whether the façade is irradiated (telegram 1) or not irradiated (telegram 0).

<General All> Heat/Cool allows differentiating of the automatic actions on the basis of the current season.

By closing the roller shutters in the summer when the façade of the building is irradiated by the sun, it prevents the rooms from overheating, saving energy spent on air conditioning; in winter it is, instead, preferable to let the sun's rays in to heat the rooms as much as possible.

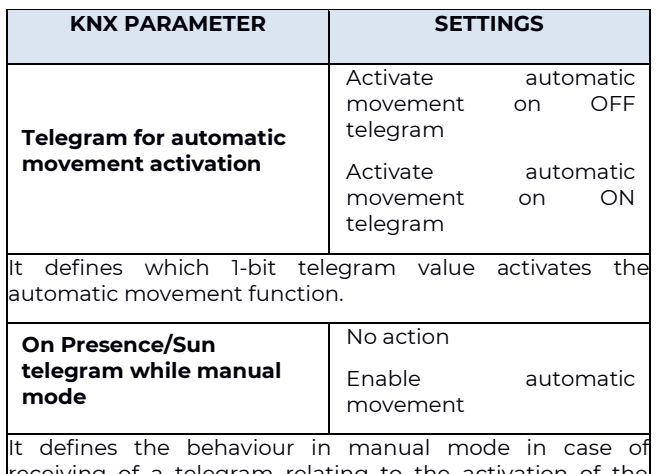

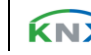

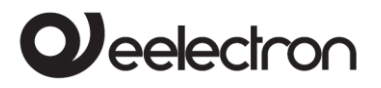

presence or light sensor.

#### **No action**

It ignores the telegram.

**Enable automatic movement**It enables automatic movement as set in the ETS page.

**Time deactivation automatic mode (0 = time unlimited)**   $0 ÷ 12$  hours

It defines a possible deactivation period of the automatic movements set in the ETS page, for example because maintenance is required. By setting a time, the item appears below the drop-down menu **Action on reactivation**, which provides the following options.

#### **No action**

At the end of the deactivation time, if an automatic movement has been interrupted and the conditions that triggered it still exist, it cancels the relative command: the roller shutter will only be activated automatically when a subsequent telegram relating to Presence/Sun or manual action.

#### **Automatic action**

At the end of the deactivation time, if an automatic movement has been interrupted and the conditions that triggered it still exist, the execution of the related command resumes.

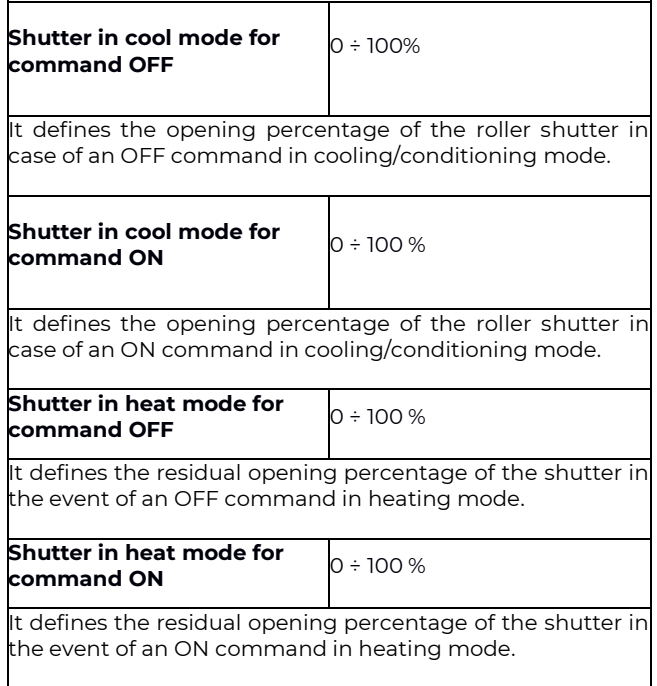

Automatic movements are a function designed for installations where there is a presence sensor in a

room that sends ON (presence) and OFF (absence) commands; in this case it is possible to take advantage of these commands to change the opening of the roller shutter automatically, differentiating its behaviour between the season in which the heating is active (cold) and that in which the cooling is active (summer).

### <span id="page-47-0"></span>**Shutter - scene**

**By enabling the scene management, it is possible to associate each roller block with up to 12 KNX scenarios and up to 64 dynamic scenarios (see:**

Shutter - [dynamic scene\)](#page-48-0)

The following 2 commands can be sent to the scenario object.

**Recall scenario**: it is used to start the execution of a certain scenario.

**Save scenario**: it is used to save the current state of the shutter (when the command is received); this state is reproduced when the "Recall scenario" telegram is received.

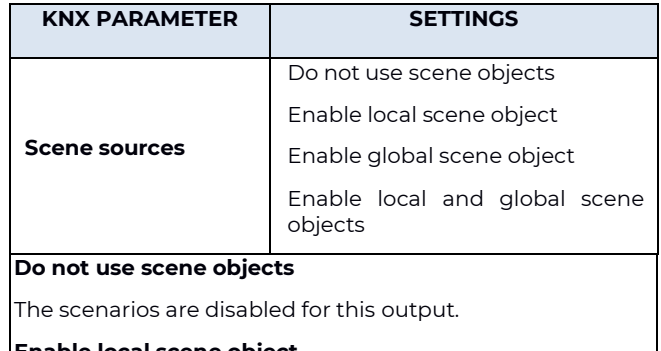

**Enable local scene object**

For this output the scenarios are enabled and are called up via CO <Output B1> Scene.

#### **Enable global scene object**

For this output the scenarios are enabled and are recalled via global CO <Global All> Scene (see para [Global objects](#page-51-0)).

#### **Enable local and global scene objects**

For this output the scenarios are enabled with both local CO and global CO.

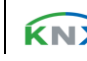

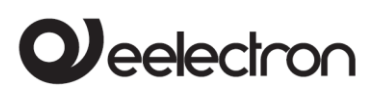

The <Output B1> Scene page will show the following parameters:

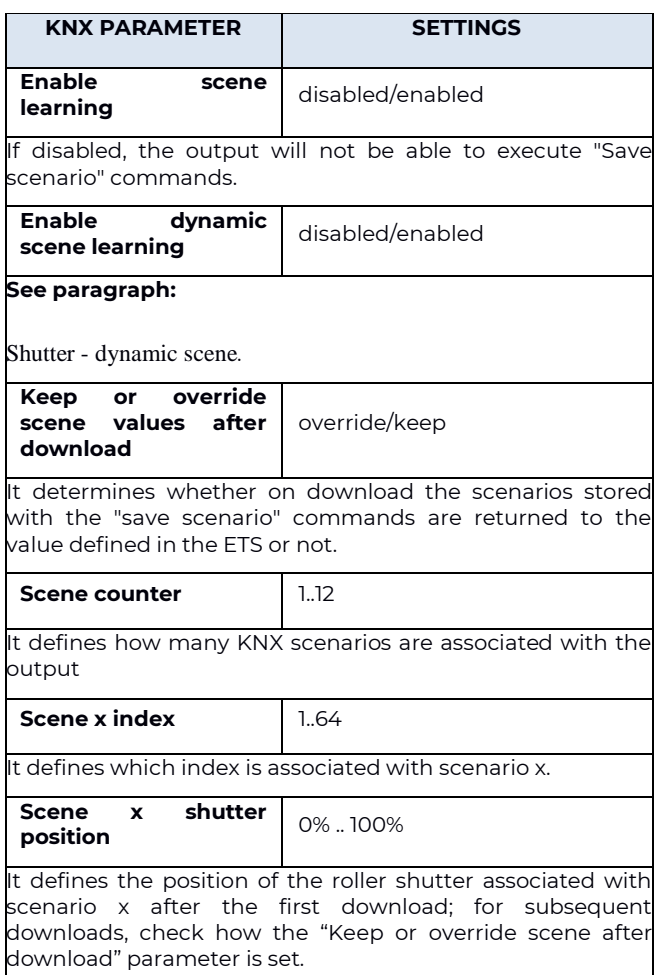

### <span id="page-48-0"></span>**Shutter - dynamic scene**

#### **DESCRIPTION**

The dynamic scene function is compatible with the standard KNX scene and the actuators can use them both at the same time.

The dynamic scene function uses the same 1 byte communication object (DPT 18.001) of the standard KNX scenario, maintaining the same structure and the same meaning.

To activate the dynamic scenario function, the "Global Dynamic Scene" parameter on the "Global Objects" page must be set as "enabled"; in this way the <Global All> Dynamic Scene object is visible. This 1-bit communication object, one for each actuator, is

used to enable/disable runtime storage of the dynamic scenario on the object *<Output B1> Scene*.

#### **HOW IT WORKS**

When the value of the object "<Global All> Dynamic Scene" is 0, the dynamic scenario function is disabled; standard KNX scenarios can be learned and executed as set by ETS parameter.

When the value of the "<Global All> Dynamic Scene" object is 1, the dynamic scenario function is enabled: during this condition any command sent to the relay is executed and also saved in memory. When a learn command is sent on the 1 byte object "<Output B1> Scene" the device saves the position of the roller shutter in its memory and associates it with the scene number just received.

If a learn command is sent on the 1 byte object "<Output B1> Scene" without having previously updated the position of the roller shutter, consider this as a command to "disconnect" this channel to the scenario number "n" and from this moment on after having received a recall scenario command for the scenario number "n" the channel does not react. In this way it is possible to associate up to 64 scene numbers on each actuator output channel. When the object "<General All> Dynamic Scene" returns to 0, the learning of the dynamic scenario is completed.

<span id="page-48-1"></span>The operation recall scenario works in the same way as the standard KNX scenario.

### **Shutter - lock**

In the case of roller shutters, the lock function has the same behaviour seen for the relays used as single (K1, K2, K3). The lock function has the highest priority, even on alarms and as long as the roller shutter does not exit the lock state, no movement can be performed.

#### <span id="page-48-2"></span>**Servomotors - general parameters**

The servomotors control function is set by selecting the item "02: 1x2 relays + 1x1 relay" in the **Relay outputs** drop-down menu of the ETS **General parameters** page and then, by selecting the **Servomotor** item from the drop-down menu relating to **Relay B1** that appears.

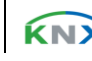

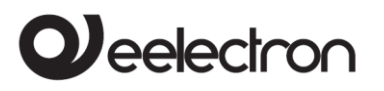

 $\overline{\phantom{a}}$ 

The Relay B1 setting activates a block including the association of 2 (K1 and K2) relays for the management, in HVAC systems, of servomotors, 3 way valves or ventilation grilles. Relay K3 works independently.

The management of the 3-way valves is performed using coupled relays: in each pair of relays, one performs the OPENING action and the other the CLOSING action.

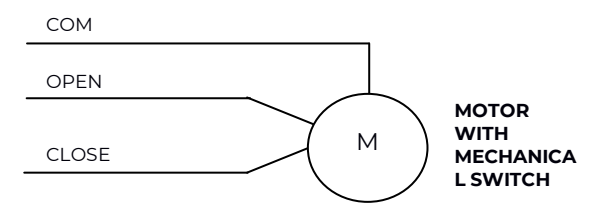

In the ETS page **Relay outputs** the menu item **Output B1 Servomotor** and a series of parameters are made available, in addition to those already described for Blocks B1 (relay outputs) which are used to set:

- the total revolution time;
- the extra time for opening;
- the extra time for closing;
- the minimum pause time between two consecutive movements (same/opposite);
- the frequency of the anti-lock function;
- the states sent on the bus.

Through the corresponding 1-bit communication objects it is possible to set the position of the valve or of the servomotor.

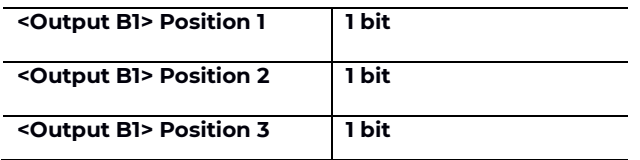

As defined by the parameters in the following table.

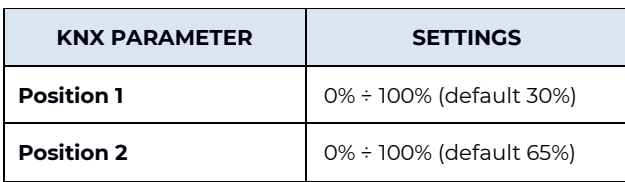

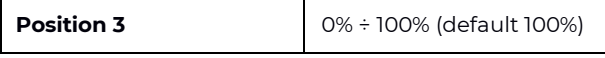

The other parameters on the ETS page are those shown in the following table.

 $\mathbf{I}$ 

÷.

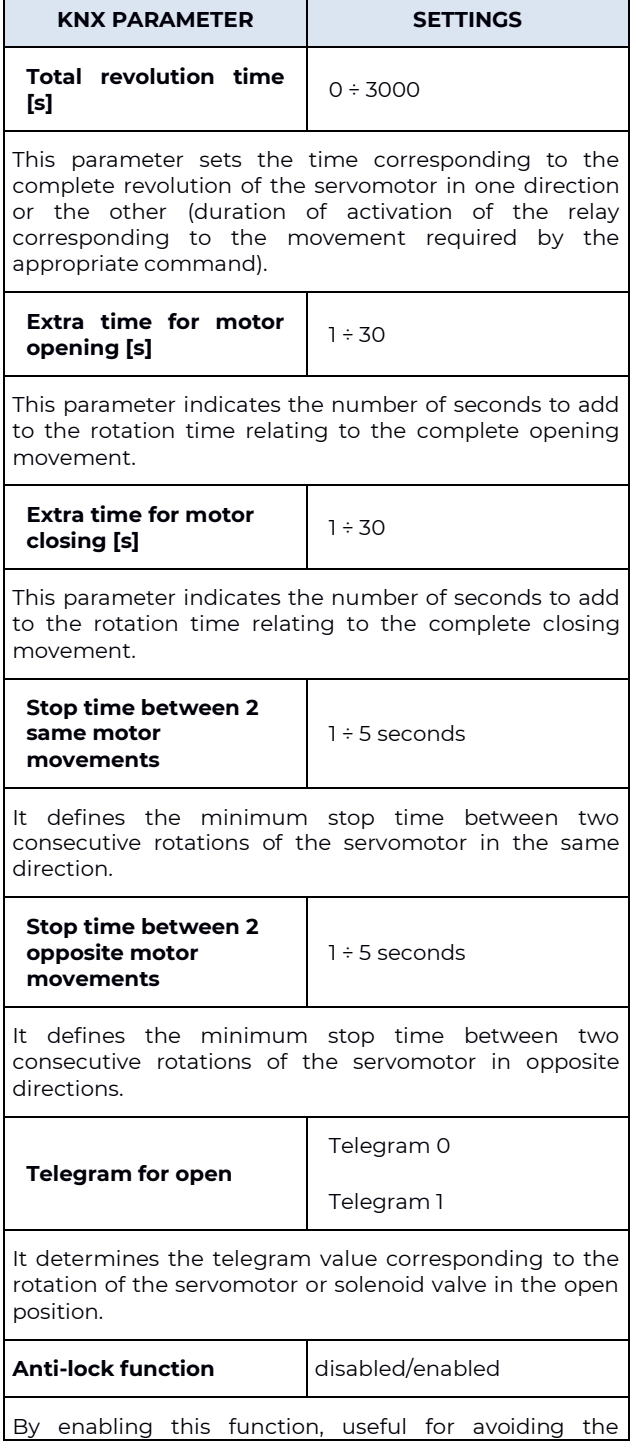

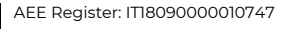

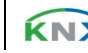

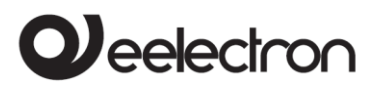

gearmotor locking due to long inactivity, the output activates the relays to ensure that the servomotor is moved completely in one direction and returns to the initial position 5 minutes later.

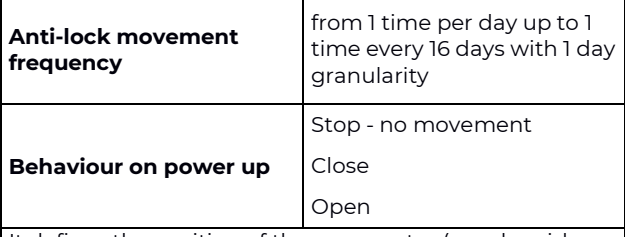

It defines the position of the servomotor (or solenoid valve) when voltage returns to the bus after a drop.

#### **Stop - no movement**

Nothing changes in the state that existed before the voltage drop.

#### **Close**

It rotates in the closed direction.

#### **Open**

It rotates in the open direction.

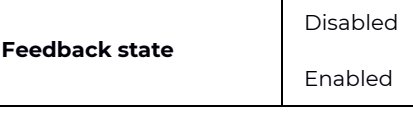

Enable/Disable the object <Output B1> Status that sends the direction of the last rotation performed on the bus. Setting **Enabled**, the parameter **Telegram value for status sending** appears and proposes the following two options

**Telegram 0 is open**: the "open" state will be sent with a telegram of value "0".

**Telegram 0 is close**: the "close" state will be sent with a telegram of value "0".

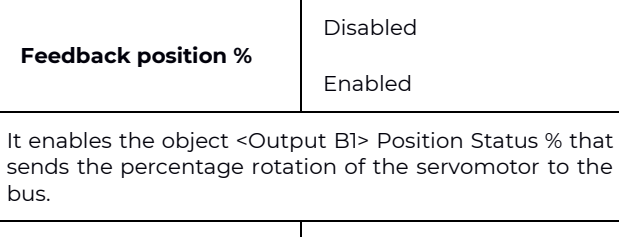

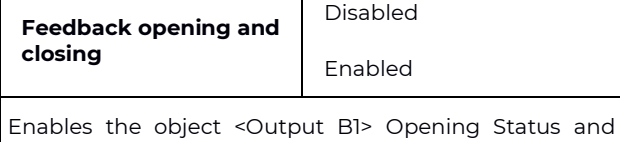

<Output B1> Closing Status that send the indication on the bus if the servomotor is rotating towards opening or closing respectively.

### <span id="page-50-0"></span>**Block C - 3 relay**

Block C identifies the functions obtained by the combination of the 3 relays (K1, K2, K3), i.e. Interlock with 3 relays.

### <span id="page-50-1"></span>**16. Relay with interlock**

The INTERLOCK function is used to use a group of (consecutive) relays in interlocked mode, that is, so that only one relay at a time, or no relay can be activated within each group. Interlocking relay groups are usually used to interface other subsystems (alarm, audio, entertainment, etc.) through the dry contact outputs of the relays.

The interlock function is available for the 2 relays K1, K2 or for all 3 relays K1, K2, K3 and can only be enabled if all the relays are not involved in the fan coil function (i.e. if the "Speed type" parameter is selected as "proportional" and then of the "relay outputs" parameter such as "03: 1x3 relay" or "02: 1x2 relay + 1 relay").

The groups of interlocked relays can be those described in the table.

#### **Block B - 2 relays in interlock**

**B1** OUT 1/2

#### **Block C - 3 relays in interlock**

**C1** OUT 1/2/3

Main parameters for the management of interlock relays:

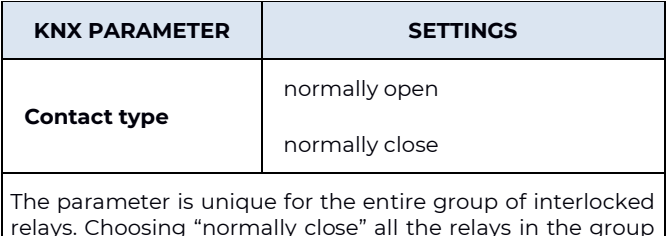

relays. Choosing "normally close" all the relays in the group will be closed except for the one that is activated which can remain open. Choosing "normally open" all the relays of the group will be open except for the one that is activated which can remain closed.

**Contact delay [s]** 1 ÷ 16 seconds

It defines the inhibition time between the deactivation of a

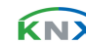

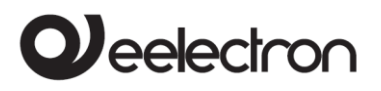

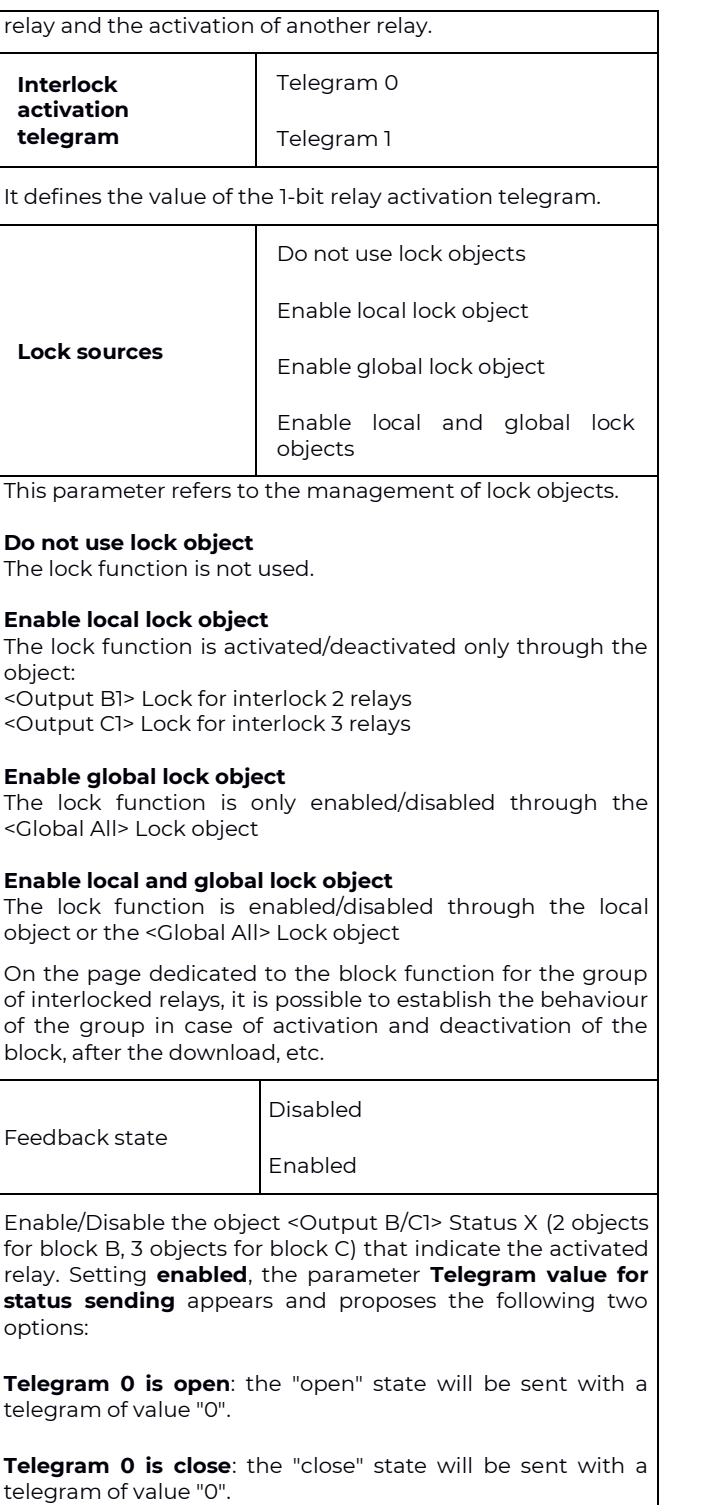

Communication objects.

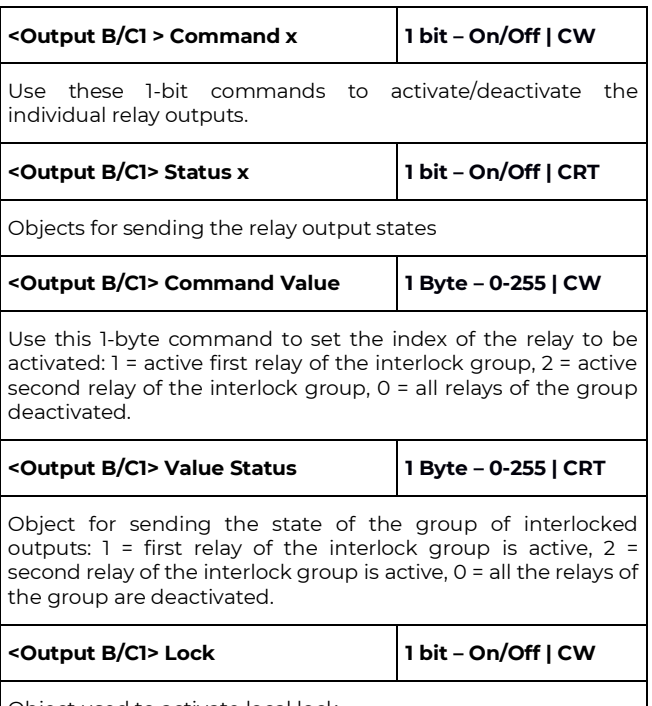

<span id="page-51-0"></span>Object used to activate local lock.

### **17. Global objects**

The following communication objects are available for global functions:

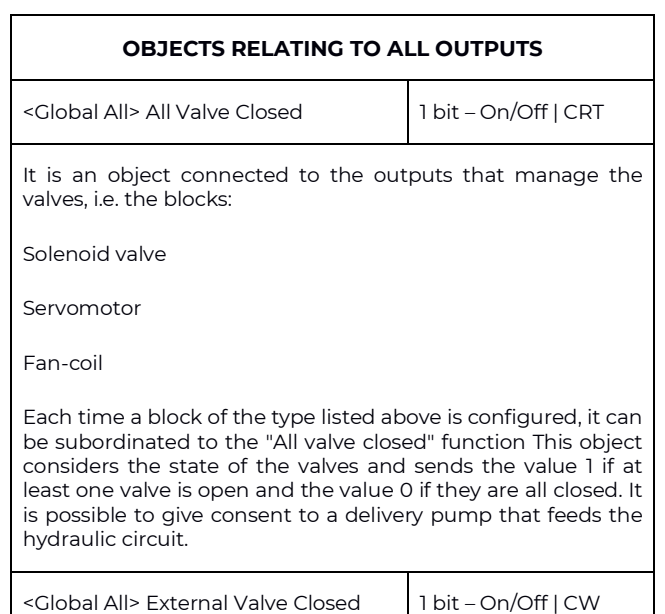

Tax code and VAT No. 11666760159 Share capital: 800,000.00€ fully paid up Court of Milan 359157-8760-07 CCIAA Chamber of Commerce Milan 148549

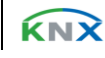

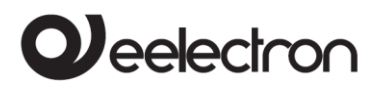

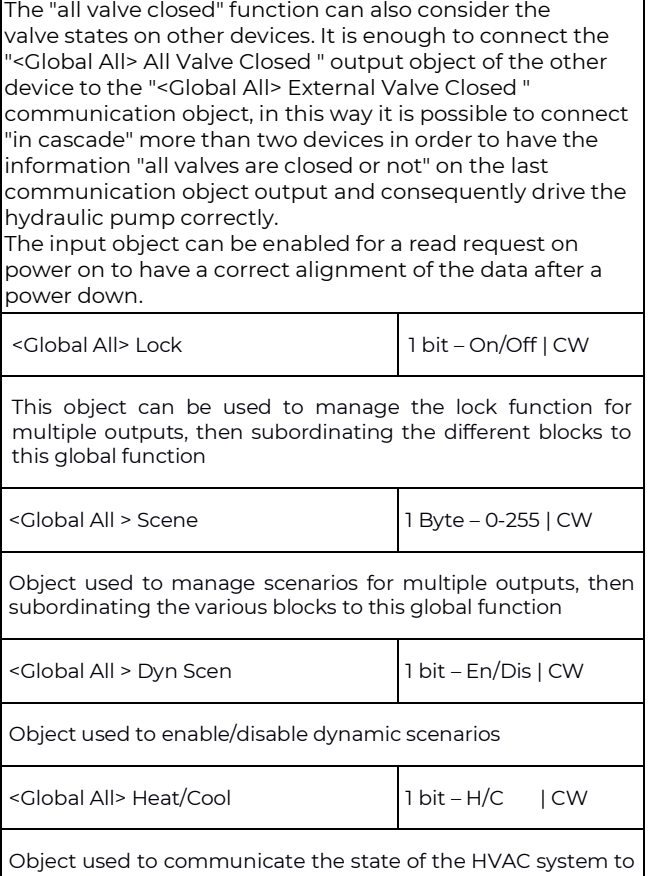

the actuator to manage automatic behaviour on roller shutters or valves and fan coil speeds.

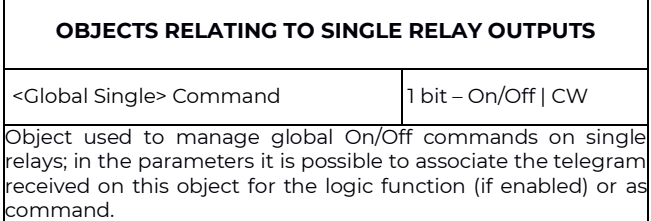

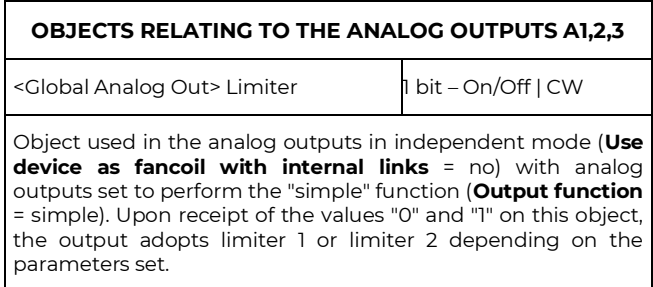

### <span id="page-52-0"></span>**18. Logics**

For a description of the logics present and how to use them, consult the Application Note on the website called "Logic Functions"

### <span id="page-52-1"></span>**19. Virtual holder (automatic presence function)**

For a description of the "Virtual Holder" function and its methods of use, consult the Application Note on the website called "For a description of the logic present and how to use it, consult the Application Note called "Virtual Holder" on the site

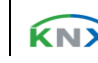